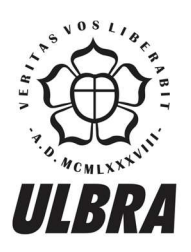

# **CENTRO UNIVERSITÁRIO LUTERANO DE PALMAS**

Recredenciado pela Portaria Ministerial nº 1.162, de 13/10/16, D.O.U nº 198, de 14/10/2016<br>ASSOCIAÇÃO EDUCACIONAL LUTERANA DO BRASIL

Matheus Macêdo Guimarães Aguiar

## DESENVOLVIMENTO DE FERRAMENTA EM VBA PARA CÁLCULO DA CAPACIDADE DE CARGA EM FUNDAÇÕES POR ESTACAS

Palmas – TO

2018

#### Matheus Macêdo Guimarães Aguiar

## DESENVOLVIMENTO DE FERRAMENTA EM VBA PARA CÁLCULO DA CAPACIDADE DE CARGA EM FUNDAÇÕES POR ESTACAS

Trabalho de Conclusão de Curso (TCC) II elaborado e apresentado como requisito parcial para obtenção do título de bacharel em Engenharia Civil pelo Centro Universitário Luterano de Palmas (CEULP/ULBRA).

Orientador: Prof. M.Sc Edivaldo Alves dos Santos.

#### Matheus Macêdo Guimarães Aguiar

### DESENVOLVIMENTO DE FERRAMENTA EM VBA PARA CÁLCULO DA CAPACIDADE DE CARGA EM FUNDAÇÕES POR ESTACAS

Trabalho de Conclusão de Curso (TCC) II elaborado e apresentado como requisito parcial para obtenção do título de bacharel em Engenharia Civil pelo Centro Universitário Luterano de Palmas (CEULP/ULBRA).

Orientador: Prof. M.Sc Edivaldo Alves dos Santos.

Aprovado em: 06 / 11 / 2018

#### **BANCA EXAMINADORA**

Prof. M.Sc Edivaldo Alves dos Santos

Orientador Centro Universitário Luterano de Palmas - CEULP

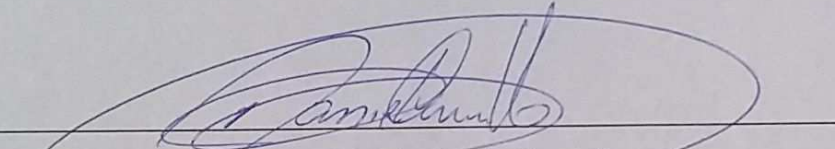

Prof. M.Sc Daniel Iglesias de Carvalho-

Centro Universitário Luterano de Palmas - CEULP

Prof. M.Sc Roldão Pimentel de Araújo Júnior Centro Universitário Luterano de Palmas - CEULP

 $Palmas - TO$ 

2018

#### AGRADECIMENTOS

Agradeço primeiramente a Deus por ter me fortalecido durante este trabalho e por me permitir alcançar esta etapa tão importante da minha vida.

A minha família, em especial minha mãe, irmã e avós, pelo amor, incentivo e apoio incondicional, pois foram elas que me inspiraram através de gestos e palavras a superar todas as dificuldades.

Agradeço o meu orientador Professor Edivaldo Alves dos Santos pelos conselhos e ensinamentos transmitidos ao longo deste trabalho.

A Universidade e aos professores quero deixar uma palavra de gratidão, pois me proporcionaram dias de aprendizagem.

Por fim, agradeço a todas as pessoas que de alguma forma me ajudaram durante esses cinco anos, pois sem elas não teria sido possível.

#### RESUMO

Para elaborar um projeto de fundações faz-se necessário realizar um estudo do subsolo subjacente a edificação. Além dos dados do subsolo, o profissional responsável pelo projeto de fundações deve ter posse dos dados da estrutura, tais como dimensões, posição e carga dos elementos estruturais. O profissional responsável pelo projeto da estrutura passa essas informações a partir de uma "planta de cargas". Com base nos dados do subsolo e da estrutura é determinado o tipo de fundação a ser utilizada, podendo ser fundações rasas ou profundas. Definido o tipo de fundação a ser utilizada, no caso de fundações profundas utilizando estacas, deve-se realizar a previsão da capacidade de carga do solo. Essa previsão pode ser realizada utilizando método semi-empíricos. Além da definição da capacidade de carga do solo, deve-se verificar se o elemento de fundação não irá apresentar recalques excessivos. Essa previsão pode ser realizada utilizando a metodologia proposta por Aoki (CINTRA E AOKI, 2010). A utilização de ferramentas computacionais é essencial para realizar essas atividades, otimizando tempo para a elaboração do projeto. O presente trabalho apresenta uma ferramenta computacional desenvolvida com o objetivo de realizar o dimensionamento geotécnico de fundações por estacas. A ferramenta foi desenvolvida no software Microsoft Excel, utilizando a linguagem de programação Visual Basic for Applications (VBA). A partir da ferramenta desenvolvida pode-se realizar a previsão da capacidade de carga do solo utilizando três métodos semi-empíricos: Aoki-Velloso, Décourt-Quaresma e Teixeira. Além do cálculo da capacidade de carga do solo pode-se estimar o recalque a partir da metodologia proposta por Aoki. Para avaliar os resultados apresentados pela ferramenta foi realizado um comparativo com dados provenientes de ensaio de prova de carga estática. Os resultados foram satisfatórios, onde os dados estimados pela ferramenta desenvolvida apresentaram valores próximos aos dados da prova de carga estática, mostrando confiabilidade na apresentação dos resultados.

Palavras-chave: Fundações. Estacas. Capacidade de Carga. Recalque.

#### ABSTRACT

In order to prepare a foundation design, it is necessary to carry out a study of the subsoil underlying the building. In addition to the subsoil data, the professional responsible for the foundation design must have data from the structure, such as dimensions, position and load of the structural elements. The professional responsible for the structural design passes these data in a "loads plant". According to the subsoil and structural data, the foundation type to be used is defined, either shallow or deep foundation. With the foundation type defined, in the case of deep foundations using piles, it is necessary to evaluate the bearing capacity of the soil. It is possible to do this evaluation using semi-empirical methods. In addition to the definition of the bearing capacity of the soil, it is necessary to analyze if the foundation element will not exhibit excessive settlement. This prediction can be realized using the methodology proposed by Aoki (CINTRA E AOKI, 2010). Using computational tools is necessary to realize these activities, optimizing time during the project design. The work presents a computational tool developed with the purpose of perform the geotechnical dimensioning of pile foundation. The tool was developed in Microsoft Excel software, using the programming language Visual Basic for Applications (VBA). With the developed tool, it is possible to perform the prediction of the bearing capacity of the soil using three semi-empirical methods: Aoki-Velloso, Décourt-Quaresma and Teixeira. In addition to the bearing capacity of the soil, it is possible to estimate the settlement using the methodology proposed by Aoki. In order to evaluate the results presented by the tool, a study was made comparing with data from static load test. The results were satisfactory, where the data evaluated by the developed tool presented values close to the data from static load test, showing reliability in the presentation of the results.

Keywords: Foundations. Piles. Bearing Capacity. Settlement.

#### LISTA DE FIGURAS

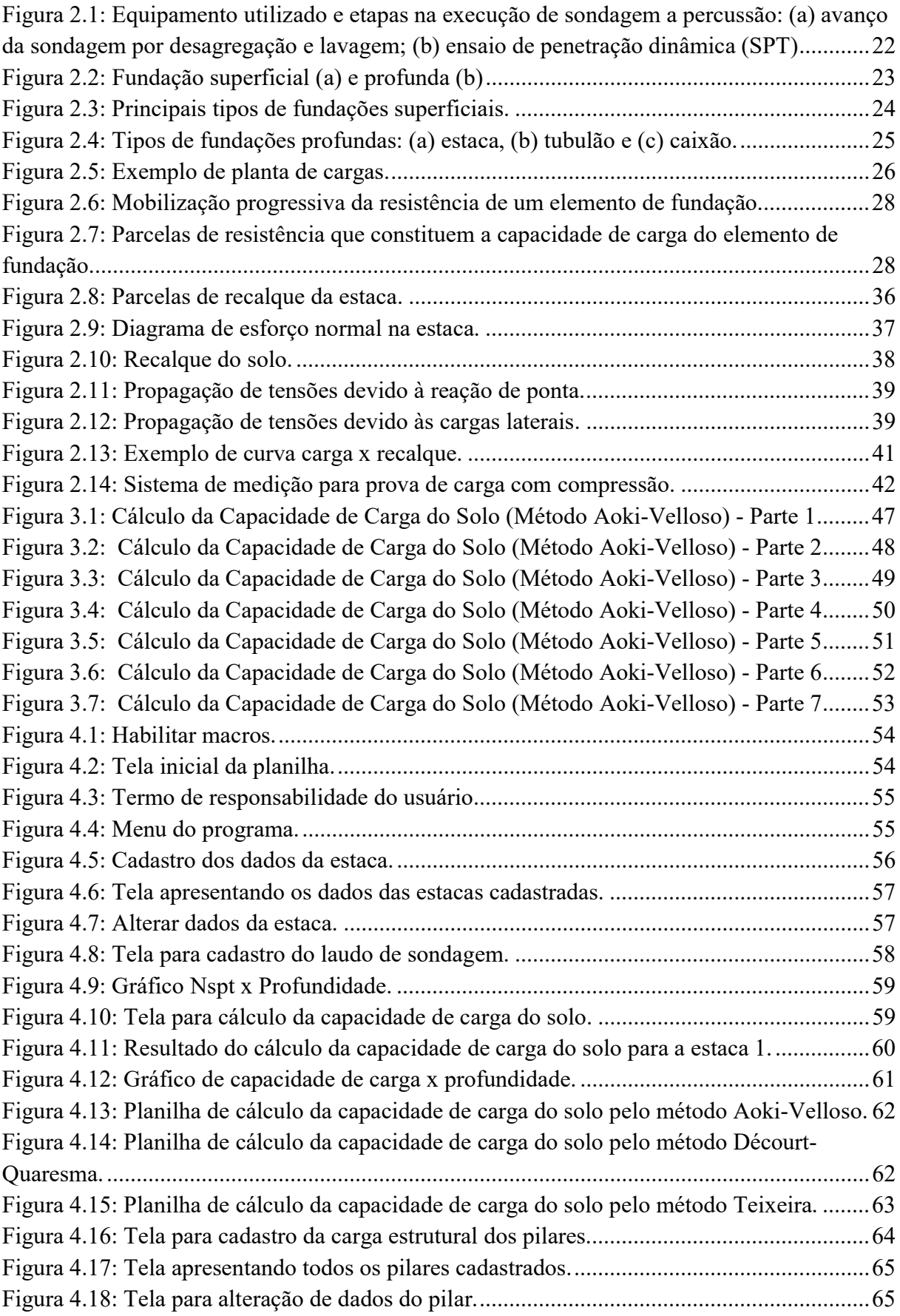

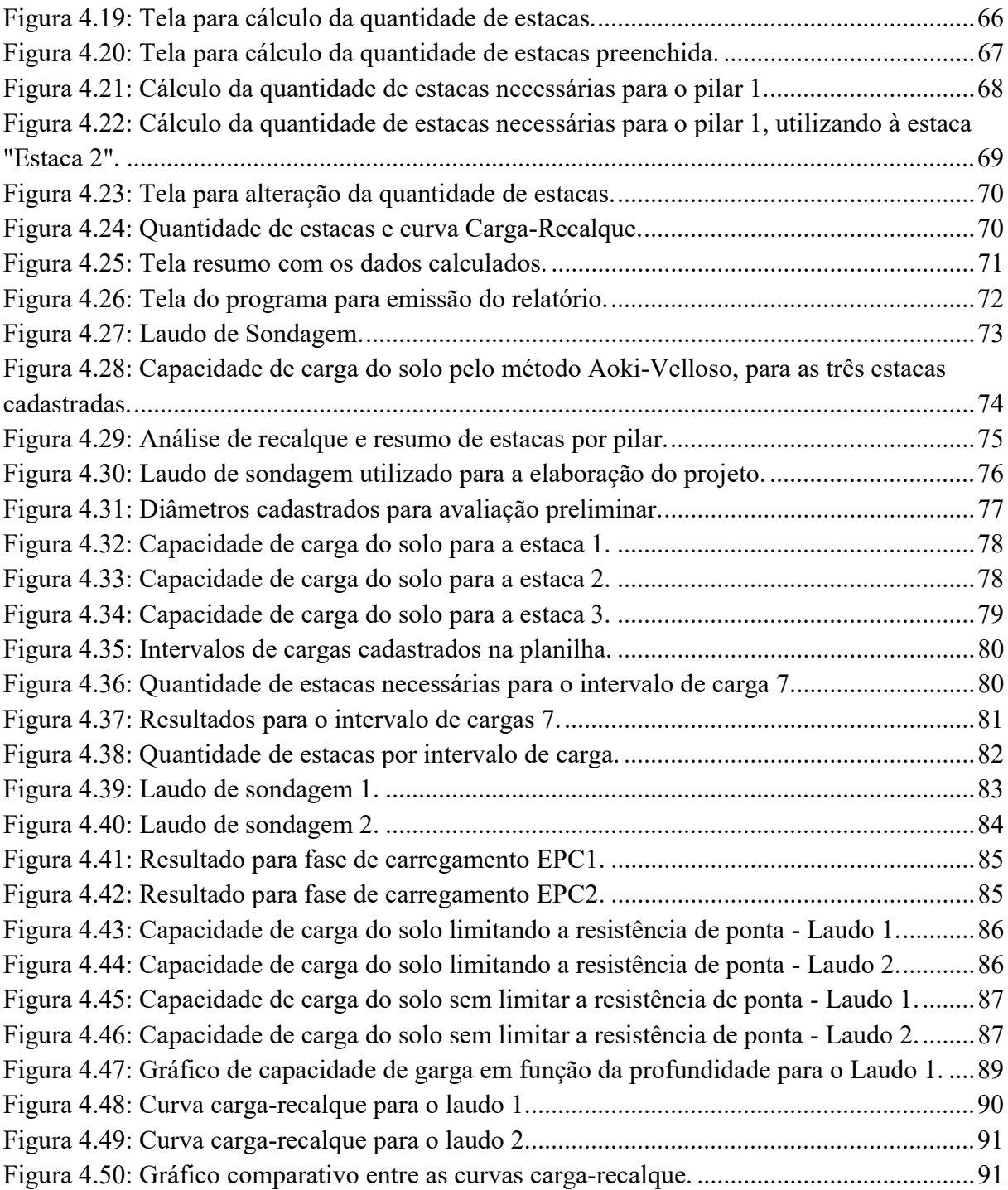

## LISTA DE TABELAS

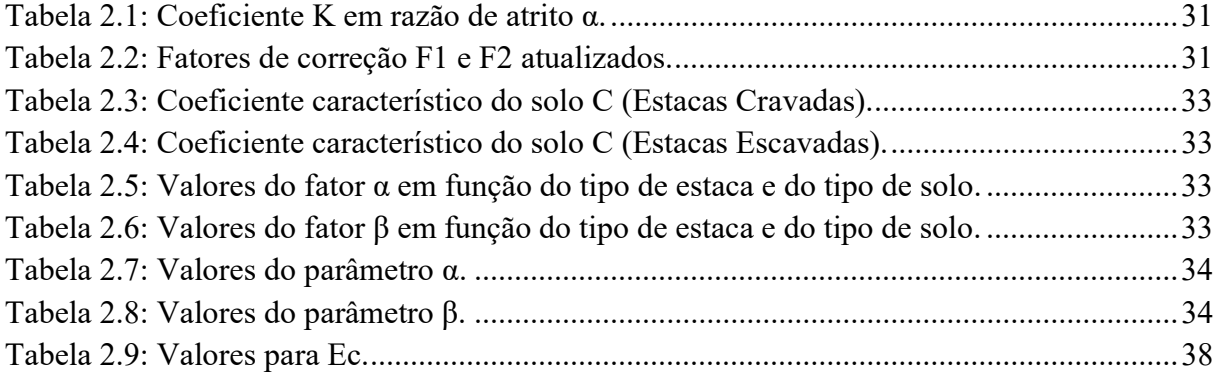

## LISTA DE QUADROS

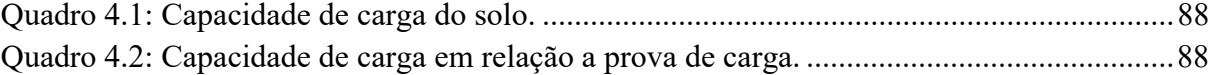

#### LISTA DE ABREVIATURAS

ABNT Associação Brasileira de Normas Técnicas

- CPT Cone Penetration Test
- SPT Standard Penetration Test
- VBA Visual Basic for Applications

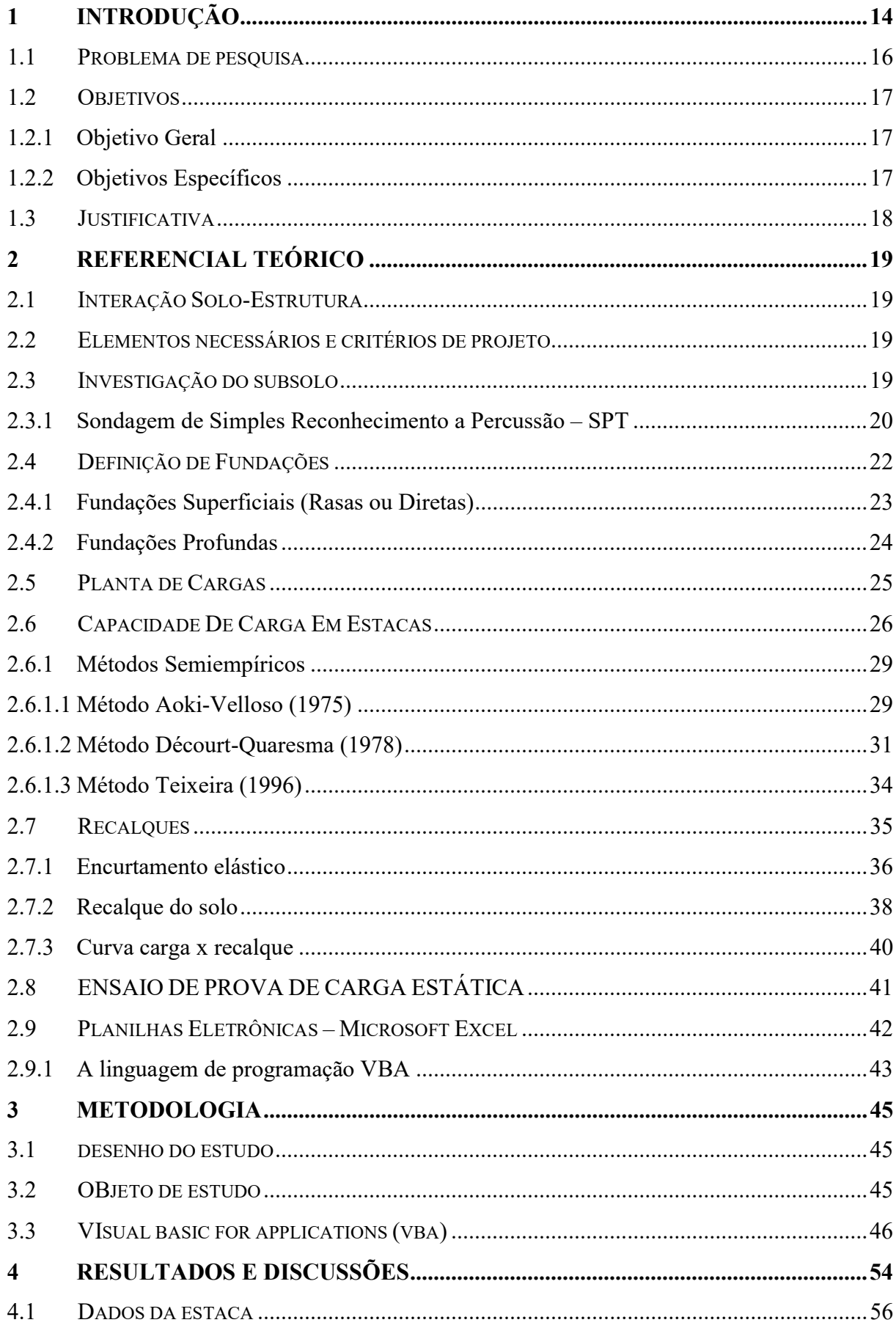

## **SUMÁRIO**

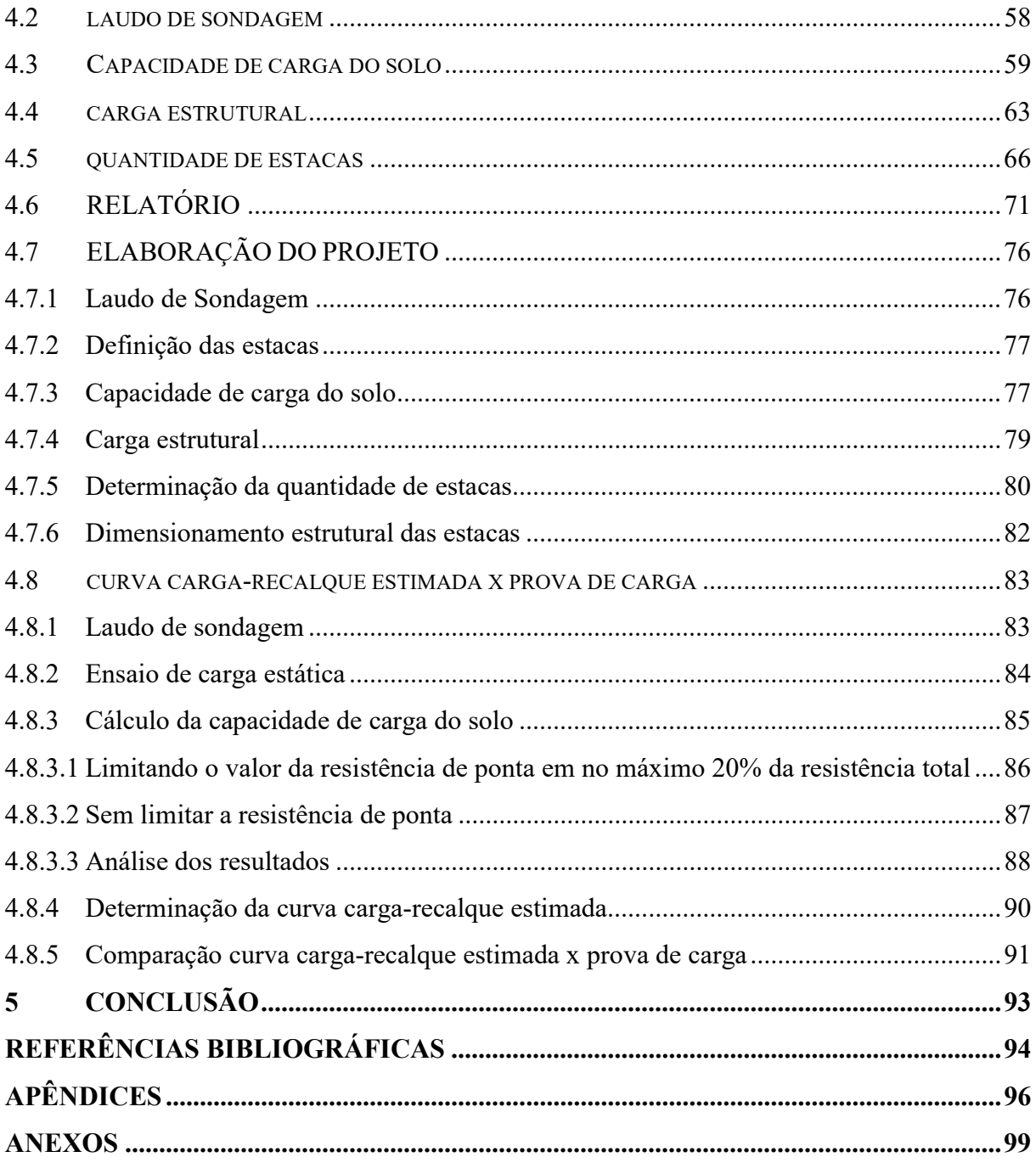

#### 1 INTRODUÇÃO

As fundações são os elementos responsáveis por transferir as cargas provenientes da superestrutura para o terreno subjacente, podendo ser diretas (rasas) ou indiretas (profundas). Quando diretas, os esforços são transferidos pela área de contato entre a base do elemento de fundação e o solo. Já as indiretas são quando as cargas são transferidas por atrito lateral entre a fundação e o solo, além de uma parcela de resistência na ponta do elemento. As estacas são classificadas como fundações indiretas.

Para elaborar um projeto de fundações é necessário conhecer o subsolo de onde será realizado a construção. Existem vários métodos de investigação do subsolo, em que o Standard Penetration Test (SPT) é o mais utilizado no Brasil. Além das informações relacionadas ao subsolo, o projetista de fundações deve ter posse das informações relacionadas a estrutura.

De acordo com Kimura (2007), os projetos da estrutura e das fundações das edificações, principalmente as de grande porte, são elaborados separadamente, cada um por profissionais especializados nas áreas específicas, onde deve-se ter uma troca de informações entre esses profissionais. O profissional responsável pelo projeto da estrutura passa ao projetista de fundações as informações relacionadas as cargas e dimensões dos elementos estruturais, elaborando um desenho denominado "planta de cargas".

Conforme avaliação do subsolo e das cargas provenientes da estrutura o projetista de fundações define o tipo de fundação a ser utilizada na obra. Essa decisão é determinada levando em conta vários fatores, tais como o nível do lençol freático, disponibilidade de equipamentos para execução de determinado tipo de estaca, presença de solos colapsíveis ou solos moles, entre outros.

Definido o tipo de fundação a ser utilizado, deve-se elaborar o projeto. Para Bowles (1997), o projeto de fundações deve ser realizado tendo como base parâmetros do solo, com o objetivo de realizar um dimensionamento racional, devendo não ser superdimensionado, para que o projeto seja viável, onde o auxílio dos computadores é fundamental para realizar esta atividade.

A utilização de ferramentas computacionais é essencial para auxílio na elaboração de projetos, automatizando diversos processos, sendo possível avaliar diversas possibilidades para o dimensionamento, otimizando tempo para realizar essas atividades.

Atualmente existem poucas ferramentas computacionais no mercado que realizem todo o processo de cálculo geotécnico para dimensionar fundações por estacas que possam auxiliar no processo de tomada de decisão. As ferramentas disponíveis não realizam uma análise completa. O que se tem são ferramentas para calcular a capacidade de carga e recalque isoladamente, não simulam opções correlacionando esses dados para que o projetista tenha a oportunidade otimizar a análise, com o objetivo de definir a melhor situação para o projeto.

O desenvolvimento de ferramentas computacionais que realizem essas avaliações entre capacidade de carga e recalque é essencial para análise mais precisa no processo de determinação do tipo e geometria da fundação a ser utilizado.

A linguagem de programação Visual Basic for Applications (VBA) foi desenvolvida pela Microsoft e está presente nos softwares desta, incluindo o Excel, que é bastante utilizado por engenheiros e estudantes. A utilização do VBA no Excel permite desenvolver ferramentas para automatizar processos de cálculo, sendo possível elaborar rotinas para analisar uma situação específica.

Nesse contexto, o presente projeto consiste no desenvolvimento de uma ferramenta computacional em VBA (Visual Basic for Applications) para o cálculo da capacidade de carga do solo em fundações por estacas, além da determinação da curva carga x recalque.

#### 1.1 PROBLEMA DE PESQUISA

Para dimensionar fundações por estacas, o cálculo da capacidade de carga do solo e o recalque são fatores determinantes para o projeto, em que estes valores devem ser correlacionados para definir a solução ideal. Diante disso, como otimizar o projeto de fundações por estacas, tendo como base a capacidade de carga e o recalque?

#### 1.2 OBJETIVOS

#### 1.2.1 Objetivo Geral

Desenvolver uma ferramenta em Excel VBA (Visual Basic for Applications) para o cálculo da capacidade de carga em fundações por estacas e determinação da curva cargarecalque.

#### 1.2.2 Objetivos Específicos

- Elaborar a planilha de capacidade de carga do solo, correlacionando métodos semiempíricos;
- Implementar planilha com avaliação de recalque em estacas, elaborando gráfico de carga-recalque;
- Elaborar projeto piloto para validação da ferramenta;
- Comparar os resultados apresentados pela ferramenta com ensaio de prova de carga;

#### 1.3 JUSTIFICATIVA

O projeto de fundações por estacas exige a realização de cálculos de capacidade de carga do solo, recalque, dimensionamento estrutural, sendo estes que demandam considerável esforço e tempo para realizá-los.

Analisar as diferentes possibilidades técnicas para determinar uma solução ideal para um projeto impõe a necessidade de realizar vários cálculos simulando as diversas alternativas possíveis, com base na avaliação da relação carga x recalque. Essas análises são de certa forma repetitivas e demandam tempo para serem definidas. Diante disso, o desenvolvimento de uma ferramenta que otimize os processos de cálculo é importante para auxiliar na avaliação de diferentes possibilidades para o dimensionamento.

#### 2 REFERENCIAL TEÓRICO

#### 2.1 INTERAÇÃO SOLO-ESTRUTURA

O sistema estrutural em edifícios, em geral, é composto pela superestrutura, subestrutura e o maciço de solos, onde se assentam as fundações. O maciço de solos recebe os esforços das fundações, que por sua vez é solicitada pela superestrutura. A interação entre essas partes do sistema gera o mecanismo da interação solo-estrutura (MOTA, 2009).

Projetar uma fundação exige conhecimentos em Geotecnia e Cálculo Estrutural. As fundações são dimensionadas conforme as solicitações da estrutura, as quais são determinadas pelo engenheiro estrutural que propõe que os apoios sejam indeslocáveis. Porém, o solo não é indeformável, apresentando deslocamentos verticais, horizontais e rotações, os quais provocam uma redistribuição dos esforços na estrutura. Portanto, é necessário entender o comportamento do solo, sendo este submetido as solicitações, para que seja possível realizar uma análise da interação solo-estrutura (VELLOSO E LOPES, 2010).

#### 2.2 ELEMENTOS NECESSÁRIOS E CRITÉRIOS DE PROJETO

Para Hachich et al. (1998), são necessários determinados elementos para o desenvolvimento de um projeto de fundações, sendo estes: topografia da área, dados geológicogeotécnicos, dados da estrutura a construir e dados sobre as construções vizinhas.

As fundações devem apresentar requisitos básicos de desempenho, para tanto, um projeto de fundação deve ser realizado de modo a atender os seguintes critérios: deformações aceitáveis quanto as condições de trabalho, segurança adequada ao colapso do solo de fundação e segurança adequada ao colapso dos elementos estruturais (HACHICH et al., 1998).

Conforme Carvalho e Pinheiro (2009), o projeto de fundações envolve algumas etapas, onde são realizadas as seguintes análises:

- Estudo do subsolo;
- Estudo dos recalques;
- Nível freático;
- Situação geográfica da edificação;
- Escolha do tipo de fundação, profundidade e dimensões;
- Análise das ações;
- Dimensionamento dos elementos:

#### 2.3 INVESTIGAÇÃO DO SUBSOLO

Para projetar fundações é necessário conhecer a estratificação do solo do local, resultados de ensaio de laboratório das amostras de solo, além de observações feitas durante a construção de outras estruturas executadas sob condições similares. A exploração adequada do subsolo do local de construção é essencial para que o projeto seja realizado adequadamente (DAS, 2007).

A descrição das condições do subsolo consiste em pré-requisito para projetos geotécnicos. As sondagens de reconhecimento apresentam um custo, no Brasil, entre 0,2% e 0,5% do custo total de obras convencionais. As informações geotécnicas obtidas com métodos de investigação são essenciais à previsão dos custos relacionados ao projeto (SCHNAID E ODEBRECHT, 2012).

Terzaghi, Peck e Mesri (1996) enfatizam que a primeira condição necessária para uma avaliação preliminar a fim de projetar fundações é a representação do perfil do subsolo a partir de uma investigação. O perfil do subsolo fornece informações necessárias para determinar a profundidade ideal para o elemento de fundação.

Segundo Velloso e Lopes (2010), o projetista deve se envolver com o processo de investigação do subsolo desde seu início, definindo as etapas de investigação e os objetivos a serem alcançados, sendo estas etapas: investigação preliminar, investigação complementar ou de projeto, investigação para a fase de execução.

Para projeto de fundações, os principais processos de investigação do subsolo são (VELLOSO E LOPES, 2010):

- Poços;
- Sondagens a trado;
- Sondagens a percussão com SPT;
- Sondagens rotativas;
- Sondagens mistas;
- Ensaio de cone (CPT);
- Ensaio pressiométrico (PMT);

Hachich et al. (1998) afirma que o Standard Penetration Test (SPT) é o ensaio mais executado no Brasil, portanto, este será o objetivo de estudo mais detalhado.

Os ensaios de campo são importantes para determinar satisfatoriamente a estratigrafia do subsolo e estimar propriedades geotécnicas dos materiais envolvidos. Projetos geotécnicos são realizados com base nestes ensaios (SCHNAID, 2000).

#### 2.3.1 Sondagem de Simples Reconhecimento a Percussão – SPT

A realização de uma investigação geotécnica preliminar é necessária em qualquer edificação a ser construída, com o objetivo de determinar a estratigrafia e classificar os solos. Esta investigação deve ser constituída de no mínimo por sondagens a percussão (NBR 6122, 2010).

A programação de sondagens deve ser realizada conforme a ABNT NBR 8036/1983, a qual fixa as condições para a programação das sondagens de simples reconhecimento dos solos destinados à elaboração de projetos de edifícios.

Schnaid e Odebrecht (2012) afirmam que o SPT é a ferramenta de investigação geotécnica mais utilizada e econômica em todo o mundo. Este ensaio apresenta indicativos da densidade de solos granulares e consistência de solos coesivos.

A sondagem a percussão é um ensaio de campo destinado a amostrar o subsolo. O SPT mede o índice de resistência a penetração do solo ao longo da sua profundidade, tendo por objetivos (HACHICH et al., 1998):

- Identificar o tipo de solo a cada metro perfurado, por meio da retirada de uma amostra deformada;
- Determinar, a cada metro perfurado, o índice de resistência à penetração (N) do solo a cada metro;

 Identificar a posição do nível de água, se este for encontrado durante a perfuração;

A NBR 6484/2001 normatiza a realização do ensaio SPT. O ensaio resume-se na cravação de um amostrador padrão (Raymond-Terzaghi), a partir de golpes de um peso de 65 kg caindo a uma altura de 75 cm. O número de golpes necessários para a cravação de 45 cm, divididos em três etapas de 15 cm são anotados. O resultado do ensaio SPT, o índice de resistência à penetração (N) é o número de golpes necessários para cravar os 30 cm finais da amostra (VELLOSO E LOPES, 2010).

A figura 2.1 apresenta o equipamento utilizado para realizar uma sondagem.

Figura 2.1: Equipamento utilizado e etapas na execução de sondagem a percussão: (a) avanço da sondagem por desagregação e lavagem; (b) ensaio de penetração dinâmica (SPT)

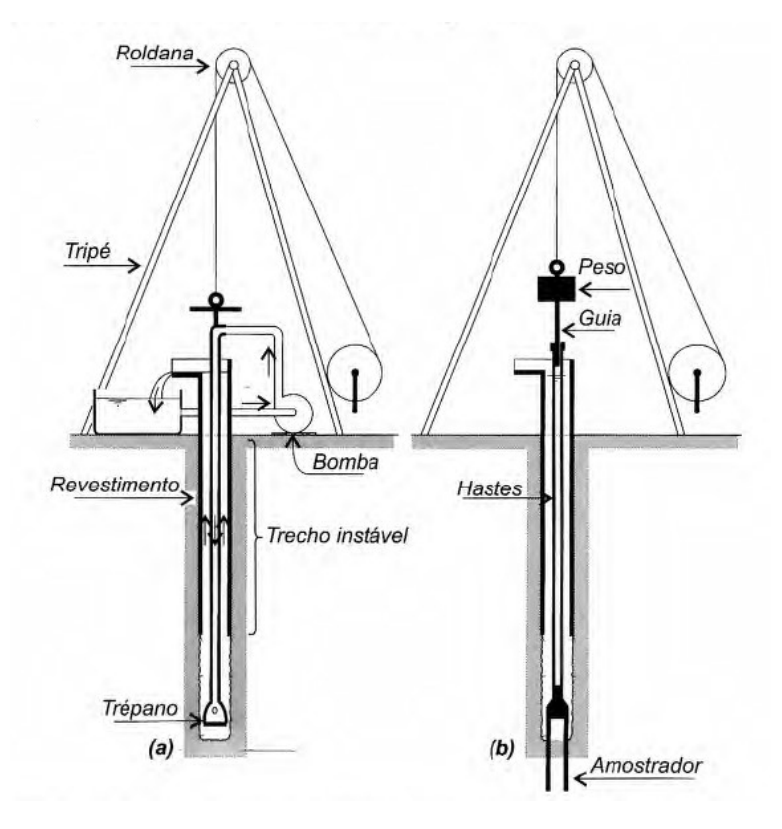

Fonte: VELLOSO E LOPES (2010).

#### 2.4 DEFINIÇÃO DE FUNDAÇÕES

As fundações são elementos que transmitem as cargas e o peso próprio da estrutura para o solo. Para Velloso e Lopes (2010), as fundações podem ser divididas em dois grupos: superficiais (rasas ou diretas), ou profundas.

O mecanismo de ruptura da base é o critério (arbitrário) para definir se uma fundação é superficial ou profunda. Nas fundações profundas, o mecanismo de ruptura da base não surge na superfície do terreno, em geral atingem duas vezes sua menor dimensão. Já nas superficiais, o mecanismo de ruptura chega até o nível do terreno. (VELLOSO E LOPES, 2010). A figura 2.2 ilustra o critério adotado.

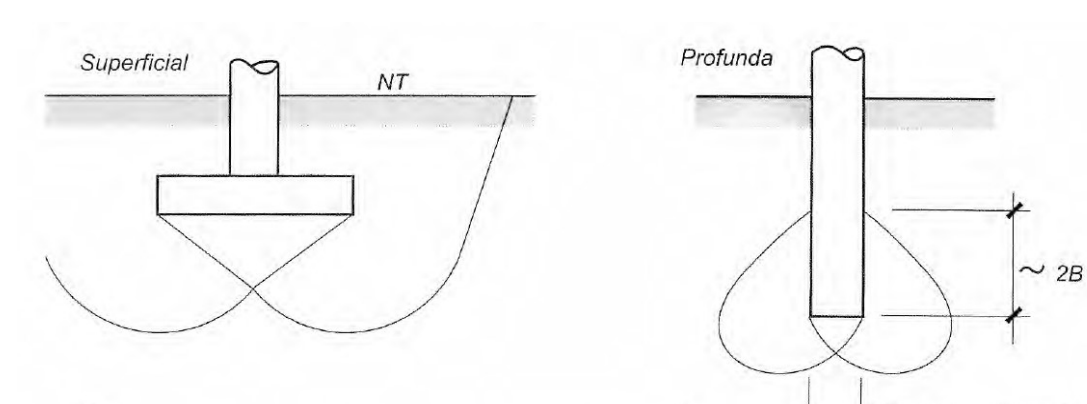

Figura 2.2: Fundação superficial (a) e profunda (b)

Fonte: VELLOSO E LOPES (2010).

 $(a)$ 

#### 2.4.1 Fundações Superficiais (Rasas ou Diretas)

A Associação Brasileira de Normas Técnicas (NBR 6122, 2010, p. 2) define fundações superficiais como: "elemento de fundação em que a carga é transmitida ao terreno pelas tensões distribuídas sob a base da fundação, e a profundidade de assentamento em relação ao terreno adjacente à fundação é inferior a duas vezes a menor dimensão da fundação".

 $(b)$ 

Para Alonso (2010), as fundações rasas são os elementos caracterizados pela transmissão da carga ao solo pela distribuição das tensões pela sua base.

De acordo com Velloso e Lopes (2010), as fundações superficiais podem ser de quatro tipos, sendo estes: bloco, sapata, sapata corrida, grelha, sapata associada e radier.

A figura 2.3 apresenta os tipos mais usuais de fundações superficiais.

 $B =$  menor dimensão da base

Figura 2.3: Principais tipos de fundações superficiais.

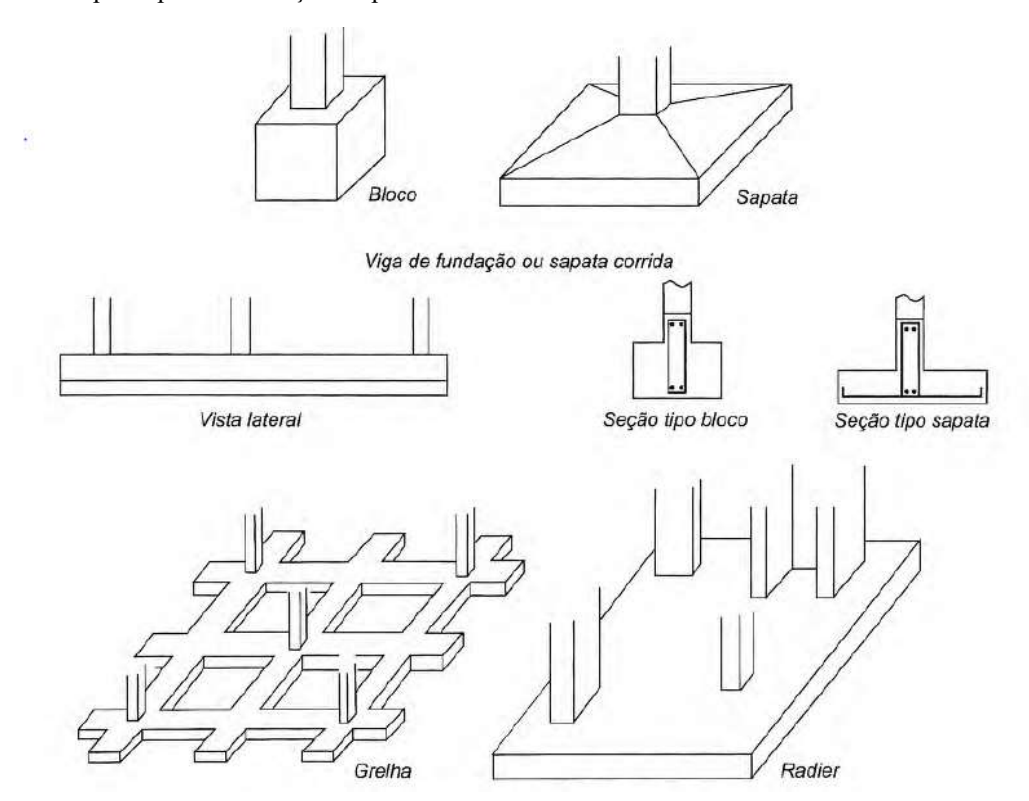

Fonte: VELLOSO E LOPES (2010).

#### 2.4.2 Fundações Profundas

A Associação Brasileira de Normas Técnicas (NBR 6122, 2010, p. 3) define fundações profundas como:

> Elemento de fundação que transmite a carga ao terreno ou pela base (resistência de ponta) ou por sua superfície lateral (resistência de fuste) ou por uma combinação das duas, devendo sua ponta ou base estar assente em profundidade superior ao dobro de sua menor dimensão em planta, e no mínimo 3,0 m.

Velloso e Lopes (2010) dividem as fundações profundas em três grupos: estaca, tubulão

e caixão. A figura 2.4 ilustra os tipos de fundações profundas.

Figura 2.4: Tipos de fundações profundas: (a) estaca, (b) tubulão e (c) caixão.

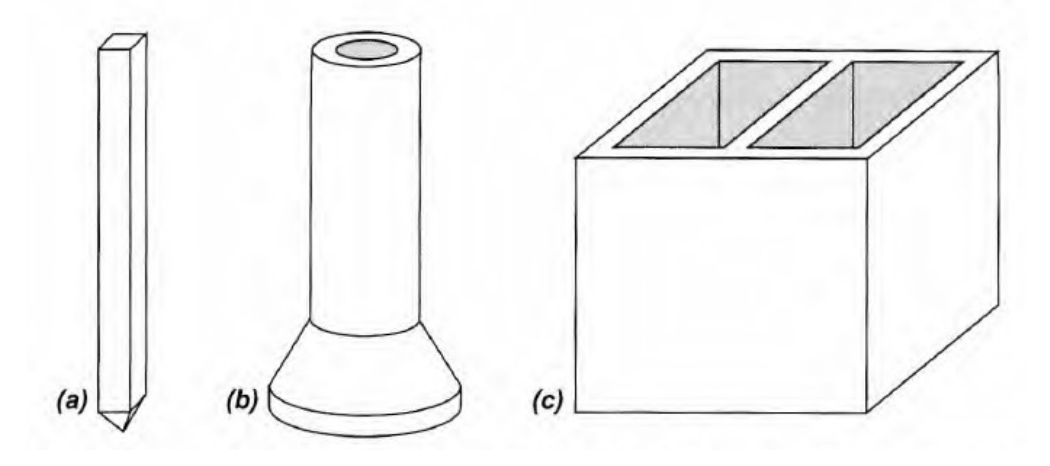

#### Fonte: VELLOSO E LOPES (2010).

Para Alonso (2010, p. 41), os tubulões são "elementos estruturais de fundação constituídos concretando-se um poço aberto no terreno, geralmente dotado de uma base alargada". Os tubulões são executados acima do nível de água natural ou onde seja possível bombear a água sem risco de desmoronamentos.

Os caixões são elementos de fundação profunda, os quais são concretados na superfície do terreno e instalados por escavação interna, sendo estes de forma prismática, podendo ou não ter a base alargada ou utilizar ar comprimido durante o processo de execução (PORTO E FERNANDES, 2015).

As estacas são elementos estruturais que tem por finalidade transferir as cargas para o solo pela resistência ao longo do fuste (atrito lateral) e pela resistência de ponta (ALONSO, 2010).

#### 2.5 PLANTA DE CARGAS

Segundo Kimura (2007), nos projetos de edificações, principalmente nas de maior porte, o projeto da estrutura é realizado separadamente do projeto de fundações, sendo cada um destes elaborados por especialistas nas áreas específicas, onde é necessário a troca de informações entre esses profissionais para que a construção seja viabilizada. Para isso, o projetista da estrutura deve montar um desenho contendo as informações necessárias para a elaboração do projeto de fundações. Esse desenho é denominado de "Planta de Cargas".

O profissional responsável pela elaboração do projeto da estrutura deve fornecer os dados representados em um desenho, indicando as dimensões e localização dos pilares, além de uma planilha contendo informações sobre as solicitações provenientes da estrutura. A partir desses dados o projetista de fundações, tendo como base as informações sobre o solo do local e as informações da estrutura, define o tipo de fundação a ser utilizada, bem como sua geometria (CARVALHO E PINHEIRO, 2009).

A figura 2.5 apresenta um exemplo de planta de cargas.

Figura 2.5: Exemplo de planta de cargas.

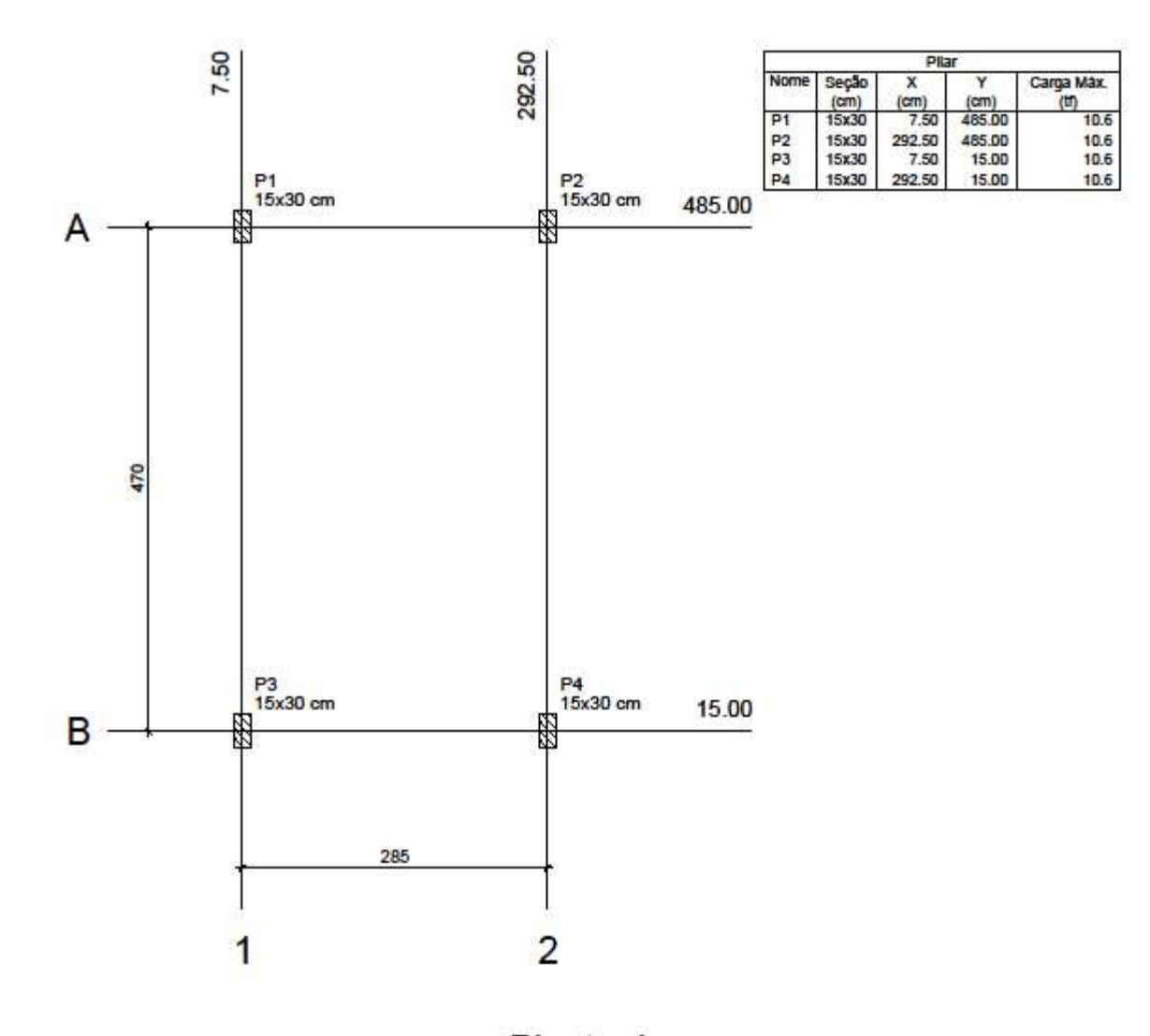

Planta de cargas

Fonte: Elaborada pelo autor.

#### 2.6 CAPACIDADE DE CARGA EM ESTACAS

O elemento de fundação por estaca deve apresentar capacidade de carga suficiente para transferir as cargas da estrutura para o solo, sem colapsar, com recalques admissíveis, de modo a não provocar danos à estrutura.

Para dimensionar fundações profundas, a capacidade de carga do solo deve ser determinada a partir da utilização de um ou mais dos procedimentos apresentados a seguir, de acordo com a NBR 6122 (2010):

- Provas de carga;
- Métodos estáticos: teóricos ou semi-empíricos;
- Métodos dinâmicos;
- Fórmulas dinâmicas;
- Ensaios de carregamento dinâmico;

A capacidade de carga, nos métodos "estáticos", é calculada utilizando fórmulas que analisam a estaca mobilizando toda a resistência ao cisalhamento estática do solo, obtida em ensaios de laboratório ou in situ (VELLOSO E LOPES, 2010). Os métodos estáticos podem ser:

- Racionais ou teóricos: utilizam soluções teóricas da capacidade de carga e parâmetros do solo;
- Semi-empíricos: baseiam-se em ensaios in situ de penetração (CPT e SPT).
- Métodos empíricos: capacidade de carga estimada com base na classificação das camadas atravessadas.

Cintra e Aoki (2010) analisam que, para entender o significado da capacidade de carga de um elemento de fundação por estaca, em termos geotécnicos, deve-se considerar uma estaca qualquer, de comprimento L, instalada no solo, submetida a uma força vertical P, de compressão, sendo esta carga aumentada progressivamente para  $P<sub>1</sub>$  até atingir o valor de  $P<sub>2</sub>$ .

Com a aplicação gradativa dessa carga, tensões resistentes por adesão são mobilizadas, o atrito lateral entre o fuste da estaca e o solo, além de tensões resistentes normais na ponta da estaca. A evolução do carregamento provoca o aumento do recalque da estaca, conforme apresenta a figura 2.6 (CINTRA E AOKI, 2010).

Figura 2.6: Mobilização progressiva da resistência de um elemento de fundação.

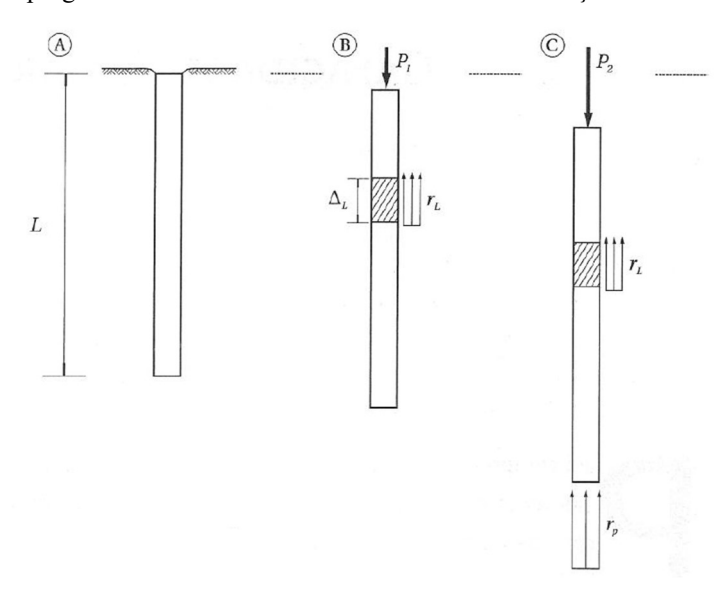

#### Fonte: CINTRA E AOKI (2010).

Pode-se dividir a capacidade de carga da estaca em duas parcelas, em unidades de força: a resistência por atrito lateral ou simplesmente resistência lateral (RL), e a resistência de ponta (Rp), conforme esquematizado pela figura 2.7, onde D é o diâmetro da estaca (CINTRA E AOKI, 2010).

Figura 2.7: Parcelas de resistência que constituem a capacidade de carga do elemento de fundação.

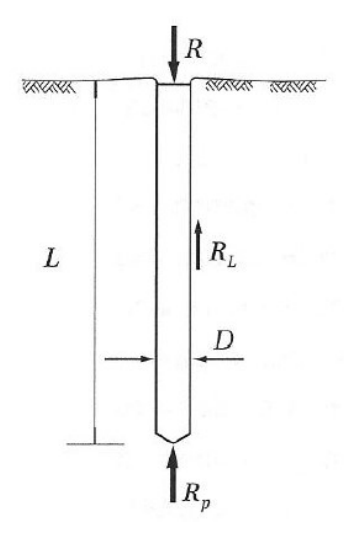

#### Fonte: CINTRA E AOKI (2010).

Portanto, a capacidade de carga é determinada pela seguinte equação matemática:

$$
R = R_L + R_p
$$

Em que a parcela da ponta (Rp) é definida pela relação abaixo:

$$
R_p = r_p A_p
$$

Onde:

 $R_p$  = Resistência da ponta;

 $r_p$  = Resistência da ponta, em unidades de tensão;

 $A_p = \text{Área da secção transversal da ponta da estava};$ 

Para a parcela de atrito lateral (RL), a resistência é determinada pelo somatório das forças resistentes nos diversos segmentos da estaca. Logo, temos a relação abaixo:

$$
R_L = U \Sigma (r_L \Delta_L)
$$

Em que:

 $R<sub>L</sub>$  = Resistência lateral;

U = Perímetro da estaca;

 $r_L$  = Resistência lateral do segmento da estaca, em unidades de tensão;

 $\Delta_L$  = Comprimento do segmento da estaca;

#### 2.6.1 Métodos Semiempíricos

As fórmulas teóricas para calcular a capacidade de carga de fundações por estacas não são confiáveis (CINTRA E AOKI, 2010).

Correlações entre as tensões limites de ruptura e dados relacionados a resistência à penetração de ensaios in situ podem ser estabelecidas de maneira mais simples (HACHICH et al., 1998).

Conforme afirmam Cintra e Aoki (2010), os métodos semiempíricos brasileiros que são frequentemente utilizados por projetistas de fundações são: Aoki-Velloso (1975), Décourt-Quaresma (1978) e Teixeira (1996).

#### 2.6.1.1 Método Aoki-Velloso (1975)

O método Aoki-Velloso (1975) foi desenvolvido realizando uma análise comparativa entre provas de carga em estacas e de SPT. Este método pode ser utilizado com dados de CPT (Cone Penetration Test) e SPT (VELLOSO E LOPES, 2010).

A capacidade de carga de uma estaca de diâmetro D, perímetro U e área A, pode ser determinada pela fórmula semiempírica (AOKI E VELLOSO, 1975):

$$
R = R_p + R_L
$$

Onde:

 $R =$ Capacidade de carga do solo;

 $R<sub>L</sub>$  = Resistência lateral;

 $R_p$  = Resistência de ponta;

A parcela da resistência de ponta é dada por:

$$
R_p = r_p A_p
$$

A parcela da resistência lateral é determinada por:

$$
R_L = U \Sigma (r_L \Delta_L)
$$

As variáveis  $r_p$  e  $r_L$  dependem do tipo de solo, podendo ser determinadas a partir de dados de ensaios de penetração, sendo assim, temos que:

$$
r_p = K N_{SPT}
$$

Onde:

 $r_p$  = Resistência da ponta, em unidades de tensão;

 $K =$  coeficiente relacionado ao tipo de solo;

 $N_{\text{SPT}}$  = Índice de resistência a penetração da ponta da estaca;

A parcela  $r_L$  de resistência lateral pode ser determinada pela seguinte relação:

 $r_L = \alpha r_p$ 

Logo, temos que:

$$
r_L = \alpha \, K \, N_{SPT}
$$

Em que:

 $r_L$  = Resistência lateral do segmento da estaca, em unidades de tensão;

α = Variável dependente do tipo de solo;

 $N_{\text{SPT}}$  = Índice de resistência a penetração do segmento da estaca;

Os valores de  $r_p$  e  $r_L$  devem serem corrigidos por fatores de escala F1 e F2, os quais são relacionados a diferença entre a estaca e o cone do CPT (AOKI E VELLOSO, 1975):

$$
r_p = \frac{K N_P}{F1}
$$

$$
r_L = \frac{\alpha K N_L}{F2}
$$

Sendo assim, a fórmula para determinar a capacidade de carga R de um elemento de fundação por estaca é expressa por:

$$
R = \frac{K N_P}{F1} A_p + \frac{U}{F2} \sum_{1}^{n} (\alpha K N_L \Delta_L)
$$

Os autores propõem valores de K e α, apresentados na tabela 2.1.

Tabela 2.1: Coeficiente K em razão de atrito α.

| <b>Solo</b>          | K(MPa) | $\alpha$ (%) |
|----------------------|--------|--------------|
| Areia                | 1,00   | 1,4          |
| Areia Siltosa        | 0,80   | 2,0          |
| Areia Silto-Argilosa | 0,70   | 2,4          |
| Areia Argilosa       | 0,60   | 3,0          |
| Areia Argilo-Siltosa | 0,50   | 2,8          |
| Silte                | 0,40   | 3,0          |
| Silte Arenoso        | 0,55   | 2,2          |
| Silte Areno-Argiloso | 0,45   | 2,8          |
| Silte Argiloso       | 0,23   | 3,4          |
| Silte Argilo-Siltoso | 0,25   | 3,0          |
| Argila               | 0,20   | 6,0          |
| Argila Arenosa       | 0,35   | 2,4          |
| Argila Areno-Siltosa | 0,30   | 2,8          |
| Argila Siltosa       | 0,22   | 4,0          |
| Argila Silto-Arenosa | 0,33   | 3,0          |

Fonte: ALONSO (2010).

Os fatores de escala F1 e F2 são apresentados na tabela 2.2:

Tabela 2.2: Fatores de correção F1 e F2 atualizados.

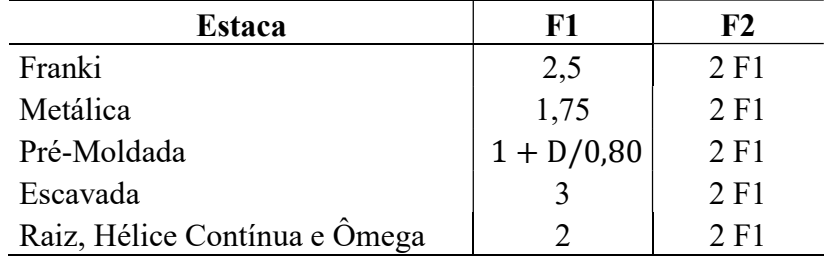

Fonte: CINTRA E AOKI (2010).

#### 2.6.1.2 Método Décourt-Quaresma (1978)

O processo de avaliação da capacidade de carga para estacas proposto por Luciano Décourt e Arthur R. Quaresma (1978), são baseados nos valores N do ensaio SPT. O método foi inicialmente determinado para estacas cravadas, posteriormente fora adaptado aos outros tipos de estacas (HACHICH et al., 1998).

A capacidade de carga do solo de um elemento de fundação é determinada pelas parcelas de resistência lateral e de ponta, conforme abaixo:

$$
R_L = U \Sigma (r_L \Delta_L)
$$

$$
R_p = r_p A_p
$$

A tensão de atrito lateral  $(r_L)$  é estimada com o valor médio do índice de resistência à penetração do SPT ao longo do fuste (NL), conforme tabela apresentada pelos autores, sem nenhuma diferenciação em relação ao tipo de solo (CINTRA E AOKI, 2010).

No cálculo de NL, os autores adotam limites, não adotando valores inferiores a 3 nem superiores a 50 (ALONSO, 2010).

Os valores tabelados foram transformados por Décourt (1982) para a seguinte expressão (CINTRA E AOKI, 2010):

$$
r_L = 10\left(\frac{N_L}{3} + 1\right)
$$

Os limites de N<sub>L</sub> foram elevados para N<sub>L</sub> = 50, no caso de estacas cravadas e escavadas com bentonita, mantido o valor de  $N_L \le 15$  para estacas Strauss e tubulões a céu aberto (CINTRA E AOKI, 2010).

A parcela da capacidade de carga na ponta da estaca  $(r_p)$  é determinada pela equação abaixo:

$$
r_p = C N_p
$$

Onde:

 $N_p$  = média do índice de resistência à penetração na ponta da estaca, determinado pelos valores correspondentes ao nível da ponta, o imediatamente anterior e o imediatamente posterior.

C = coeficiente característico do solo.

As tabelas 2.3 e 2.4 apresentam os valores para o coeficiente C.

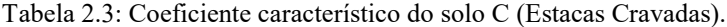

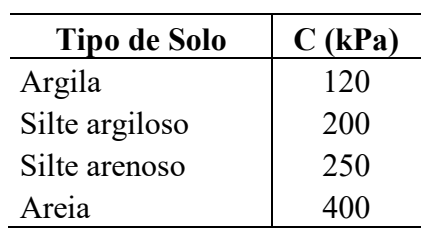

Fonte: CINTRA E AOKI (2010).

Tabela 2.4: Coeficiente característico do solo C (Estacas Escavadas).

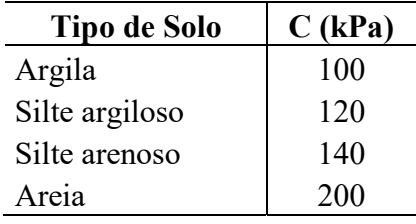

Fonte: VELLOSO E LOPES (2010).

Em 1996, Décourt introduz os fatores α e β nas parcelas de resistência de ponta e lateral, respectivamente. Sendo assim, a capacidade de carga resulta em (CINTRA E AOKI, 2010):

$$
R = \alpha C N_p A_p + \beta 10 \left(\frac{N_L}{3} + 1\right) U L
$$

Os fatores α e β são apresentados nas tabelas 2.5 e 2.6:

Tabela 2.5: Valores do fator α em função do tipo de estaca e do tipo de solo.

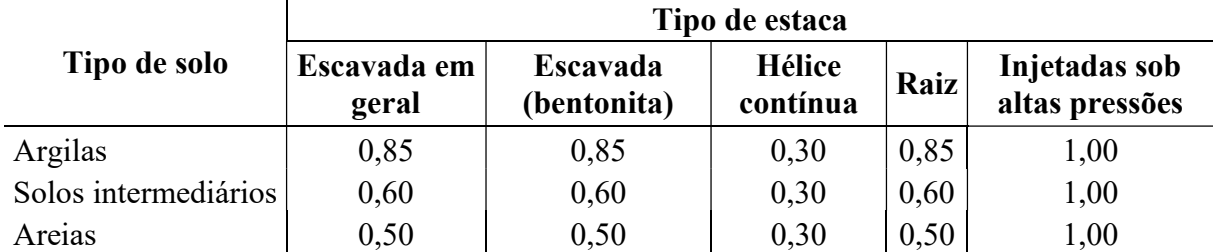

Fonte: CINTRA E AOKI (2010).

Tabela 2.6: Valores do fator β em função do tipo de estaca e do tipo de solo.

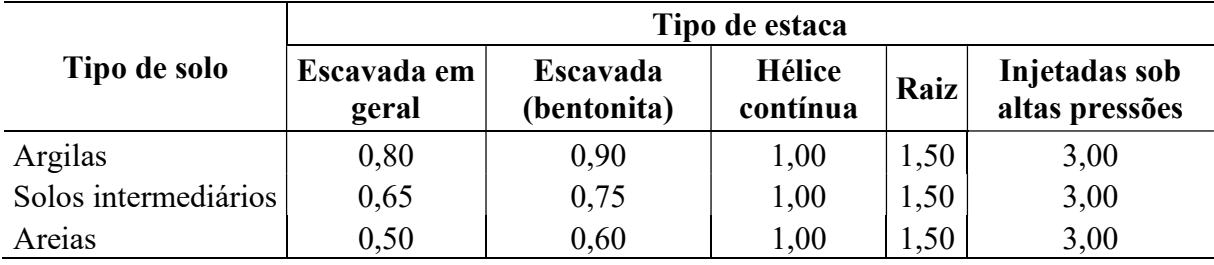

Fonte: CINTRA E AOKI (2010).

#### 2.6.1.3 Método Teixeira (1996)

O método proposto por Teixeira (1996) determina a capacidade de carga em função de dois parâmetros, α e β (CINTRA E AOKI, 2010):

$$
R = R_p + R_L = \alpha N_p A_p + \beta N_L U L
$$

Onde:

 $N_p$  = média do índice de resistência à penetração medido no intervalo de 4 diâmetros acima da ponta da estaca e 1 diâmetro abaixo.

 $N_L$  = média do índice de resistência à penetração ao longo do fuste da estaca.

A tabela 2.7 apresenta os valores para o parâmetro α, relacionado à resistência de ponta, em função do solo e do tipo de estaca.

Tabela 2.7: Valores do parâmetro α.

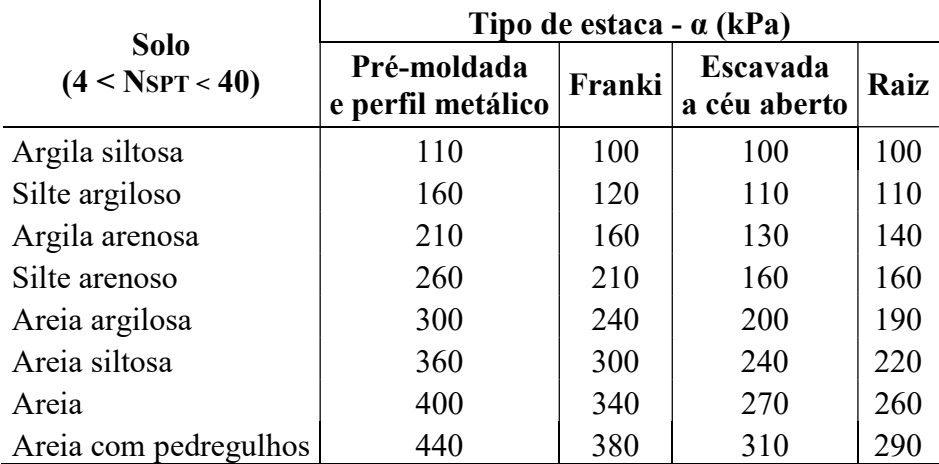

Fonte: CINTRA E AOKI (2010).

A seguir, na tabela 2.8, temos os valores do parâmetro β, relacionado à resistência de atrito lateral, apresentados em função do tipo de estaca.

Tabela 2.8: Valores do parâmetro β.

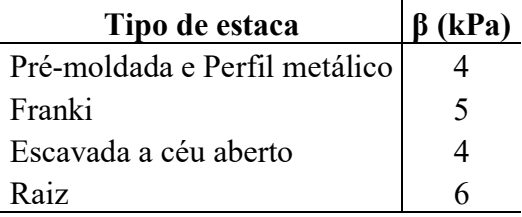

Fonte: CINTRA E AOKI (2010).

Conforme Velloso e Lopes (2010), o método não é utilizável para calcular o atrito lateral de estacas pré-moldadas de concreto cravadas em argilas moles sensíveis, com N<sub>SPT</sub> geralmente inferior a 3. Nesses casos, os valores indicados são os seguintes:

- a) Argilas fluviolagunares e de baías holocênicas (SFL) camadas de coloração cinza-escura, ligeiramente sobreadensadas, com  $N < 3$ :  $r_L = 20$  a 30 kPa.
- b) Argilas transicionais, pleistocênicas camadas profundas, às vezes de coloração cinza-claro, pressões de pré-adensamento maiores do que aquelas do SFL, com N de 4 a 8:  $r_L = 60$  a 80 kPa.

#### 2.7 RECALQUES

Quando o solo é submetido à cargas, este deforma-se. Essa deformação é denominada de recalque, e provoca movimentação na fundação, os quais podem ocasionar problemas à superestrutura (REBELLO, 2008).

Para Milititsky, Consoli e Schnaid (2008), uma fundação ideal deve apresentar segurança à ruptura e recalques admissíveis conforme o funcionamento do elemento suportado.

Os solos são materiais indeformáveis, logo, todas as fundações apresentam recalques. Definir o comportamento da fundação durante o processo de projeto, por meio das previsões de deslocamentos, não é uma tarefa simples de se realizar (MILITITSKY, CONSOLI E SCHNAID, 2008).

De acordo com Das (2007, p. 244), o recalque do solo pode ser dividido em três categorias:

- 1. Recalque elástico (ou recalque imediato): causado pela deformação elástica do solo seco e de solos úmidos e saturados sem qualquer alteração no teor de umidade.
- 2. Recalque por adensamento primário: resultado de uma alteração volumétrica em solos coesivos saturados por causa da expulsão da água que ocupa os espaços vazios.
- 3. Recalque por compressão secundária, observado em solos coesivos saturados e resultado do ajuste plástico do tecido do solo. É uma forma adicional de compressão que ocorre sob tensão efetiva constante.

Existem diferentes metodologias para prever os recalques. Os métodos para previsão de recalques podem ser separados em (VELLOSO E LOPES, 2010):

- Métodos baseados na Teoria da Elasticidade;
- Métodos numéricos:
- Métodos semiempíricos;

Cintra e Aoki (2010) consideram uma estaca qualquer de comprimento L, em que a ponta está a uma distância C da superfície indeslocável, submetida a uma carga P, apresenta dois tipos de deformações:

- 1. Encurtamento elástico da própria estaca, elemento estrutural submetido a compressão, apresentando recalque na cabeça da estaca  $(\rho_e)$ , onde a base é considerada fixa.
- 2. Deformações verticais de compressão dos estratos de solo subjacentes à ponta da estaca, até a superfície indeslocável, resultando em um recalque  $(\rho_s)$  da base.

A figura 2.8 ilustra as parcelas de recalque da estaca.

Figura 2.8: Parcelas de recalque da estaca.

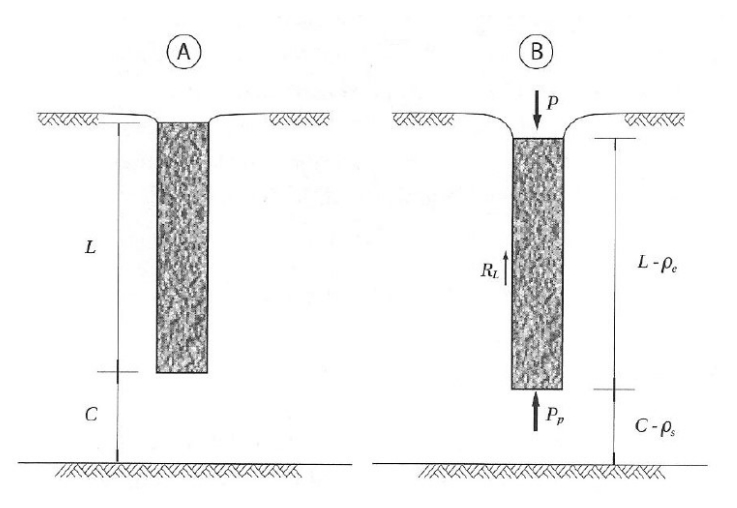

Fonte: CINTRA E AOKI (2010).

Sendo assim, o comprimento L da estaca será reduzido para:

 $L-\rho_e$ 

A distância C será de:

 $C - \rho_s$ 

Logo, conforme Cintra e Aoki (2010), o recalque (ρ) de uma estaca é igual a soma do encurtamento elástico ( $\rho_e$ ) e do recalque do solo ( $\rho_s$ ):

$$
\rho=\rho_e+\rho_s
$$

#### 2.7.1 Encurtamento elástico

Conforme Cintra e Aoki (2010), para determinar o encurtamento elástico, é necessário construir o diagrama de esforço normal ao longo da estaca, utilizando uma metodologia adaptada de Aoki (1979). Considera-se uma estaca cilíndrica, maciça e de concreto, a qual atravessa diferentes camadas de solo, em que a capacidade de carga  $(R)$  é conhecida:

$$
R = R_P + R_L = R_P + (R_{L1} + R_{L2} + R_{L3})
$$

Com a carga vertical P aplicada na cabeça da estaca, analisando-a ao longo da profundidade (z), pode-se observar a redução do esforço normal  $P(z)$ , do valor máximo P na
cabeça da estaca, até o valor mínimo  $P_p$  na base da estaca. Essa redução deve-se a transferência de carga da estaca para o solo, devido à resistência lateral oferecida pelo solo. Impondo uma variação linear de  $P(z)$  em cada segmento da estaca o qual corresponde a uma camada de solo, é possível esboças um diagrama, de forma simplificada, para o esforço normal da estaca, conforme ilustra a figura 2.9, onde P<sub>1</sub>, P<sub>2</sub> e P<sub>3</sub> representam valores médios do esforço normal nos segmentos da estaca, de comprimentos  $L_1$ ,  $L_2$  e  $L_3$ , respectivamente, de cima para baixo (CINTRA E AOKI, 2010).

O diagrama de esforço normal na estaca é ilustrado pela figura 2.9. Figura 2.9: Diagrama de esforço normal na estaca.

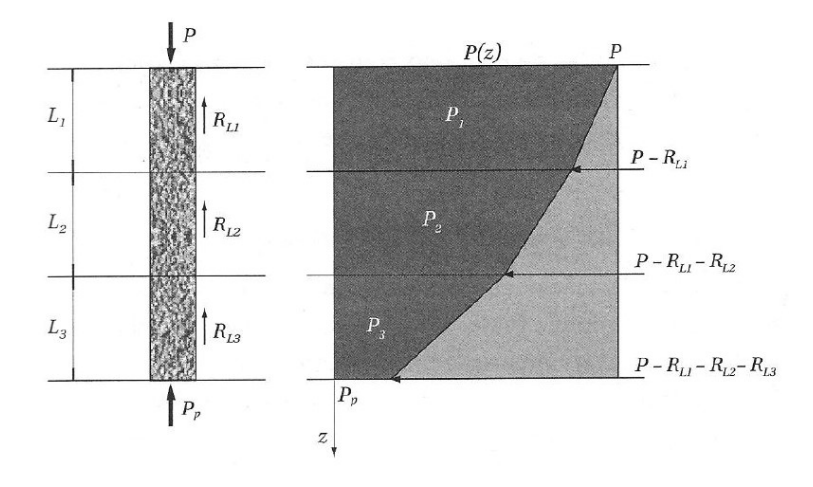

## Fonte: CINTRA E AOKI (2010).

Analisando a figura, temos que:

$$
P_1 = P - \frac{R_{L1}}{2}
$$

$$
P_2 = P - R_{L1} - \frac{R_{L2}}{2}
$$

$$
P_3 = P - R_{L1} - R_{L2} - \frac{R_{L3}}{2}
$$

Para obter o encurtamento elástico da estaca, deve-se aplicar a lei de Hooke (CINTRA E AOKI, 2010):

$$
\rho_e = \frac{1}{A E_c} \sum (P_i L_i)
$$

Onde:

A = seção transversal do fuste da estaca.

 $E_c$  = módulo de elasticidade do concreto, supondo constante.

Os valores abaixo são sugeridos por Cintra e Aoki (2010):

Tabela 2.9: Valores para Ec.

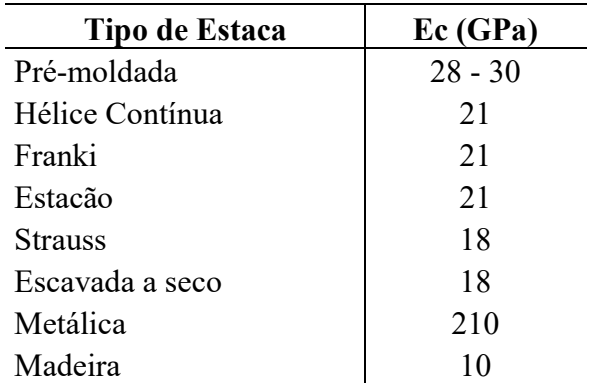

Fonte: CINTRA E AOKI (2010).

#### 2.7.2 Recalque do solo

Segundo Cintra e Aoki (2010), as cargas aplicadas ao solo são transferidas ao longo do fuste da estaca. A carga Pp é transmitida ao solo pela base. Esses carregamentos provocam deformações entre a base da estaca e a superfície do indeslocável, resultando no recalque  $(\rho_s)$ do solo, conforme apresenta a figura 2.10.

Figura 2.10: Recalque do solo.

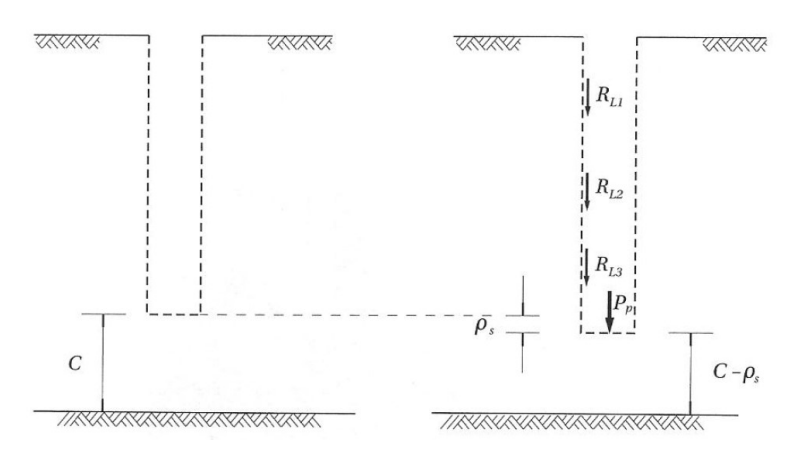

Fonte: CINTRA E AOKI (2010).

Sendo assim, o deslocamento  $(\rho_s)$  pode ser dividido em duas parcelas:

 $\rho_s = \rho_{s,p} + \rho_{s,L}$ 

Onde:

 $p_{s,p}$  = recalque devido à reação de ponta.

 $p_{s,L}$  = parcela relativa à reação às cargas laterais.

A expressão que estima o recalque  $(\rho_s)$  é deduzida seguindo a metodologia proposta por Aoki (1984), considerando que a força P<sub>p</sub> provoca um acréscimo de tensões numa camada subjacente, com espessura H, onde h é a distância vertical do ponto de aplicação da força ao topo da camada, conforme ilustra a figura 2.11 (CINTRA E AOKI, 2010).

Figura 2.11: Propagação de tensões devido à reação de ponta.

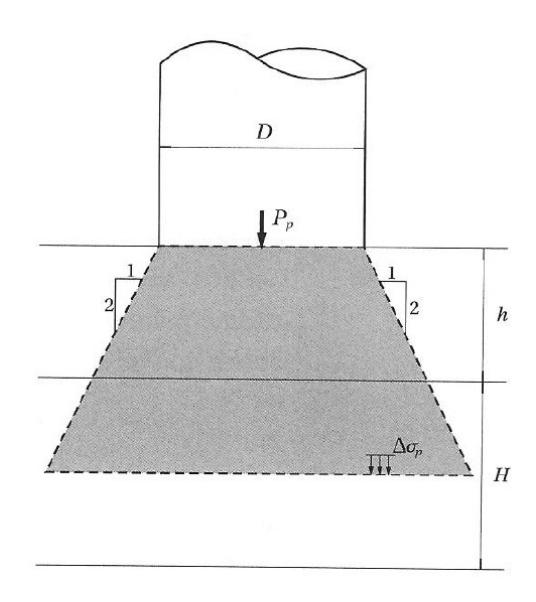

### Fonte: CINTRA E AOKI (2010).

A expressão que determina o acréscimo de tensões na linha média da camada é apresentada a seguir:

$$
\Delta \sigma_p = \frac{4P_p}{\pi \left(D + h + \frac{H}{2}\right)^2}
$$

Onde:

D = diâmetro da base da estaca.

Para determinar as reações relativas às parcelas de resistência lateral, consideramos que estas são constituídas por forças aplicadas pela estaca ao solo, verticais para baixo, provocando acréscimo de tensões na mesma camada. A figura 2.12 representa essa condição, considerando o centroide do segmento para o ponto de aplicação da força  $R_{Li}$  (CINTRA E AOKI, 2010). Figura 2.12: Propagação de tensões devido às cargas laterais.

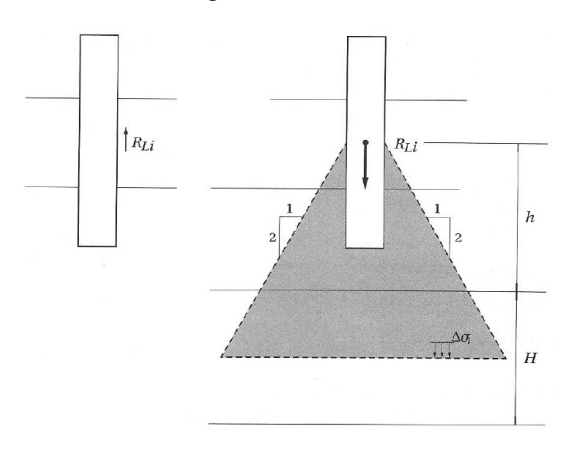

Fonte: CINTRA E AOKI (2010).

Sendo assim, temos que a expressão que determina o acréscimo de tensões é (CINTRA E AOKI, 2010):

$$
\Delta \sigma_i = \frac{4R_{Li}}{\pi \left(D + h + \frac{H}{2}\right)^2}
$$

Onde:

D = diâmetro da base da estaca (seção circular).

A determinação do acréscimo total de tensões (∆σ) é dado levando em conta a soma de todas as parcelas  $R_{Li}$  mais a força  $P_p$  (CINTRA E AOKI, 2010):

$$
\Delta \sigma = \Delta \sigma_{\rho} + \sum \Delta \sigma_{i}
$$

O procedimento deve ser repetido para cada camada que deseja-se analisar, partindo da base da estaca até o indeslocável. O recalque de solo  $(\rho_s)$  é estimado pela Teoria da Elasticidade Linear (CINTRA E AOKI, 2010):

$$
\rho_S = \sum \left(\frac{\Delta \sigma}{E_S} H\right)
$$

Onde:

 $E<sub>S</sub>$  = módulo de deformabilidade da camada de solo, onde o valor pode ser determinado pela expressão abaixo (CINTRA E AOKI, 2010):

$$
E_S = E_0 \left(\frac{\sigma_0 + \Delta \sigma}{\sigma_0}\right)^n
$$

Em que:

 $E_0$  = módulo de deformabilidade do solo antes da execução da estaca.

 $σ<sub>0</sub>$  = tensão geostática no centro da camada.

 $N =$  expoente que depende da natureza do solo: 0,5 para materiais granulares e n = 0 para argilas duras e rijas,

Para determinar E<sub>0</sub> podemos considerar (CINTRA E AOKI, 2010):

 $E_0 = 6 K N_{SPT}$  Para estacas cravadas

 $E_0 = 4 K N_{SPT \text{ Para}}$  estacas hélice contínua

 $E_0 = 3 K N_{SPT}$  Para estacas escavadas

## 2.7.3 Curva carga x recalque

Com o cálculo da capacidade de carga da estaca e da previsão do recalque para a carga de trabalho, é possível prever o comportamento carga x recalque, traçando-se uma curva a qual passe pelo ponto de carga de trabalho. A curva de Van der Veen (1953) é utilizada na

extrapolação da curva carga x recalque. Essa curva é utilizada para realizar uma previsão do comportamento carga x recalque de estacas (VELLOSO E LOPES, 2010).

A partir de um ponto conhecido da curva carga x recalque, a expressão de Van der Veen (1953) é aplicável (CINTRA E AOKI, 2010):

$$
P=R(1-e^{-\alpha\rho})
$$

Onde o parâmetro α define a forma da curva.

Sendo assim, com a capacidade de carga (R) calculada e a estimativa do recalque (ρ), para uma carga (P), sendo esta entre RL e R/2, o parâmetro a pode ser determinado pela equação abaixo (CINTRA E AOKI, 2010):

$$
\alpha = -\ln\frac{\left(1 - \frac{P}{R}\right)}{\rho}
$$

Logo, temos a expressão matemática da curva carga x recalque, a qual é ilustrada pela figura 2.13.

Figura 2.13: Exemplo de curva carga x recalque.

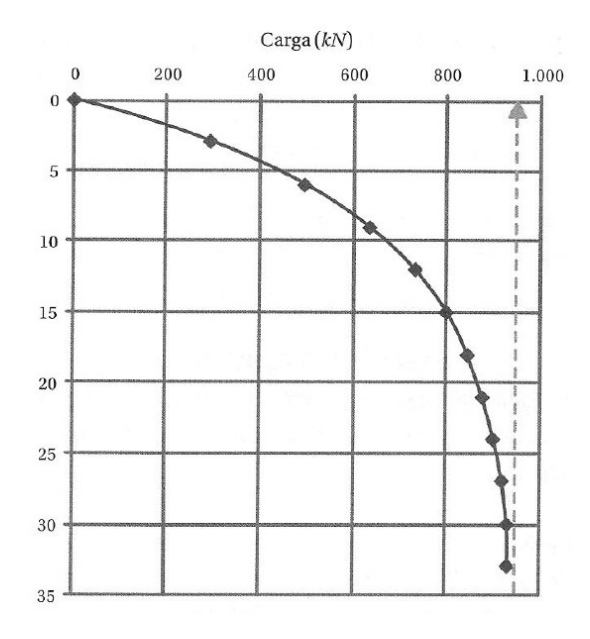

Fonte: CINTRA E AOKI (2010).

## 2.8 ENSAIO DE PROVA DE CARGA ESTÁTICA

 A Associação Brasileira de Normas Técnicas (NBR 12131, 2006, p. 1) define que "a prova de carga consiste, basicamente, em aplicar esforços estáticos à estaca e registrar os deslocamentos correspondentes".

As provas de carga estáticas são realizadas em estacas tendo como os seguintes objetivos (VELLOSO E LOPES, 2010):

Verificar o comportamento real da estaca em relação ao previsto em projeto;

 Definir a carga de serviço quando não se consegue realizar a previsão do comportamento da estaca;

O ensaio de prova de carga pode ser dos seguintes tipos (NBR 6122, 2010):

- Com carregamento lento;
- Com carregamento rápido;
- Com carregamento misto;
- Com carregamento cíclico;

De acordo com Velloso e Lopes (2010), o fuste da estaca deve ser instrumentado, de modo analisar o modo de transferência de carga, os seguintes sistemas:

- Defôrmetros colados na face da estaca ou em barras de armadura;
- Defôrmetros de contato removíveis, instalados em furos na estaca;
- Extensômetros de haste;
- Células de carga;

O carregamento utilizado nas provas de carga a compressão são feitos por um macaco hidráulico o qual reage com um sistema de reação, conforme ilustra a figura 2.14 (VELLOSO E LOPES, 2010).

Figura 2.14: Sistema de medição para prova de carga com compressão.

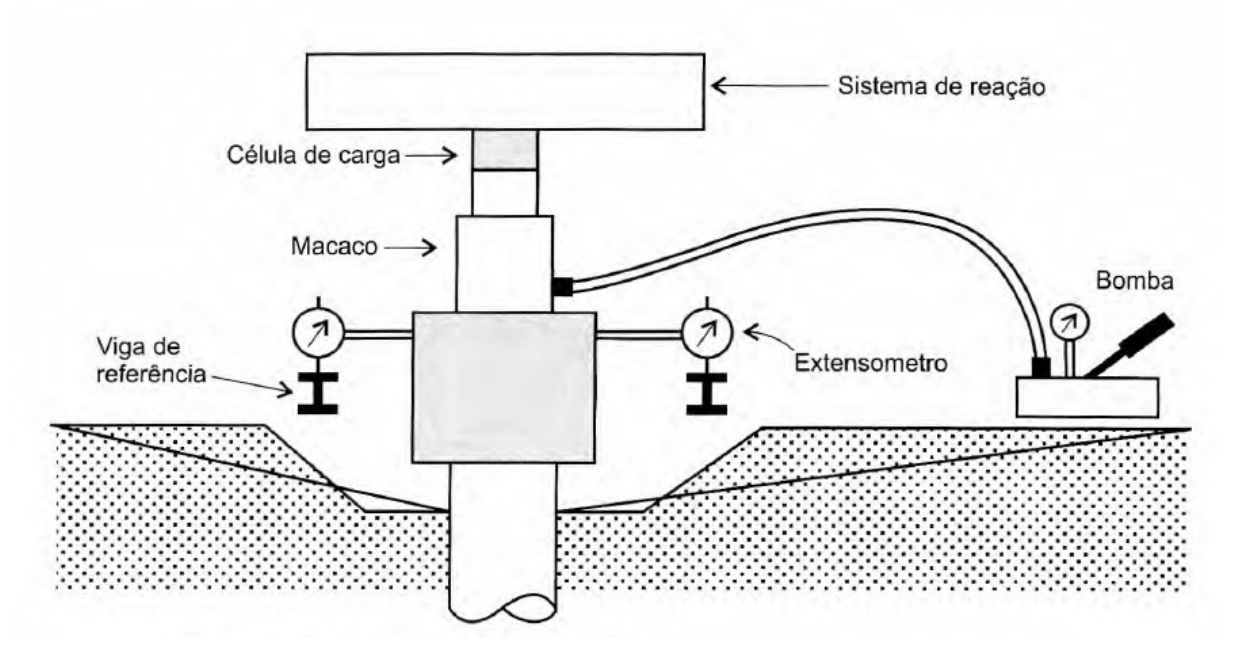

Fonte: VELLOSO E LOPES (2010).

# 2.9 PLANILHAS ELETRÔNICAS – MICROSOFT EXCEL

O Excel é um programa de planilhas, desenvolvido pela Microsoft, sendo este software de planilhas mais utilizado no mundo, o qual possui fórmulas e funções onde é possível realizar cálculos de dados numéricos, em que o usuário pode informar os dados, as funções e fórmulas para que o programa calcule os dados automaticamente, sendo possível também a representação gráfica de dados (BUCKI et al., 2013).

Moura (2007) cita as seguintes vantagens como sendo as principais para a utilização do Excel:

- Disponibilidade;
- Facilidade de uso;
- Variáveis nomeadas;
- Biblioteca de funções;
- Portabilidade;
- Integração;
- Expansibilidade;
- Abrangência;
- Simplicidade;

Bucki *et al.* (2013) afirmam que o software permite que o usuário insira suas próprias fórmulas, e além disso, é possível utilizar funções pré-definidas para realizar cálculos mais complexos. O usuário também pode facilmente formatar a forma de apresentação dos dados.

Jelen e Syrstad (2009) afirmam que o Visual Basic For Aplications (VBA), combinado com o Microsoft Excel, é a ferramenta mais poderosa disponível para os usuários, sendo que o Excel é utilizado por mais de 500 milhões de usuários.

## 2.9.1 A linguagem de programação VBA

Visual Basic for Applications ou VBA, é uma linguagem de programação desenvolvida pela Microsoft, sendo esta uma ferramenta ao qual é possível desenvolver programas para controlar o Excel. Além de uma linguagem de programação, VBA serve como uma linguagem de macro, pois o Excel se refere a procedimentos VBA como sendo macros, sendo possível escrever uma macro para automatizar processos (WALKENBACH, 2013).

A programação em VBA permite ao usuário o desenvolvimento de diversas aplicações, seja qual for a finalidade, pois o VBA é uma linguagem de programação para o usuário, ou seja, este pode utilizar de funções e opções pré-definidas para desenvolver as rotinas necessárias para uma aplicação.

Walkenbach (2013) enfatiza que a utilização de VBA permite automatizar diversas atividades a serem realizadas no Excel, como: inserir grupo de texto, automatizar tarefas executadas com frequência, automatizar operações repetitivas, criar um botão personalizado, desenvolver novas funções de planilha, criar aplicativos completos, entre outras opções.

## 3 METODOLOGIA

## 3.1 DESENHO DO ESTUDO

O projeto tem como finalidade metodológica a pesquisa aplicada, onde as metodologias para cálculo da capacidade de carga do solo e de recalque foram aplicadas para desenvolver uma ferramenta computacional. A forma de abordagem da pesquisa é qualitativa, pois o objetivo principal foi desenvolver uma ferramenta computacional para obtenção de parâmetros geotécnicos para projetar fundações por estacas.

Quanto ao objetivo metodológico a pesquisa é exploratória. O procedimento metodológico é de pesquisa bibliográfica, em que os dados foram processados a partir da implementação de métodos semi-empíricos.

## 3.2 OBJETO DE ESTUDO

O projeto consiste no desenvolvimento de uma ferramenta computacional com a finalidade de determinar a capacidade de carga do solo em fundações por estacas, bem como a curva carga x recalque.

Para determinar a capacidade de carga do solo, a NBR 6122/2010 permite a utilização de métodos semi-empíricos. Sendo assim, os seguintes métodos semi-empíricos foram implementados no cálculo da capacidade de carga do solo:

- Método Aoki-Velloso;
- Método Décourt-Quaresma;
- Método Teixeira;

Na determinação do recalque foi implementado a metodologia proposta por Aoki, onde deve-se determinar o recalque por encurtamento elástico e o recalque de solo. Com o recalque calculado, pode-se determinar os parâmetros necessários para elaborar a equação da curva carga-recalque utilizando a equação de Van Der Veen, bem como sua representação gráfica, metodologia esta apresentada por Cintra e Aoki (2010).

Para a elaboração do projeto de modo a avaliar o desempenho e funcionalidades da ferramenta desenvolvida, os seguintes dados foram utilizados:

- Laudo de sondagem: no laudo de sondagem foram obtidas as informações relacionadas ao subsolo;
- Planta de cargas: a partir da planta de cargas foram obtidos os dados necessários quanto as cargas dos elementos estruturais;

Na realização do comparativo entre os resultados apresentados pela ferramenta desenvolvida e dados provenientes de prova de carga estática, foram utilizados laudos de

sondagem e as informações oriundas de ensaios de prova de carga estática, dados esses apresentados por Rego (2018). A partir desses dados, utilizando a planilha, foi realizado o dimensionamento geotécnico das estacas utilizadas nos ensaios de prova de carga. Em seguida os resultados apresentados pela planilha foram comparados aos resultados do ensaio de prova de carga estática.

## 3.3 VISUAL BASIC FOR APPLICATIONS (VBA)

A ferramenta foi desenvolvida na plataforma Microsoft Windows, utilizando a linguagem de programação Visual Basic for Applications (VBA), a qual já vem incorporada aos softwares da Microsoft, tais como Excel, Word, PowerPoint, Access, entre outros.

As figuras 3.1 a 3.7 apresentam o principal código do programa responsável pelo cálculo da capacidade de carga do solo, nesse caso, pelo método Aoki-Velloso.

Figura 3.1: Cálculo da Capacidade de Carga do Solo (Método Aoki-Velloso) - Parte 1

Private Sub btCalcular Click() On Error GoTo Erro Calculo Application.ScreenUpdating = False 'Sai do procedimento caso a estaca não seja informada If frmCapCarga.cmbNumeroEstaca.Text = "" Then MsgBox ("Estaca não informada!"), vbCritical 'Exibe mensagem avisando que a estaca não foi informada **Exit Sub** End If 'Verifica se o usuário informou os dados de sondagem Set W = Sheets("Sondagem") W.Select 'Seleciona a planilha dos dados de sondagem W.Range("A2").Select If ActiveCell.Offset(0, 1).Value = "" And ActiveCell.Offset(1, 1).Value = "" And ActiveCell.Offset(2, 1).Value = "" Then MsgBox ("Dados de sondagem não informados!"), vbCritical, "Verificar sondagem" 'Exibe mensagem avisando que os dados de sondagem não foram informados **Exit Sub** End If 'Captura os dados da estaca Dim vNumeroEstaca As String vNumeroEstaca = frmCapCarga.cmbNumeroEstaca.Value 'Captura o número da estaca selecionada pelo usuário Set  $W =$  Sheets("Estacas") W.Select 'Seleciona a planilha de dados das estacas W.Range("A2").Select Do Until ActiveCell Value = vNumeroEstaca If ActiveCell.Value = vNumeroEstaca Then Exit Do ActiveCell.Offset(1, 0).Select Loop 'Captura os dados relacionados a estaca selecionada pelo usuário  $v$ Moldagem = ActiveCell.Offset $(0, 1)$ .Text vTipoEstaca = ActiveCell.Offset(0, 2).Text  $v$ Diametro = ActiveCell.Offset(0, 3).Value

Figura 3.2: Cálculo da Capacidade de Carga do Solo (Método Aoki-Velloso) - Parte 2

```
vCargaCatalogo = ActiveCell.Offset(0, 4).Value
'CALCULA A CAPACIDADE DE CARGA PELO MÉTODO AOKI-VELLOSO
If vMoldagem = "" Then
  MsgBox "Moldagem não inserido!" 'Exibe aviso ao usuário caso a moldagem não tenha
sido inserida
  Exit Sub
ElseIf vTipoEstaca = "" Then
  MsgBox "Tipo de estaca não inserido!" 'Exibe aviso ao usuário caso o tipo da estaca não
tenha sido inserido
  Exit Sub
ElseIf vDiametro = 0 Then
  MsgBox "Diâmetro da estaca não inserido!" 'Exibe aviso ao usuário caso o diâmetro da
estaca não tenha sido inserido
  Exit Sub
End If
'Determina as seguintes variáveis
vPi = 3.14159265358979vArea = (vPi * (vDiameter 0 / 100) ^2) / 4vPerimetro = vPi * (vDiametro / 100)
'Seleciona a planilha de acordo com a estaca selecionada
If vNumeroEstaca = 1 Then
  Set W = Sheets("Aoki-Velloso") 'Seleciona a planilha de dados para a estaca 1
ElseIf vNumeroEstaca = 2 Then
  Set W = Sheets("2Aoki-Velloso") 'Seleciona a planilha de dados para a estaca 2
ElseIf vNumeroEstaca = 3 Then
  Set W = Sheets("3Aoki-Velloso") 'Seleciona a planilha de dados para a estaca 3
End If
'Seleciona a planilha de acordo com a estaca selecionada pelo usuário
W.Select
'Apaga os registros anteriores
W.Range("A2:O41").ClearContents
'Captura para a planilha do método os valores do Nspt
Sheets("Sondagem").Range("B2:B41").Copy
W.Activate
Range("B2").Select
ActiveSheet.Paste
'Captura para a planilha do método o tipo de solo
```
Figura 3.3: Cálculo da Capacidade de Carga do Solo (Método Aoki-Velloso) - Parte 3

Sheets("Sondagem").Range("C2:C41").Copy **W.Activate** Range("C2").Select **ActiveSheet Paste** 'Preenche a planilha W.Range("C2").Select Do While ActiveCell.Text <> "" 'Preenche os campos do coeficiente K e alfa em relação ao tipo de solo If ActiveCell.Text = "Areia" Then  $ActiveCell. Offset(0, 1). Value = 1000$ ActiveCell.Offset $(0, 2)$ .Value = 0.014 ElseIf ActiveCell.Text = "Areia Siltosa" Then ActiveCell.Offset(0, 1).Value = 800  $ActiveCell.Offset(0, 2)$ . Value =  $0.02$ ElseIf ActiveCell.Text = "Areia Silto-Argilosa" Then ActiveCell.Offset(0, 1).Value = 700 ActiveCell.Offset $(0, 2)$ .Value =  $0.024$ ElseIf ActiveCell Text = "Areia Argilosa" Then ActiveCell.Offset(0, 1).Value = 600 ActiveCell.Offset $(0, 2)$ .Value = 0.03 ElseIf ActiveCell Text = "Areia Argilo-Siltosa" Then  $ActiveCell.Offset(0, 1)$ . Value = 500 ActiveCell.Offset(0, 2).Value = 0.028 ElseIf ActiveCell.Text = "Silte" Then  $ActiveCell.Offset(0, 1)$ . Value = 400 ActiveCell.Offset $(0, 2)$ .Value = 0.03 ElseIf ActiveCell.Text = "Silte Arenoso" Then ActiveCell.Offset(0, 1).Value = 550 ActiveCell.Offset $(0, 2)$ .Value = 0.022 ElseIf ActiveCell.Text = "Silte Areno-Argiloso" Then  $ActiveCell.Offset(0, 1)$ . Value = 450  $ActiveCell.Offset(0, 2)$ . Value = 0.028 ElseIf ActiveCell.Text = "Silte Argiloso" Then  $ActiveCell. Offset(0, 1). Value = 230$ ActiveCell.Offset $(0, 2)$ .Value = 0.034 ElseIf ActiveCell.Text = "Silte Argilo-Arenoso" Then  $ActiveCell.Offset(0, 1)$ . Value = 250  $ActiveCell.Offset(0, 2).Value = 0.03$ ElseIf ActiveCell.Text = "Argila" Then ActiveCell.Offset $(0, 1)$ .Value = 200  $ActiveCell.Offset(0, 2).Value = 0.06$ ElseIf ActiveCell.Text = "Argila Arenosa" Then  $ActiveCell. Offset(0, 1). Value = 350$ ActiveCell.Offset $(0, 2)$ .Value = 0.024 ElseIf ActiveCell.Text = "Argila Areno-Siltosa" Then

49

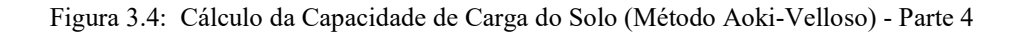

```
ActiveCell.Offset(0, 1).Value = 300
     ActiveCell.Offset(0, 2).Value = 0.028
  ElseIf ActiveCell.Text = "Argila Siltosa" Then
     ActiveCell.Offset(0, 1).Value = 220
     ActiveCell.Offset(0, 2). Value = 0.04ElseIf ActiveCell.Text = "Argila Silto-Arenosa" Then
     ActiveCell.Offset(0, 1).Value = 330
     ActiveCell.Offset(0, 2).Value = 0.03
  End If
  'Preenche os fatores F1 e F2 de acordo com o tipo de estaca
  If vTipoEstaca = "Franki" Then
     ActiveCell.Offset(0, 3).Value = 2.5
     ActiveCell.Offset(0, 4).Value = 2.5 * 2ElseIf vTipoEstaca = "Metálica" Then
     ActiveCell.Offset(0, 3).Value = 1.75
     ActiveCell.Offset(0, 4).Value = 1.75 * 2ElseIf vTipoEstaca = "Pré-Moldada" Then
     ActiveCell.Offset(0, 3).Value = (1 + ((vDiameter) / 100) / 0.8)ActiveCell.Offset(0, 4).Value = (1 + ((vDiameter) / 100) / 0.8) * 2ElseIf vTipoEstaca = "Escavada" Then
     ActiveCell.Offset(0, 3). Value = 3#ActiveCell.Offset(0, 4).Value = 3\# * 2
  ElseIf vTipoEstaca = "Raiz" Then
     ActiveCell.Offset(0, 3).Value = 2#ActiveCell.Offset(0, 4).Value = 2\# * 2
  ElseIf vTipoEstaca = "Hélice Continua" Then
     ActiveCell.Offset(0, 3). Value = 2#ActiveCell.Offset(0, 4).Value = 2\# * 2
  ElseIf vTipoEstaca = "Ômega" Then
     ActiveCell.Offset(0, 3).Value = 2#ActiveCell.Offset(0, 4).Value = 2\# * 2
  End If
  ActiveCell.Offset(1,0).Select
Loop
'Captura os valores dos fatores de segurança informados pelo usuário
vFsp = txtFsP. Value
vFsl = txtFsL. Value
'Captura os percentuais informados pelo usuário referentes a mobilizacao da resistência de
ponta e lateral
vMobilizacaoLateral = (txtPercentualLateral.Value) / 100
vMobilizacaoPonta = (txtPercentualPonta.Value) / 100
```
50

Figura 3.5: Cálculo da Capacidade de Carga do Solo (Método Aoki-Velloso) - Parte 5

```
'Faz o preenchimento das células da resistência de ponta
W.Range("C2").Select
Do While ActiveCell.Text <> "" And ActiveCell.Offset(1, 0).Text <> ""
  vK = ActiveCell.Offset(1, 1). Value 'Captura o valor do coeficiente K da camada
  vNspt = ActiveCell.Offset(1, -1).Value 'Captura o valor do Nspt da camada
  vF1 = ActiveCell.Offset(1, 3). Value 'Captura o valor do coeficiente F1
  If ActiveCell.Offset(0, -1). Value = 0 Then
     ActiveCell.Offset(0, 5).Value = 0
     ActiveCell.Offset(0, 6). Value = vFsp
     ActiveCell.Offset(0, 7).Value = 0
  Else
     ActiveCell.Offset(0, 5).Value = (vK * vNspt * vArea) / vF1 'Calcula e preenche a
resistência de ponta da camada
     ActiveCell.Offset(0, 6).Value = vFsp 'Preenche o valor do fator de segurança de ponta
     ActiveCell.Offset(0, 7).Value = (((\nu K * \nu Nspt * \nu Area) / \nu F1) / \nu Fsp) *vMobilizacaoPonta 'Calcula e preenche a resistência de ponta admissível da camada
  End If
  ActiveCell.Offset(1, 0).Select
Loop
Faz o preenchimento das células da resistência lateral
W.Range("C2").Select
Do While ActiveCell.Text <> "" And ActiveCell.Offset(1, 0).Text <> ""
  vK = ActiveCell.Offset(0, 1). Value 'Captura o valor do coeficiente K da camada
  vNspt = ActiveCell.Offset(0, -1).Value 'Captura o valor do Nspt da camada
  vAlfa = ActiveCell.Offset(0, 2). Value 'Captura o valor do coeficiente alfa da camada
  vF2 = ActiveCell.Offset(0, 4). Value 'Captura o valor do coeficiente F2
  ActiveCell.Offset(0, 8).Value = ((vA1fa * vK * vNspt) * (vPerimetro / vF2)) 'Calcula e
preenche a resistência lateral da camada
  ActiveCell.Offset(0, 9).Value = vFsl 'Preenche o valor do fator de segurança lateral
  ActiveCell.Offset(0, 10).Value = (((vAlfa * vK * vNspt) * (vPerimetro / vF2)) / vFsl) *vMobilizacaoLateral 'Calcula e preenche a resistência lateral admissível da camada
  ActiveCell.Offset(1,0).Select
Loop
'Faz o preenchimento da resistência lateral admissível acumulada
W.Range("C2").Select
vQlInicial = ActiveCell.Offset(0, 10).Value
ActiveCell.Offset(0, 11).Value = vQlInicial
W.Range("C3").Select
```
51

Figura 3.6: Cálculo da Capacidade de Carga do Solo (Método Aoki-Velloso) - Parte 6

```
Do While ActiveCell.Text <> "" And ActiveCell.Offset(1, 0).Text <> ""
  vQlAdm = ActiveCell.Offset(0, 10).Value
  VQIAdmAcumulada = ActiveCell.Offset(-1, 11).Value
  ActiveCell.Offset(0, 11).Value = vOlAdm + VOlAdmAcumulada 'Preenche o valor da
resistência lateral acumulada
  ActiveCell.Offset(1, 0).Select
Loop
'Faz o preenchimento da resistência total
If CheckBoxLimitar Value = True Then
  vLimitar = 1Else
  vLimitar = 0End If
If vLimitar = 1 Then 'Caso o usuário selecione a opção, limita a resistência de ponta em 20%
da resistência total
  'Limita a resistencia da ponta em 20% da resistencia total admissivel
  W.Range("C2").Select
  Do While ActiveCell.Text <> "" And ActiveCell.Offset(1, 0).Text <> ""
     If (ActiveCell.Offset(0, 7).Value / (ActiveCell.Offset(0, 11).Value +
ActiveCell.Offset(0, 7).Value)) > 0.2 Then 'Caso a resistência de ponta da camda seja
superior a 20% da total, calcula a resistência de ponta equivalente a 20% da toral
       ActiveCell.Offset(0, 7).Value = 0.25 * ActiveCell.Offset(0, 11).Value
       ActiveCell.Offset(0, 12).Value = 0.25 * ActiveCell.Offset(0, 11).Value +
ActiveCell.Offset(0, 11).Value
       ActiveCell.Offset(1, 0).Select
     Else 'Caso a resistência de ponta da camada não seja superior a 20% da total, a
resistência de ponta utilizada é igual a calculada
       ActiveCell.Offset(0, 12).Value = ActiveCell.Offset(0, 11).Value +
ActiveCell.Offset(0, 7).Value
       ActiveCell.Offset(1, 0).Select
    End If
  Loop
```
Figura 3.7: Cálculo da Capacidade de Carga do Solo (Método Aoki-Velloso) - Parte 7

```
Else 'Caso o usuário não selecione a opção, não limita a resistência de ponta em 20% da
resistência total, utilizando o valor calculado
  W.Range("C2").Select
  Do While ActiveCell.Text <> "" And ActiveCell.Offset(1, 0).Text <> ""
    ActiveCell.Offset(0, 12).Value = ActiveCell.Offset(0, 11).Value + ActiveCell.Offset(0,
7). Value
    ActiveCell.Offset(1, 0).Select
  Loop
End If
'Preenche na planilha de dados os valores da profundidade
W.Range("C2").Select
vProfundidadeInicial = 1
ActiveCell.Offset(0, -2).Value = vProfundidadeInicial
W.Range("C3").Select
Do While ActiveCell.Text \diamond ""
  ActiveCell.Offset(0, -2).Value = ActiveCell.Offset(-1, -2).Value + 1
  ActiveCell.Offset(1, 0).Select
Loop
'TERMINA O CALCULO DA CAPACIDADE DE CARGA DO SOLO PELO MÉTODO
AOKI-VELLOSO
```
## 4 RESULTADOS E DISCUSSÕES

Conforme metodologia proposta, a ferramenta foi desenvolvida no software Microsoft Excel, utilizando a linguagem de programação VBA. Com a planilha desenvolvida, pode-se efetuar o cálculo da capacidade de carga do solo utilizando três métodos semi-empíricos, bem como verificar o recalque, elaborando a curva carga-recalque.

Ao iniciar a planilha, deve-se habilitar a execução das macros selecionando a opção "Habilitar Conteúdo", conforme apresenta a figura 4.1.

Figura 4.1: Habilitar macros.

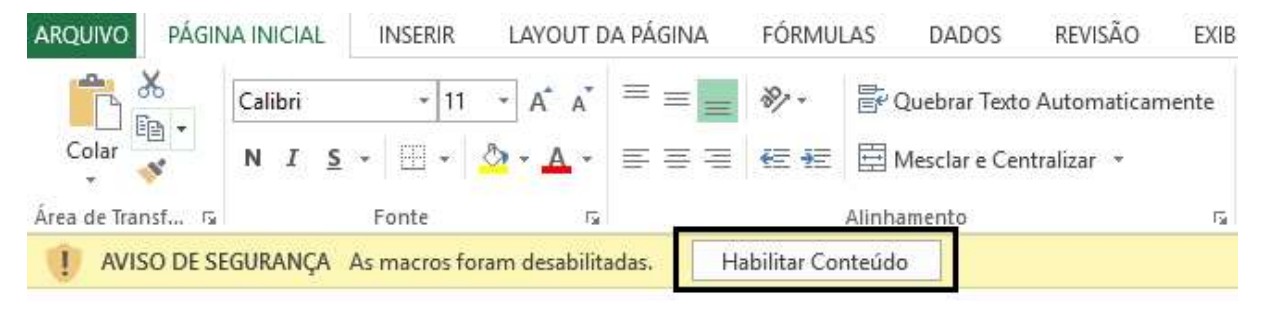

Fonte: Autor.

Após habilitar a execução das macros é apresentado uma tela inicial, onde é necessário selecionar o campo "Entrar", de acordo com a figura 4.2.

Figura 4.2: Tela inicial da planilha.

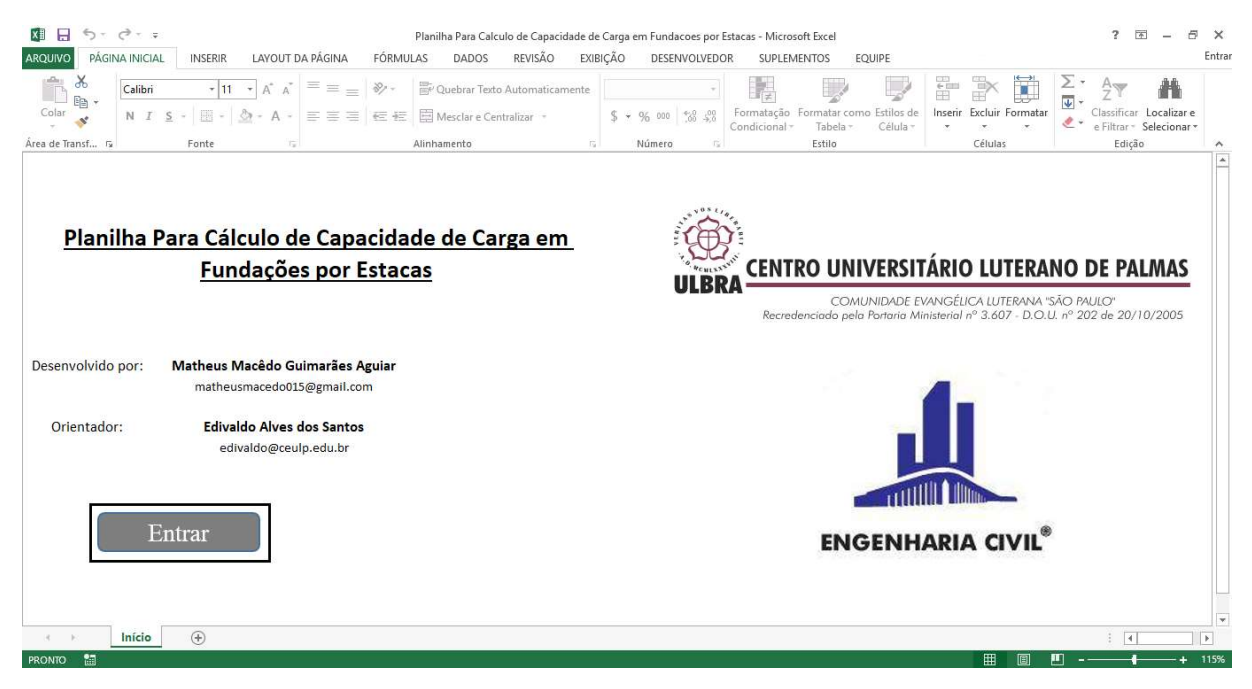

Fonte: Autor.

Ao entrar no programa, é apresentado o termo de responsabilidade, em que o usuário deverá aceitar os termos. A figura 4.3 apresenta o termo de responsabilidade.

Figura 4.3: Termo de responsabilidade do usuário.

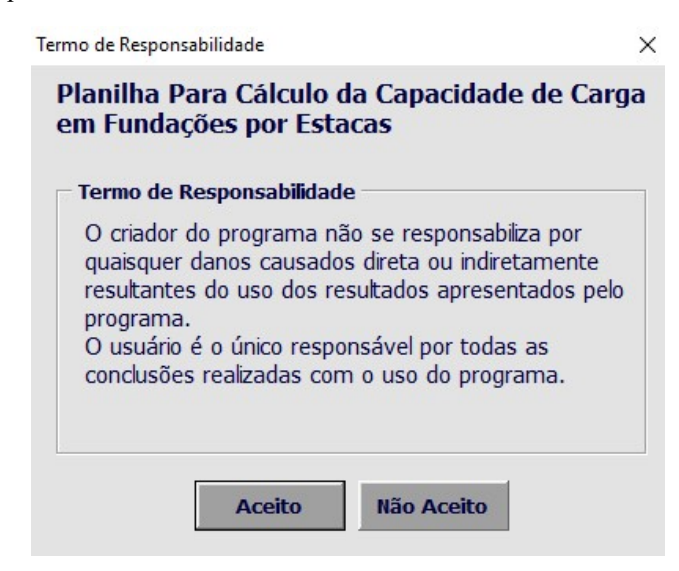

Fonte: Autor.

Sendo o termo de responsabilidade aceito pelo usuário, a tela inicial de Menu do programa é apresentada, conforme figura 4.4.

Figura 4.4: Menu do programa.

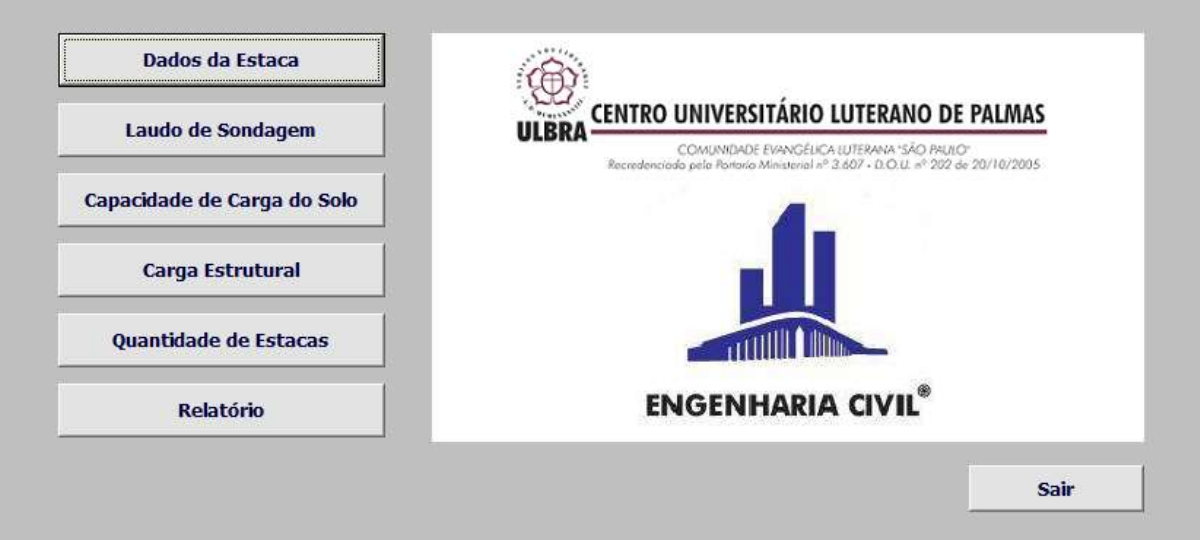

Fonte: Autor.

O menu do programa apresenta as seguintes opções:

- Dados da Estaca
- Laudo de Sondagem
- Capacidade de Carga do Solo
- Carga Estrutural
- Quantidade de Estacas

Relatório

Para correta execução do algoritmo, o usuário deverá seguir rigorosamente a ordem apresentada a seguir:

- 1. Cadastrar os dados da estaca, limitado a três estacas;
- 2. Cadastrar no programa os dados disponíveis no laudo de sondagem;
- 3. Calcular a capacidade de carga do solo;
- 4. Cadastrar os dados dos pilares, tais como carga e momentos;
- 5. Calcular a quantidade de estacas necessárias para a carga do pilar selecionado;
- 6. Gerar uma planilha de relatório, caso desejado pelo usuário;

### 4.1 DADOS DA ESTACA

Ao selecionar a opção "Dados da Estaca", o usuário será redirecionado para a tela de cadastro de estacas, onde é possível realizar o cadastro de até três estacas (deve-se numerar as estacas cadastradas com os seguintes números: 1, 2 e 3), onde deve-se informar os itens disponíveis, conforme figura 4.5.

Figura 4.5: Cadastro dos dados da estaca.

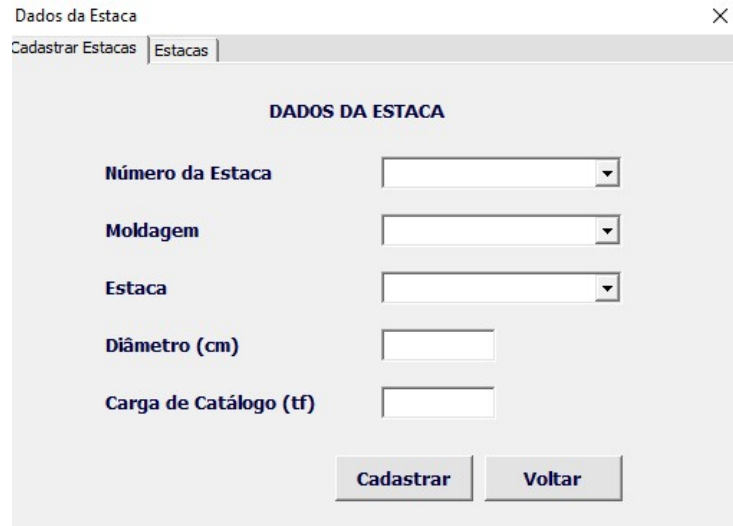

Fonte: Autor.

As opções disponíveis na tela de cadastro das estacas são as seguintes:

- 1. Número da estaca: campo para informar o número da estaca, sendo possível realizar o cadastro de até três estacas, devendo-as numerar como 1, 2 ou 3.
- 2. Moldagem: informar se a estaca é moldada in-loco ou pré-moldada.
- 3. Estaca: informar o tipo de estaca, Hélice Contínua, Pré-moldada, Escavada, etc.
- 4. Diâmetro: informar o diâmetro da estaca em centímetros.

5. Carga de catálogo: informar a carga estrutural máxima da estaca, considerandoa como elemento estrutural.

Ao realizar o cadastro das estacas, é apresentado uma tela informando ao usuário todas as estacas cadastradas, bem como seus respectivos dados, conforme figura 4.6. Figura 4.6: Tela apresentando os dados das estacas cadastradas.

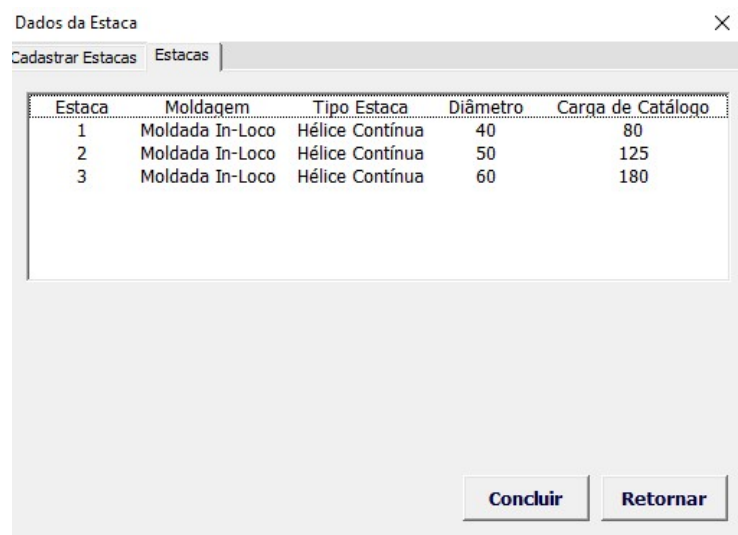

Fonte: Autor.

Para concluir o cadastro das estacas deve-se selecionar a opção "Concluir". Caso seja necessário alterar algum dado da estaca, ou exclui-la, basta selecionar à estaca desejada, conforme figura 4.7.

Figura 4.7: Alterar dados da estaca.

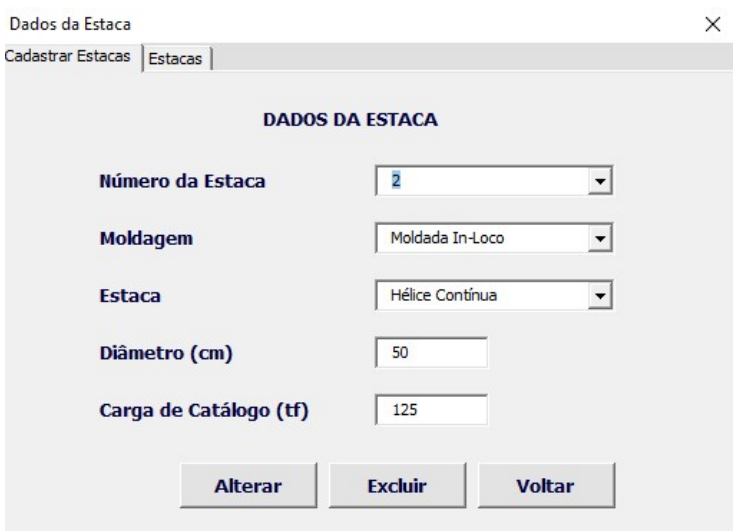

Fonte: Autor.

Para retornar ao Menu, basta selecionar a opção "Voltar".

### 4.2 LAUDO DE SONDAGEM

Para informar os dados disponíveis no laudo de sondagem, deve-se selecionar a opção "Laudo de Sondagem", disponível no Menu. Ao selecionar a opção, a tela de cadastro das informações disponíveis no laudo de sondagem é apresentada, sendo limitado a 40 camadas. A figura 4.8 apresenta a tela para cadastro dos dados disponíveis no laudo de sondagem. Figura 4.8: Tela para cadastro do laudo de sondagem.

Dados de Sondagem

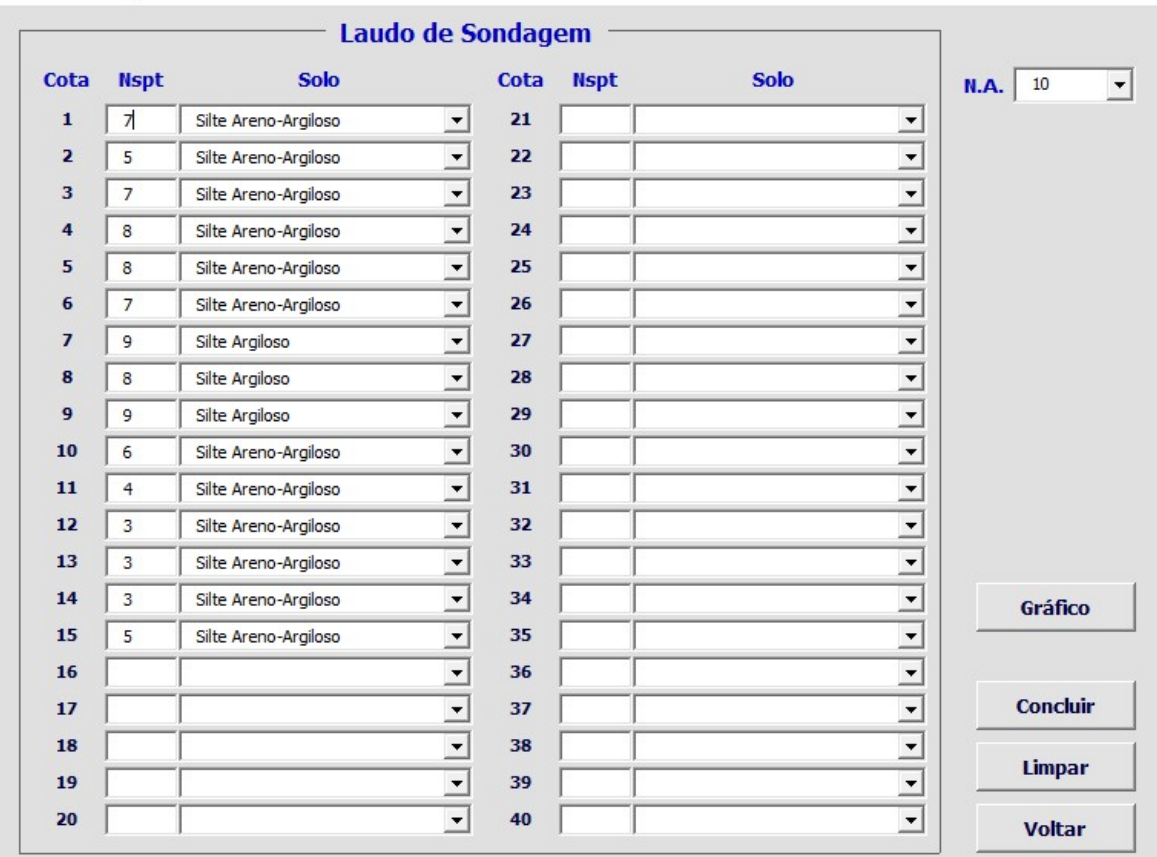

Fonte: Autor.

O usuário deverá informar o Nspt de cada camada, bem como o respectivo tipo de solo, além do nível de água.

Observação: Deve-se informar apenas camadas que possuem dados. Na maioria dos laudos de sondagem, a primeira camada é desprezada, logo, o Nspt é igual a zero. Ao cadastrar o laudo de sondagem essa camada deve ser desprezada, onde deve-se informar somente as camadas que possuem dados, ou seja, apenas as camadas onde há a interação solo-estaca.

Selecionando a opção "Gráfico" será apresentado um gráfico do Nspt em função da profundidade, conforme apresenta a figura 4.9.

 $\times$ 

Figura 4.9: Gráfico Nspt x Profundidade.

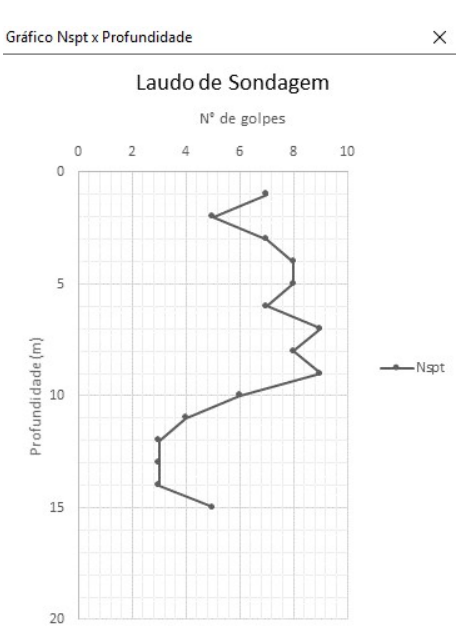

Fonte: Autor.

Para confirmar as informações do laudo de sondagem, o usuário deve selecionar a opção "Concluir".

# 4.3 CAPACIDADE DE CARGA DO SOLO

Para realizar o cálculo da capacidade de carga do solo, deve-se selecionar a opção "Capacidade de Carga do Solo", disponível no Menu. A figura 4.10 apresenta a tela do cálculo da capacidade de carga do solo.

Figura 4.10: Tela para cálculo da capacidade de carga do solo.

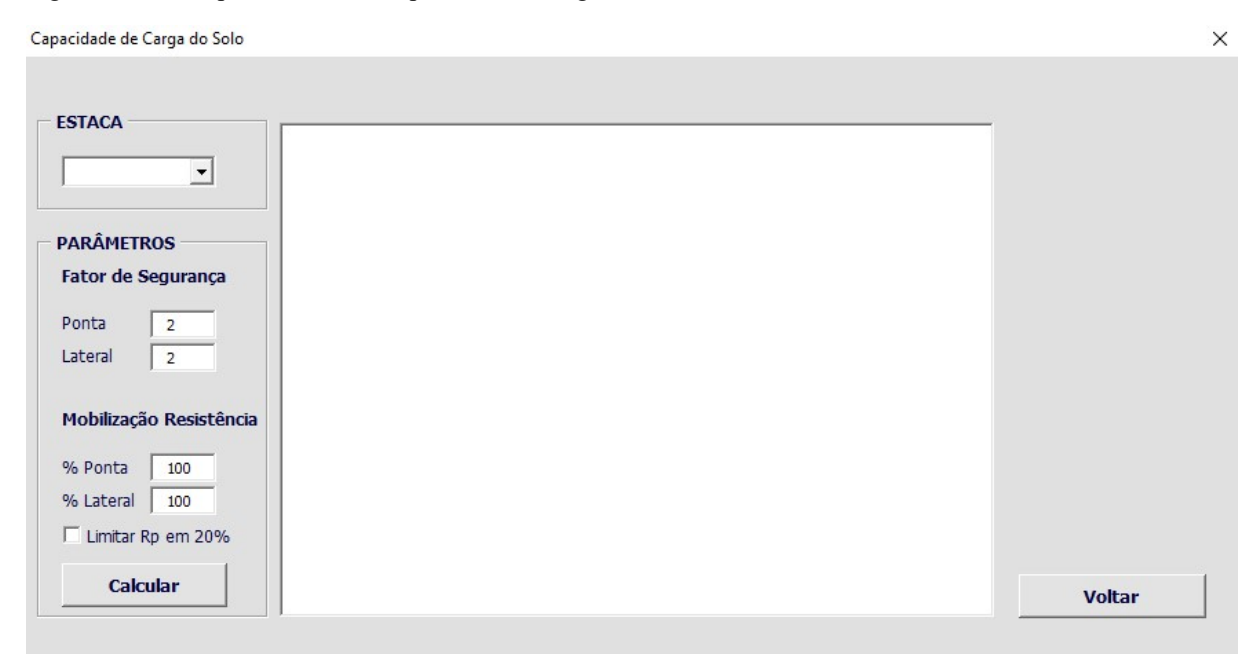

As opções disponíveis na tela de cálculo da capacidade de carga do solo são as seguintes:

- 1. Estaca: deve-se selecionar à estaca a ser calculada a capacidade de carga do solo.
- 2. Fator de segurança (Ponta e Lateral): os fatores de segurança referentes a resistência de ponta e resistência lateral devem ser informados.
- 3. Mobilização resistência (% Ponta e % Lateral): deve-se informar o percentual da resistência de ponta e resistência lateral ao qual deseja-se mobilizar.
- 4. Limitar Rp em 20%: Limita resistência da ponta em no máximo 20% da resistência admissível. Conforme item 8.2.1.2 da NBR 6122/2010, para estacas escavadas, no máximo 20% da carga admissível pode ser suportada pela ponta da estaca (caso processo executivo de limpeza da ponta não seja realizado).

Deve-se realizar o cálculo da capacidade de carga do solo para cada estaca cadastrada, selecionando à estaca no campo "Estaca", definindo os fatores de segurança de ponta e lateral, além de informar o percentual da mobilização da resistência de ponta e lateral. Caso necessário, selecionar o campo limitador da resistência de ponta em 20% da resistência admissível. Após informar todos os campos, deve-se selecionar a opção "Calcular". A figura 4.11 apresenta a tela com o resultado do cálculo da capacidade de carga do solo.

Figura 4.11: Resultado do cálculo da capacidade de carga do solo para a estaca 1.

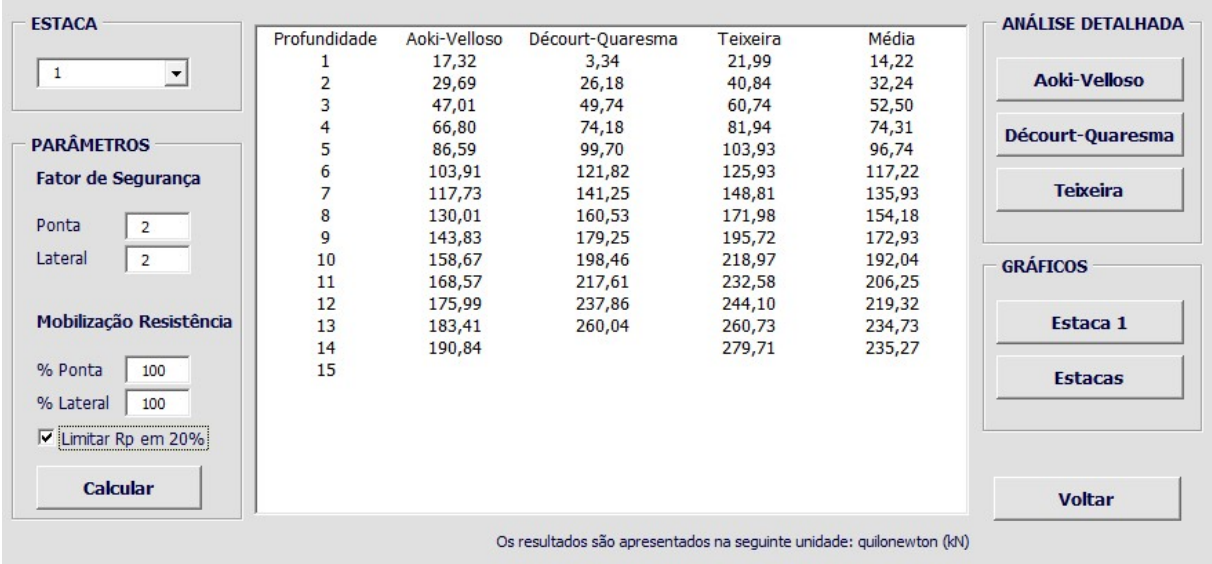

Capacidade de Carga do Solo

Fonte: Autor.

A tela apresentada na figura acima apresenta o resultado da capacidade de carga do solo para o horizonte disponível no laudo de sondagem. Os métodos implementados são os seguintes:

 $\times$ 

- Método Aoki-Velloso;
- Método Décourt-Quaresma;
- Método Teixeira;

As metodologias implementadas para cada método no cálculo da capacidade de carga do solo foram apresentadas no item 2.6.1.

O programa apresenta a resistência admissível calculada para os três métodos, bem como a média entre eles. Caso o usuário deseje, é possível gerar gráficos ilustrando a resistência admissível calculada, selecionando a opção disponível em Gráficos "Estaca" conforme apresenta a figura 4.12.

Figura 4.12: Gráfico de capacidade de carga x profundidade.

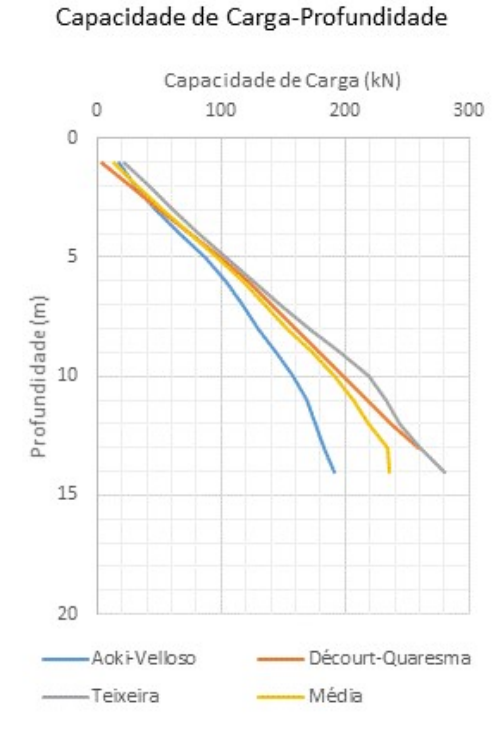

Gráfico Capacidade de Carga x Profundidade

Fonte: Autor.

A figura acima apresenta o gráfico da capacidade de carga do solo de acordo de acordo com cada método, bem como ilustra a média entre eles.

Nas opções de análise detalhada, o usuário pode verificar a planilha detalhada do cálculo da capacidade de carga do solo, selecionando o método desejado, de acordo com a figura 4.13. Figura 4.13: Planilha de cálculo da capacidade de carga do solo pelo método Aoki-Velloso.

Capacidade de Carga do Solo - Método Aoki-Velloso

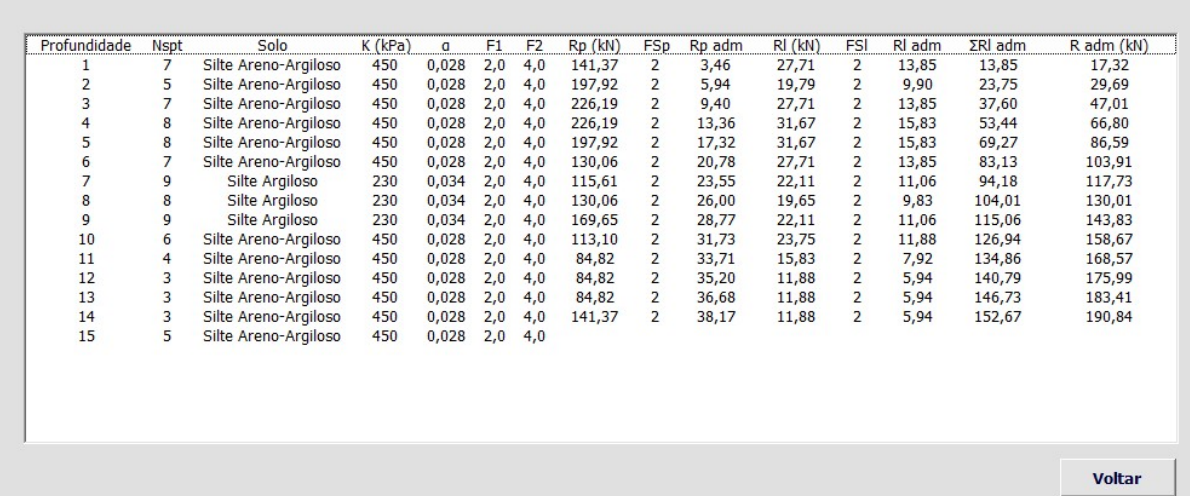

Fonte: Autor.

A figura 4.13 apresenta a planilha detalhada de cálculo da capacidade de carga do solo pelo método Aoki-Velloso.

No caso do método Aoki-Velloso, a última camada não apresenta valor, pois o Nspt de ponta a ser considerado é o da camada da ponta, ou seja, simulando à estaca na profundidade 15 m, não há outra camada abaixo que contenha dados suficientes para calcular a resistência de ponta, logo, o algoritmo não calcula a resistência para essa camada.

A figura 4.14 apresenta a planilha detalhada de cálculo da capacidade de carga do solo pelo método Décourt-Quaresma.

Figura 4.14: Planilha de cálculo da capacidade de carga do solo pelo método Décourt-Quaresma.

Capacidade de Carga do Solo - Método Décourt-Quaresma

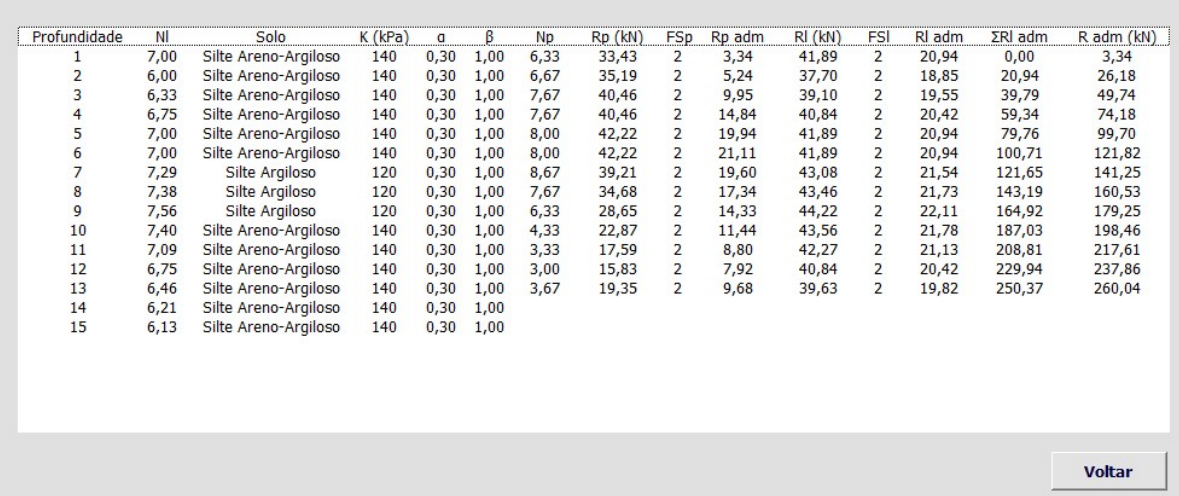

 $\times$ 

62

Para o método Décourt-Quaresma, o Nspt de ponta a ser calculado corresponde ao Nspt médio entre a camada da ponta da estaca, uma camada abaixo e outra acima. Sendo assim, não há dados suficientes para calcular a resistência de ponta para as duas últimas camadas, pois, simulando à estaca na profundidade 14 m, é necessário realizar uma média entre o Nspt da camada da ponta (15), uma abaixo (16) e uma acima (14), porém, não há dados para a profundidade 16 m, logo, o algoritmo não calcula a resistência para as duas últimas camadas.

No método Décourt-Quaresma, os autores indicam a não utilizar os valores de Nspt utilizados na resistência de ponta para calcular a resistência lateral, logo, o algoritmo não utiliza a resistência lateral calculada na camada da ponta, ou seja, simulando à estaca na profundidade de 10 m, a resistência lateral acumulada só é utilizada até a profundidade de 9 m.

A figura 4.15 apresenta a planilha detalhada de cálculo da capacidade de carga do solo pelo método Teixeira.

Figura 4.15: Planilha de cálculo da capacidade de carga do solo pelo método Teixeira.

Capacidade de Carga do Solo - Método Teixeira

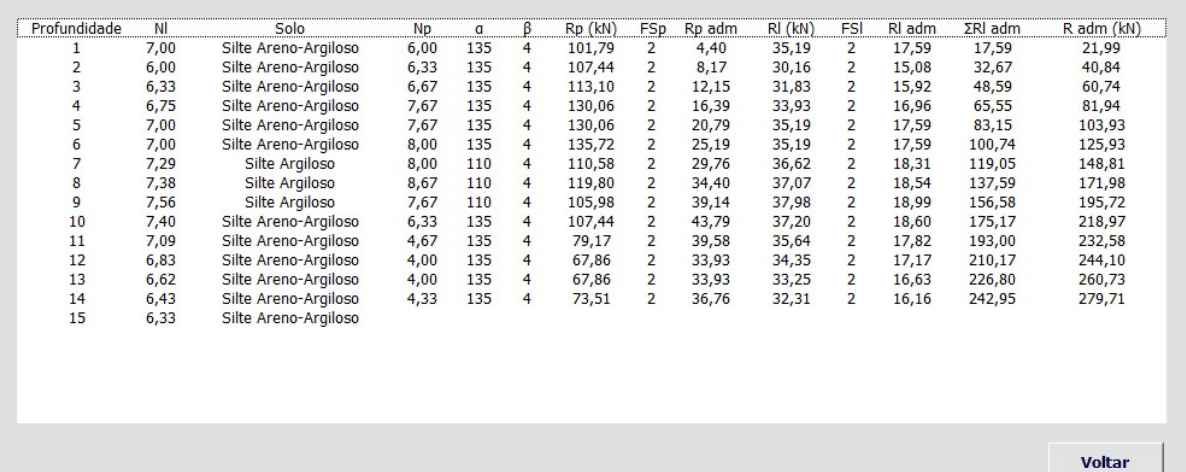

Fonte: Autor.

No caso do método Teixeira, o Nspt a ser considerado na ponta é a média entre o Nspt de uma vez o diâmetro da ponta e quatro vezes o diâmetro acima da ponta. Caso não haja dados suficientes para calcular o Nspt da ponta, o algoritmo não realiza o cálculo da resistência para a camada. Além disso, caso não haja camadas suficientes para quatro vezes o diâmetro acima da ponta, o algoritmo utiliza o máximo de camadas disponíveis para calcular o Nspt da ponta.

## 4.4 CARGA ESTRUTURAL

Para realizar o cadastro da carga estrutural dos pilares, é necessário selecionar a opção "Carga Estrutural", disponível na tela de Menu. A figura 4.16 apresenta a tela de cadastro da carga estrutural dos pilares.

Pilares  $\times$ Cadastro | Pilares | Pilar  $x$  (cm)  $y$  (cm) Carga (tf) Mx (kgf.m) My (kgf.m) Voltar Cadastrar

Fonte: Autor.

As opções disponíveis na tela de cadastro dos pilares são as seguintes:

- 1. Pilar: deve-se informar o número do pilar a ser cadastrado.
- 2. x (cm): a dimensão "x" do pilar deve ser informada, conforme ilustrado pela figura.
- 3. y (cm): a dimensão "y" do pilar deve ser informada, conforme ilustrado pela figura.
- 4. Carga (tf): deve-se informar a carga do pilar.
- 5. Mx (kgf.m): Caso haja momento na direção x, esse deve ser informado.
- 6. My (kgf.m): Caso haja momento na direção y, esse deve ser informado.

Observação: Visando futura implementação da avaliação das reações nas estacas em função dos momentos Mx e My, bem como dimensionamento estrutural do bloco de coroamento, os campos acima (2, 3, 5 e 6) devem ser informados apenas para cadastro, pois os mesmos não serão utilizados nos demais cálculos efetuados pelo programa.

Após realizar o cadastro dos pilares, selecionando a opção "Pilares", é apresentado uma tela com todos os pilares cadastrados, conforme ilustra a figura 4.17.

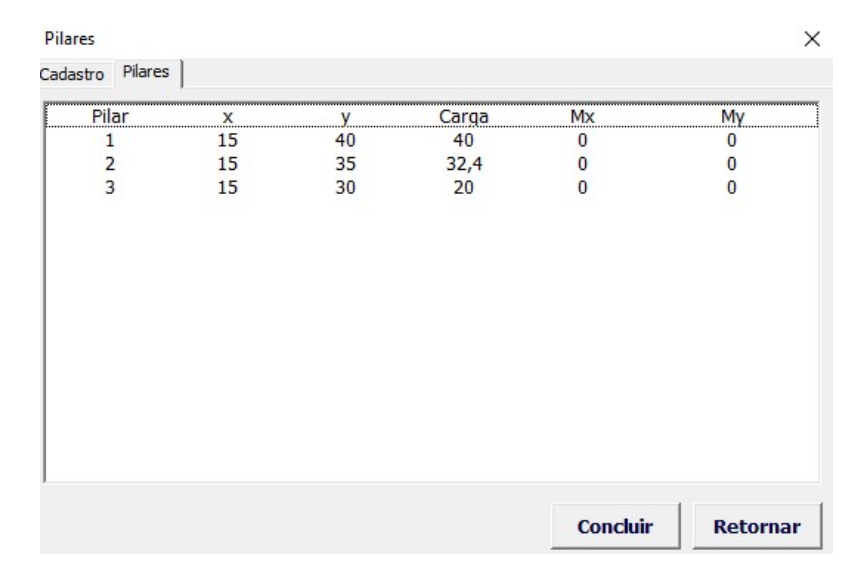

Figura 4.17: Tela apresentando todos os pilares cadastrados.

Fonte: Autor.

Observação: Caso o software Microsoft Excel esteja com o separador decimal como ponto, utilizar o ponto ao informar algum dado. Caso seja o separador decimal a vírgula, utilizar a vírgula ao informar algum dado.

Para concluir o cadastro basta selecionar a opção "Concluir". Se necessário realizar alguma alteração de dados dos pilares, ou exclui-los, basta clicar duas vezes sobre a linha do pilar desejado, logo, é apresentado uma tela para edição dos dados do pilar, conforme figura 4.18.

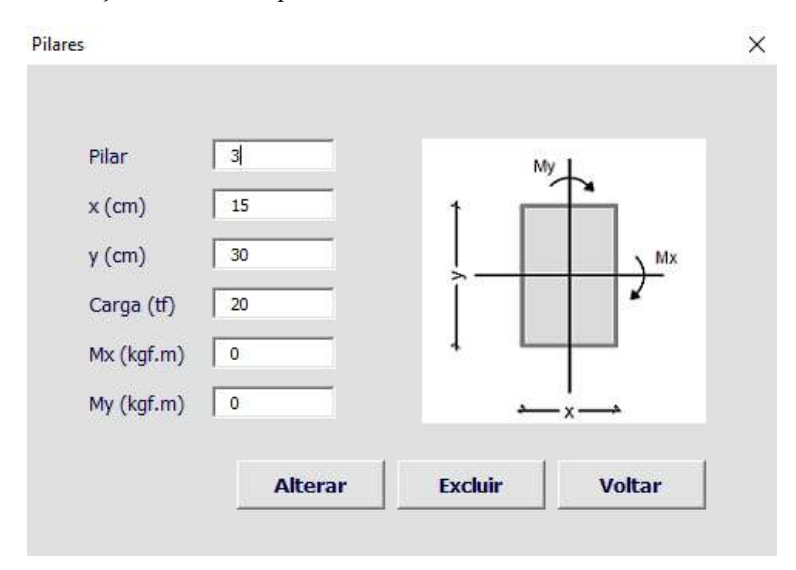

Figura 4.18: Tela para alteração de dados do pilar.

### 4.5 QUANTIDADE DE ESTACAS

Após realizar o cadastro das estacas, laudo de sondagem, pilares e o cálculo da capacidade de carga do solo, pode-se proceder para o cálculo da quantidade de estacas necessárias por pilar. Para abrir a tela do cálculo da quantidade de estacas deve-se selecionar a opção "Quantidade de Estacas", disponível na tela de Menu. A figura 4.19 apresenta a tela inicial do cálculo da quantidade de estacas.

Figura 4.19: Tela para cálculo da quantidade de estacas.

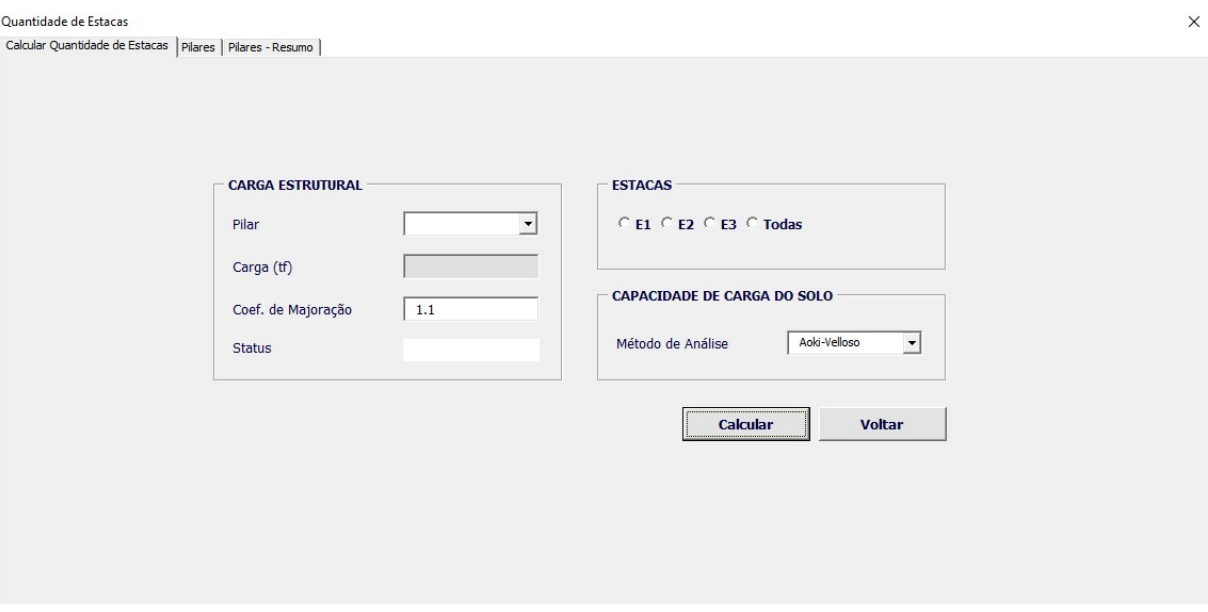

Fonte: Autor.

As opções disponíveis na tela de cálculo da quantidade de estacas são as seguintes:

- 1. Pilar: deve-se selecionar o pilar ao qual deseja-se calcular a quantidade de estacas.
- 2. Carga (tf): campo correspondente a carga proveniente do pilar selecionado no campo "Pilar" (o usuário não pode editar esse valor).
- 3. Coef. de Majoração: corresponde ao coeficiente de majoração da carga do pilar para o cálculo da quantidade de estacas necessárias.
- 4. Status: refere-se ao status do pilar, se já foi calculado ou se ainda falta realizar o cálculo da quantidade de estacas para o pilar selecionado no campo "Pilar".
- 5. Estacas: deve-se selecionar à estaca ao qual deseja-se utilizar para calcular a quantidade de estacas, onde a opção "Todas" só está disponível caso o usuário cadastre três estacas. A opção "Todas" retornará uma estimativa da quantidade de estacas necessárias, simulando à estaca apoiada a cada metro, para cada uma das três estacas cadastradas.

6. Capacidade de Carga do Solo: o usuário deverá selecionar o método de cálculo da capacidade de carga do solo ao qual deseja utilizar.

A figura 4.20 apresenta a tela de cálculo da capacidade de carga preenchida.

Figura 4.20: Tela para cálculo da quantidade de estacas preenchida.

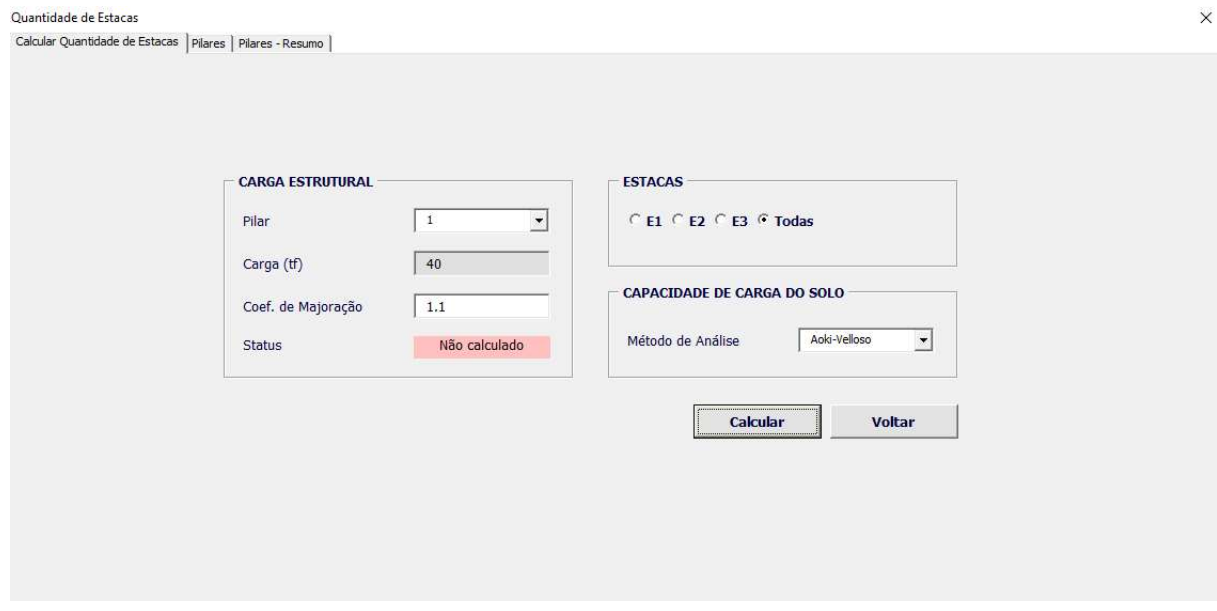

Fonte: Autor.

O cálculo da quantidade de estacas necessárias realizado pelo algoritmo implementado correlaciona a capacidade de carga do solo e o recalque calculado.

Na figura 4.20, observa-se que foi selecionado o pilar 1, o qual possui uma carga de 40 tf. O coeficiente de majoração da carga é de 1.1. No campo "Status", percebe-se que a quantidade de estacas para o pilar 1 ainda não foi calculada. Nas opções de "Estacas", foi selecionado a opção "Todas", de modo a visualizar a quantidade de estacas necessárias simulando as três estacas. No método de análise da capacidade de carga do solo, foi utilizado o método "Aoki-Velloso". Para a determinação da quantidade de estacas necessárias, deve-se selecionar a opção "Calcular".

A figura 4.21 apresenta o resultado do cálculo da quantidade de estacas necessárias para o pilar 1, para as três estacas cadastradas.

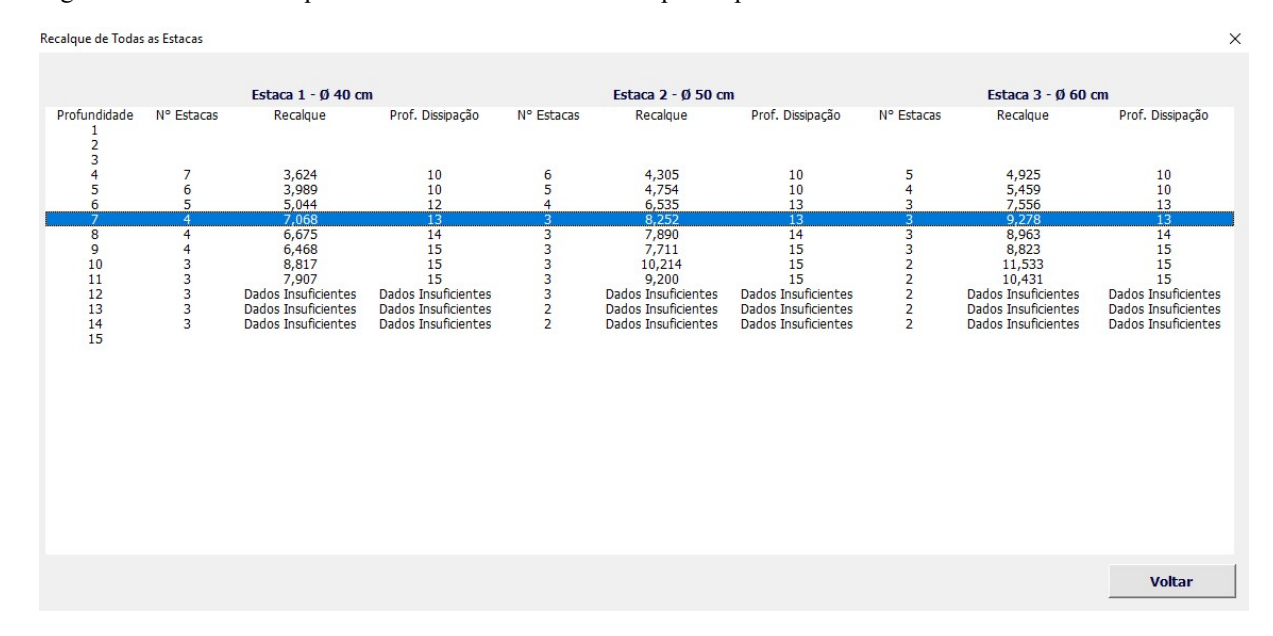

#### Figura 4.21: Cálculo da quantidade de estacas necessárias para o pilar 1.

Fonte: Autor.

Caso a opção de Estacas "Todas" seja selecionada, o algoritmo irá simular a estaca apoiando em cada profundidade, calculando a quantidade de estacas necessárias utilizando menor entre a capacidade de carga do solo e a carga de catálogo. Além disso, é realizado o cálculo do recalque, de acordo com a metodologia proposta por Aoki, apresentada no item 2.7.

No exemplo apresentado na figura 4.21, percebe-se que caso à estaca esteja apoiada na profundidade de 7 m, tem-se a quantidade de estacas necessárias para as estacas as seguintes:

- Estaca 1: 4 estacas, recalque: 7,068 mm;
- Estaca 2: 3 estacas; recalque: 8,252 mm
- Estaca 3: 3 estacas; recalque: 9,278 mm

O algoritmo realiza o cálculo do recalque (mm) e a profundidade de dissipação das tensões, a qual corresponde a profundidade em que o recalque de solo calculado na camada em análise seja menor ou igual a 10% do recalque de solo acumulado nas camadas analisadas, de acordo com a metodologia apresentada no item 2.7.

Conforme a figura 4.21, simulando à estaca apoiando na profundidade 12 m, o algoritmo realiza o cálculo da quantidade de estacas necessárias, porém, não apresenta o recalque e a profundidade de dissipação das tensões, mostrando apenas a mensagem "Dados Insuficientes". Isso ocorre porque na análise de recalque não foi possível chegar a uma relação menor ou igual a 10% entre o recalque de solo calculado na última camada e o recalque de solo acumulado. Quando isso ocorre, é apresentado apenas a mensagem "Dados Insuficientes".

Com o cálculo da quantidade de estacas necessárias simulando a utilização das três estacas cadastradas, o usuário deve realizar uma análise e definir qual estaca utilizar, bem como a profundidade de apoio da estaca. No caso apresentado na figura 4.21, à estaca utilizada será a "Estaca 2", com a profundidade de apoio igual a 7 m.

Após realizar essa definição, o usuário deve realizar o cálculo novamente, dessa vez somente para a estaca desejada, selecionando a opção "Voltar", em que o programa volta para a tela inicial do cálculo da quantidade de estacas. Após isso, deve-se selecionar à estaca desejada no campo "Estaca" e clicar na opção "Calcular". A imagem 4.22 apresenta o cálculo da quantidade de estacas para o pilar 1, utilizando à "Estaca 2".

Figura 4.22: Cálculo da quantidade de estacas necessárias para o pilar 1, utilizando à estaca "Estaca 2".

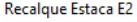

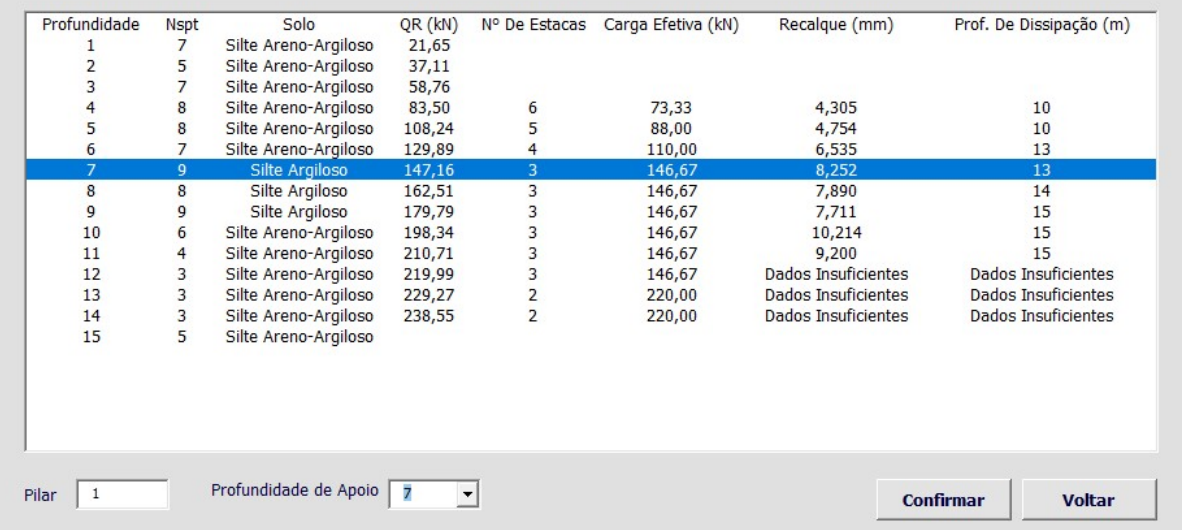

Fonte: Autor.

A figura 4.22 apresenta o cálculo detalhado da quantidade de estacas, em que é apresentado, por camada, a quantidade de estacas necessárias, o Nspt da camada, o tipo de solo, carga resistente (menor entre a capacidade de carga do solo e a carga de catálogo da estaca), a carga efetiva na estaca, o recalque calculado e a profundidade de dissipação das tensões.

Caso o usuário deseje adicionar mais estacas a uma determinada profundidade, deve-se realizar um duplo clique sobre a linha da profundidade desejada para que o programa apresente uma tela onde é possível adicionar mais estacas, conforme apresenta figura 4.23.

 $\times$ 

Figura 4.23: Tela para alteração da quantidade de estacas.

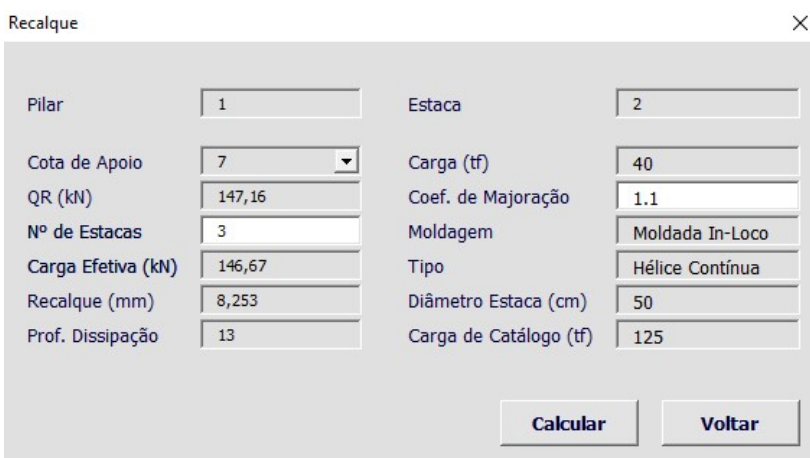

Fonte: Autor.

Se necessário alterar a quantidade de estacas, deve-se alterar o campo "N° de estacas" e realizar o cálculo selecionando a opção "Calcular". Para retornar a tela anterior basta selecionar a opção "Voltar".

Após realizar as devidas análises, o usuário deve indicar a profundidade de apoio da estaca na opção "Profundidade de Apoio" e em seguida selecionar a opção "Confirmar". Ao realizar essa operação, é apresentado a seguinte tela ao usuário, conforme figura 4.24. Figura 4.24: Quantidade de estacas e curva Carga-Recalque.

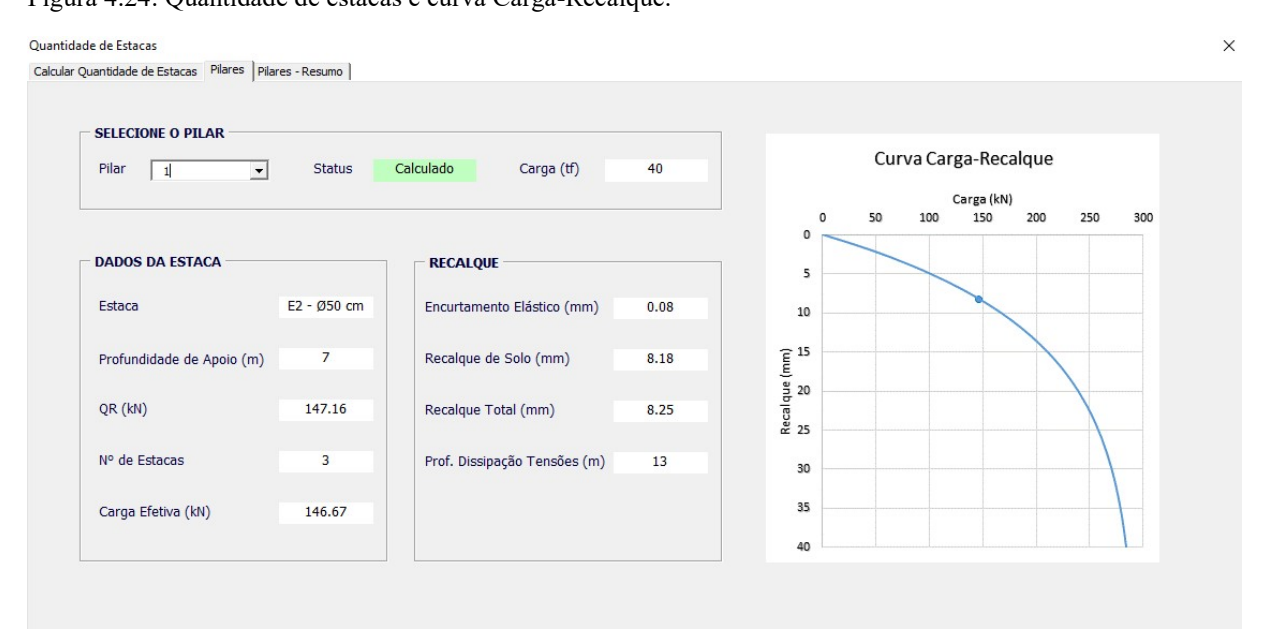

Fonte: Autor.

A tela apresentada na figura 4.24 apresenta o pilar selecionado, bem como o status de "Calculado" ou "Não Calculado" e a carga do pilar. Além disso, apresenta os seguintes dados:

Profundidade de apoio da estaca;

- Estaca utilizada;
- Carga resistente (menor entre a capacidade de carga do solo e a carga de catálogo da estaca);
- Número de estacas necessárias:
- Carga efetiva na estaca;
- Recalque por encurtamento elástico;
- Recalque de solo;
- Recalque total;
- Profundidade de dissipação das tensões;

A curva carga-recalque é apresentado ao usuário, sendo este elaborado conforme metodologia apresentada no item 2.7.3.

Após verificar os resultados apresentados, o usuário pode realizar o cálculo da quantidade de estacas necessárias para os demais pilares, selecionando a opção "Calcular Quantidade de Estacas".

Sendo realizado o cálculo da quantidade de estacas necessárias para todos os pilares, o usuário pode visualizar uma tela resumo com todas as informações calculadas, conforme apresenta a figura 4.25.

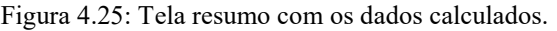

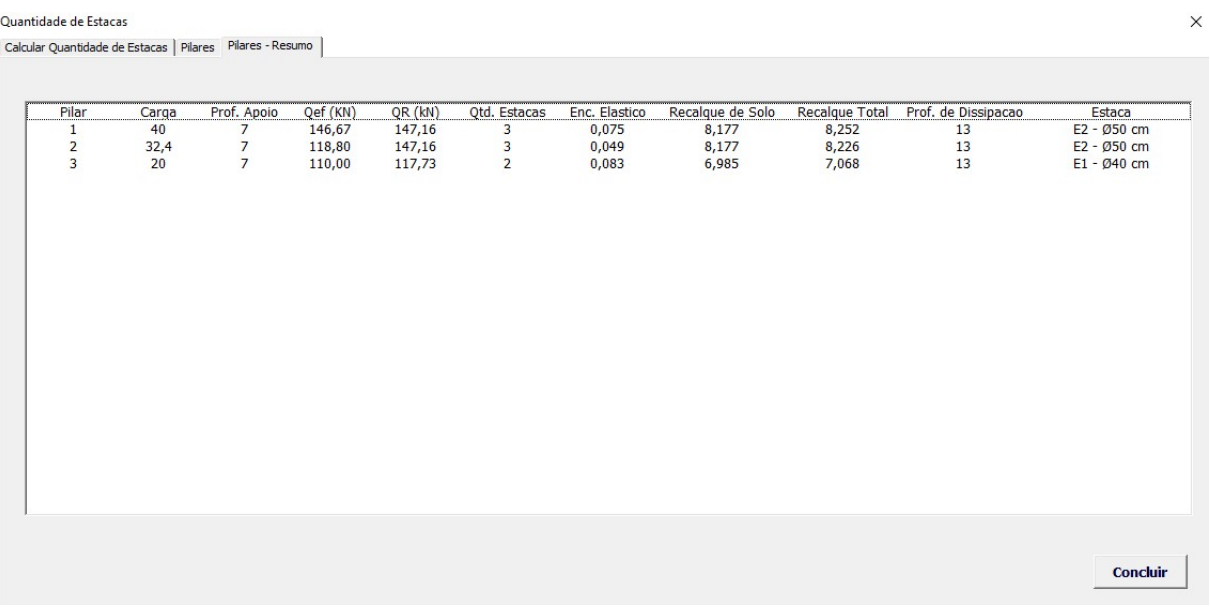

Fonte: Autor.

Para finalizar o cálculo da quantidade de estacas deve-se selecionar a opção "Concluir".

# 4.6 RELATÓRIO

O usuário pode emitir um relatório após realizar os seguintes procedimentos:

- 1. Cadastrar as estacas;
- 2. Informar os dados do laudo de sondagem;
- 3. Calcular a capacidade de carga do solo;
- 4. Cadastrar os pilares;
- 5. Calcular a quantidade de estacas por pilar;

A figura 4.26 apresenta a tela para emissão do relatório:

Figura 4.26: Tela do programa para emissão do relatório.

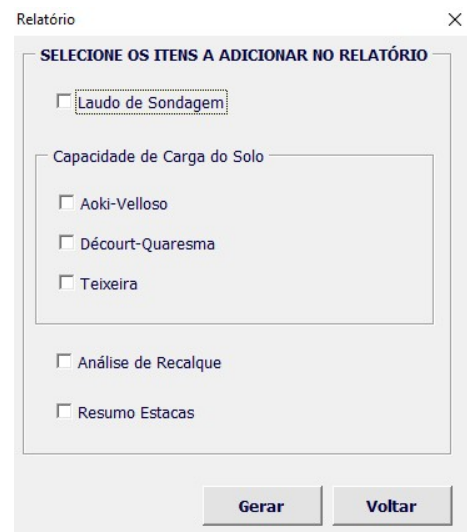

Fonte: Autor.

As figuras 4.27, 4.28 e 4.29 apresentam o relatório gerado com as seguintes opções selecionadas:

- Laudo de Sondagem;
- Aoki-Velloso;
- Análise de Recalque;
- Resumo Estacas;
Figura 4.27: Laudo de Sondagem.

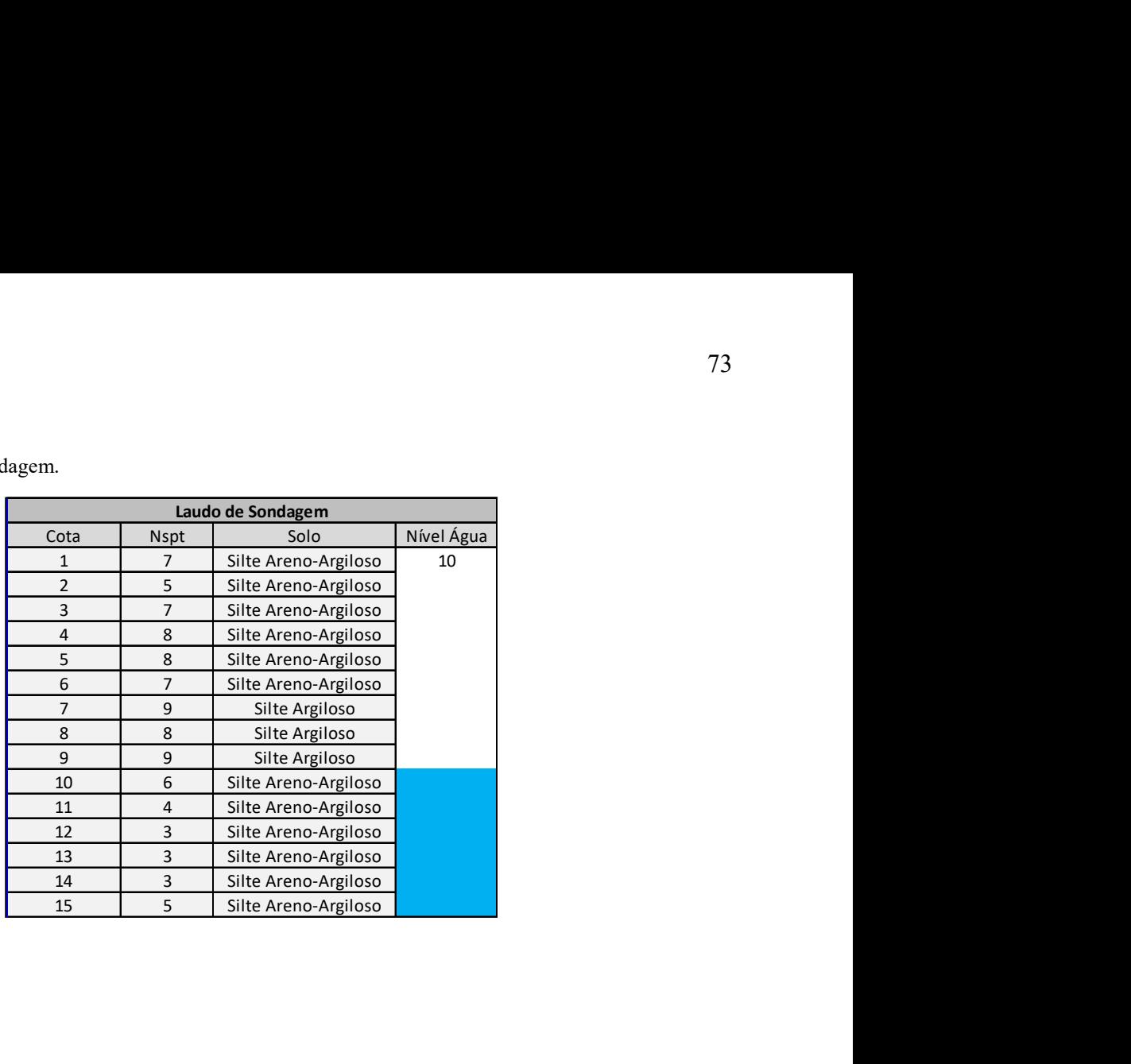

Fonte: Autor.

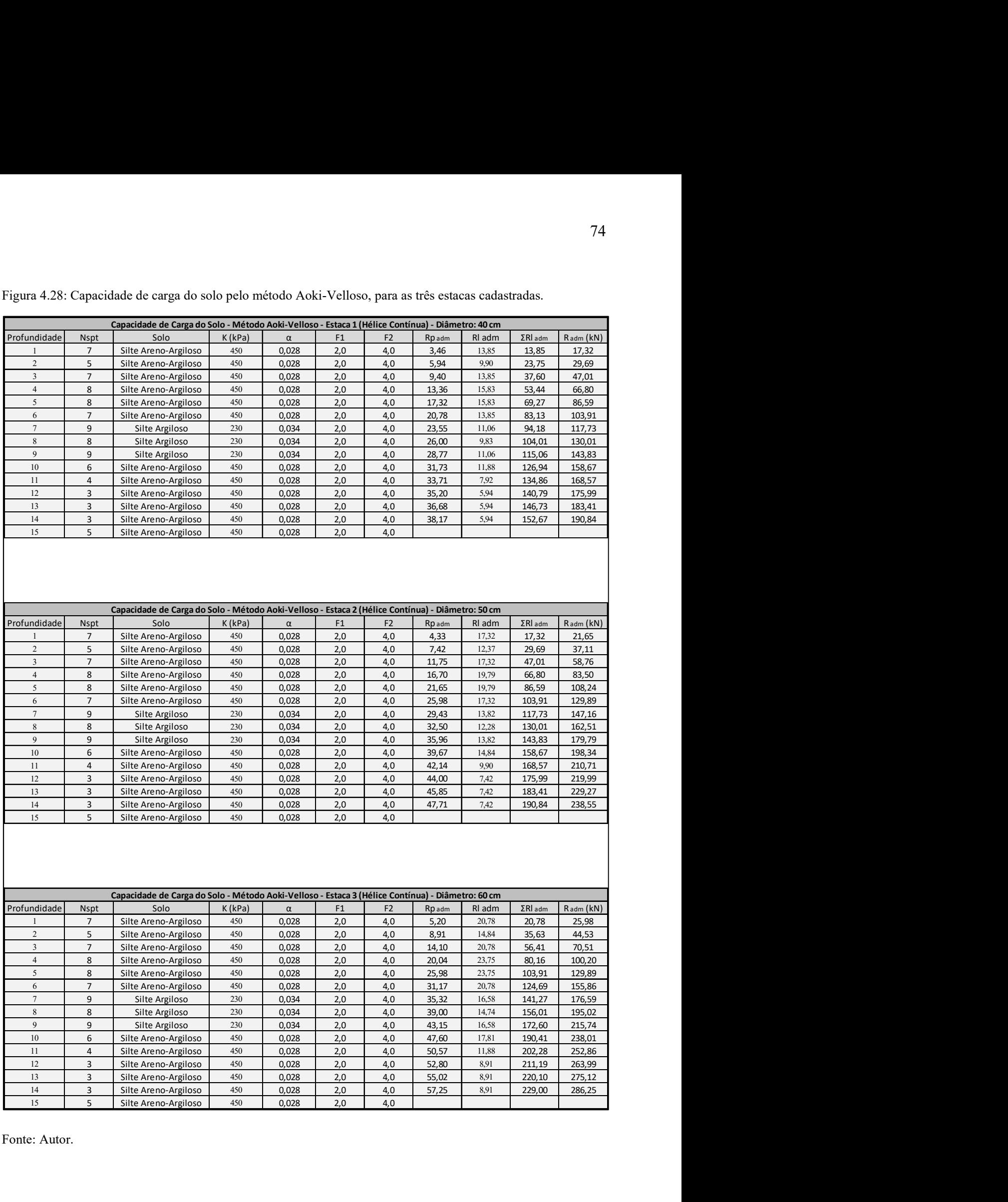

Figura 4.28: Capacidade de carga do solo pelo método Aoki-Velloso, para as três estacas cadastradas.

Fonte: Autor.

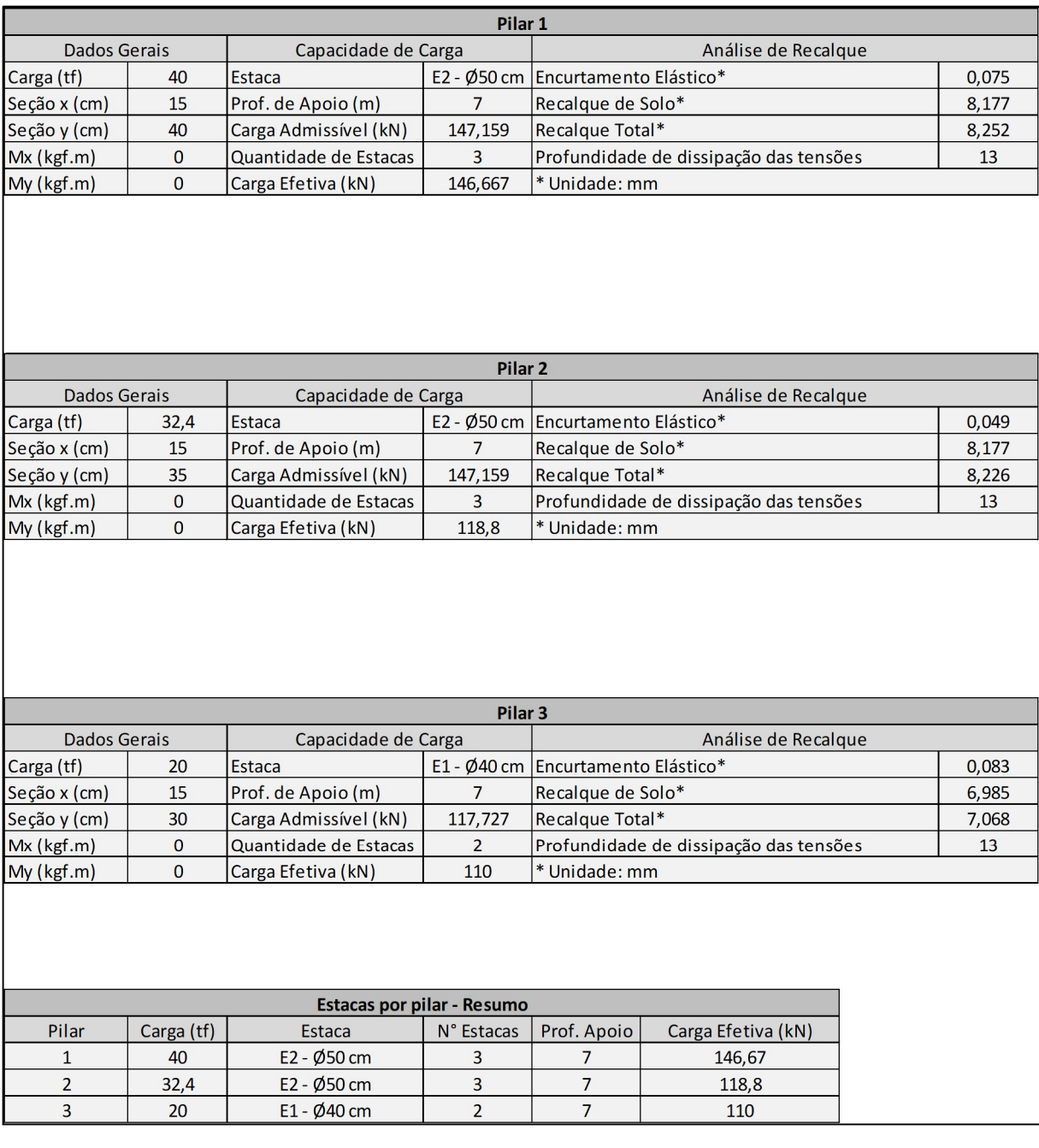

Figura 4.29: Análise de recalque e resumo de estacas por pilar.

Fonte: Autor.

# 4.7 ELABORAÇÃO DO PROJETO

Para a elaboração do projeto de fundações deve-se ter os seguintes itens:

- Laudo de sondagem;
- Planta de cargas da estrutura (Anexo A);

# 4.7.1 Laudo de Sondagem

O laudo de sondagem tipo SPT utilizado para o desenvolvimento do projeto é apresentado na figura 4.30.

Silte arençoo de cor variegada com presença de  $01$ material orgânico.  $-1.00$  $02$  $\overline{7}$  $\overline{3}$ média\*  $-2.00$  $\overline{5}$  $03$  $\ddot{\rm s}$ Silte areno-arciloto de cor vermelha. mole\*  $\overline{a}$ .  $\overline{t}$  $04$  $\overline{6}$ media<sup>x</sup>  $-4.0$ 6s  $\ddot{\mathbf{g}}$  $\overline{a}$  $m_{\rm e}$ dia  $^{\circ}$  $-5.00$ Silte areno-argiloso de cor vermelha com traços de  $\epsilon$  $\mathbf{a}$ 96 média\* amarelo.  $-0.00$  $\overline{I}$  $07$ 7 media\*  $-7,00$ 08  $\ddot{\mathbf{8}}$  $\bar{9}$ média\*  $-8,00$  $m$ c don  $^*$  $0\theta$  $\overline{t}$ g Salte artgalono de ces anuncela com tin çon de rono.  $-9,00$  $\ddot{9}$  $10$  $\,$  8  $\,$ média\*  $-10,00$  $11$ 5  $\overline{6}$ media\*  $-11,00$  $\mathfrak{z}$ Ä.  $32$ mole<sup>v</sup>  $-12.5$  $13$  $\overline{4}$  $\overline{3}$ mole\*  $-13,00$ Silte areno-argiloso de cor amarela.  $\overline{2}$  $\overline{\mathbf{3}}$ 14  $m$ -bet  $-14,00$ 16  $\overline{\mathbf{3}}$  $\overline{3}$ mole\*  $-16,00$ Ж  $\overline{4}$  $\overline{5}$  $16$  $mode$ <sup>\*</sup>  $-16,00$  $17$  $-17,00$ 18  $-10.00$ 19 10.00

Figura 4.30: Laudo de sondagem utilizado para a elaboração do projeto.

Fonte: Autor.

 $500$ 

20

No laudo de sondagem disponível na figura 4.30, percebe-se que o índice que mede a resistência a penetração do solo apresenta um decréscimo a partir da profundidade -11 m. Na profundidade -11 m foi determinado o nível de água. A partir da profundidade -12 m o solo é do tipo Silte Areno-argiloso de consistência mole, apresentando valores de Nspt baixos, inferiores a 6.

# 4.7.2 Definição das estacas

De modo a evitar problemas de recalque por adensamento, o projeto foi elaborado tendo como limite de profundidade para a estaca na cota -10 m. As estacas utilizadas são do tipo Hélice Contínua. Para uma avaliação preliminar, foram cadastrados três diâmetros, 35 cm, 40 cm e 50 cm, conforme apresenta figura 4.31.

Figura 4.31: Diâmetros cadastrados para avaliação preliminar.

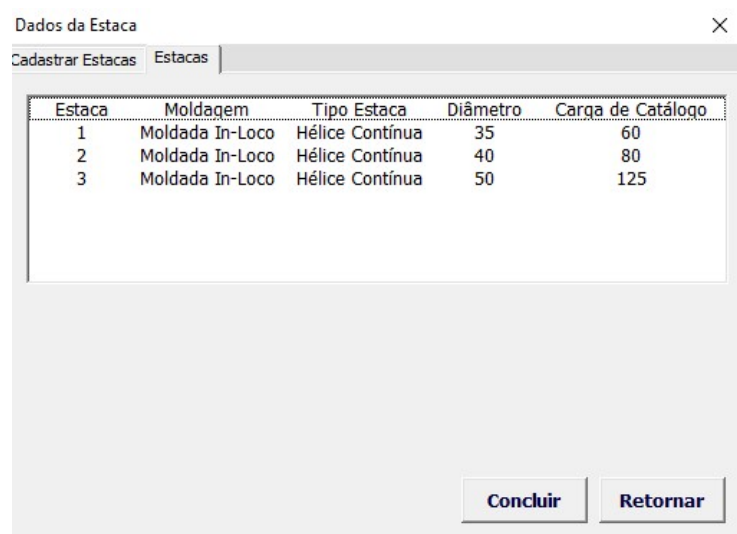

Fonte: Autor.

# 4.7.3 Capacidade de carga do solo

A capacidade de carga do solo para o horizonte disponível no laudo de sondagem foi determinada utilizando a planilha desenvolvida, conforme apresentam as figuras 4.32, 4.33 e 4.34.

Figura 4.32: Capacidade de carga do solo para a estaca 1.

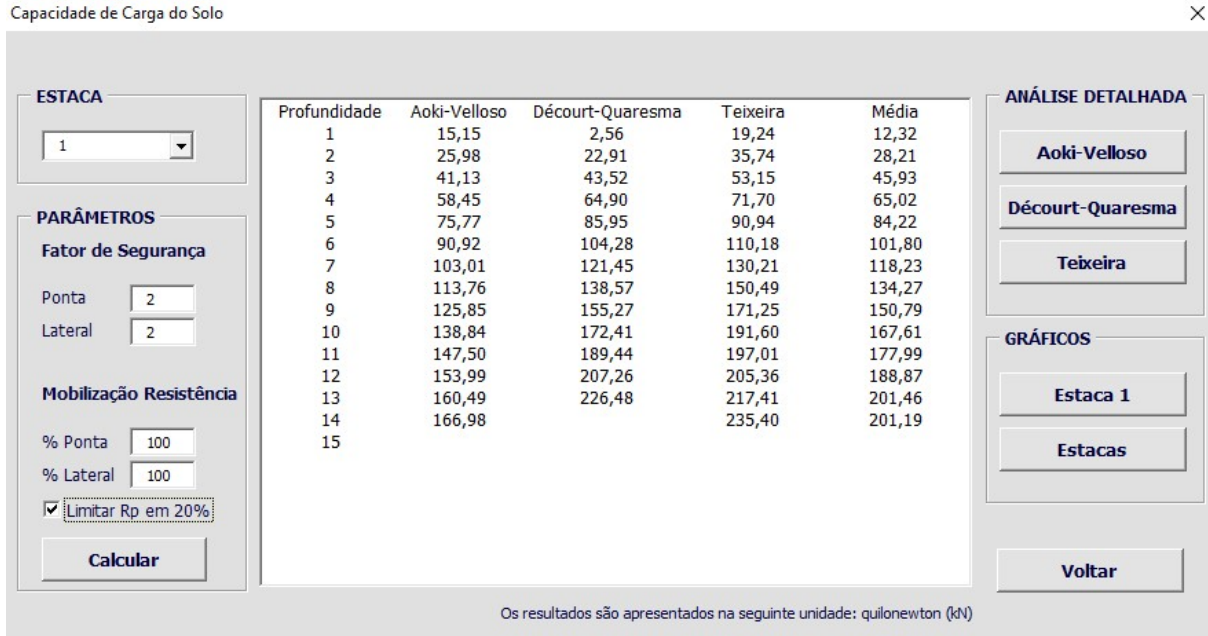

Fonte: Autor.

Figura 4.33: Capacidade de carga do solo para a estaca 2.

Capacidade de Carga do Solo

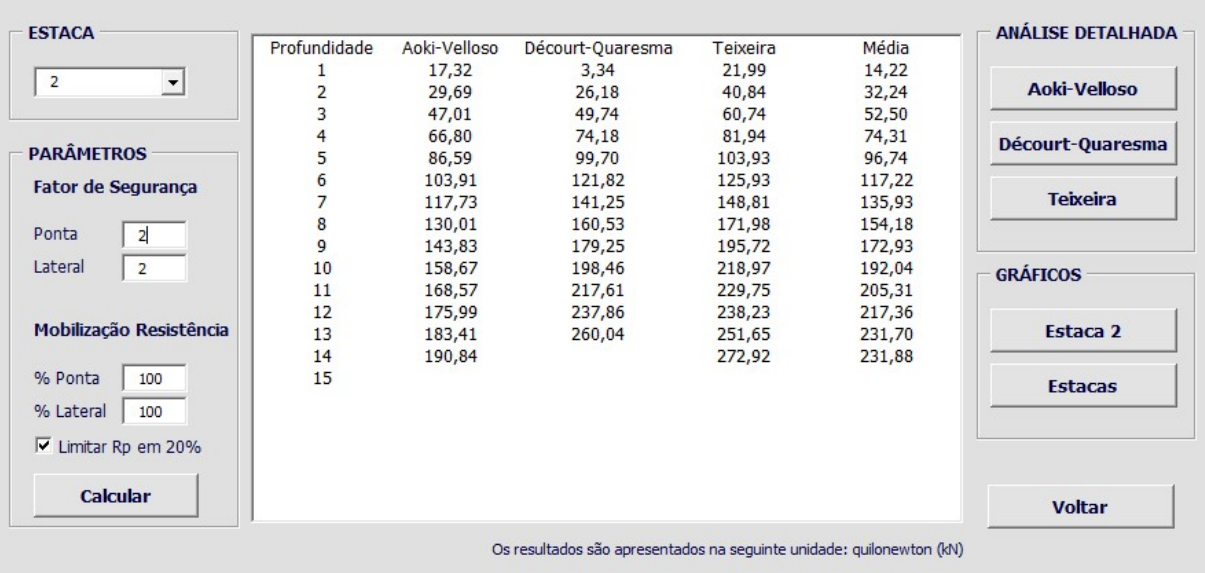

Fonte: Autor.

 $\times$ 

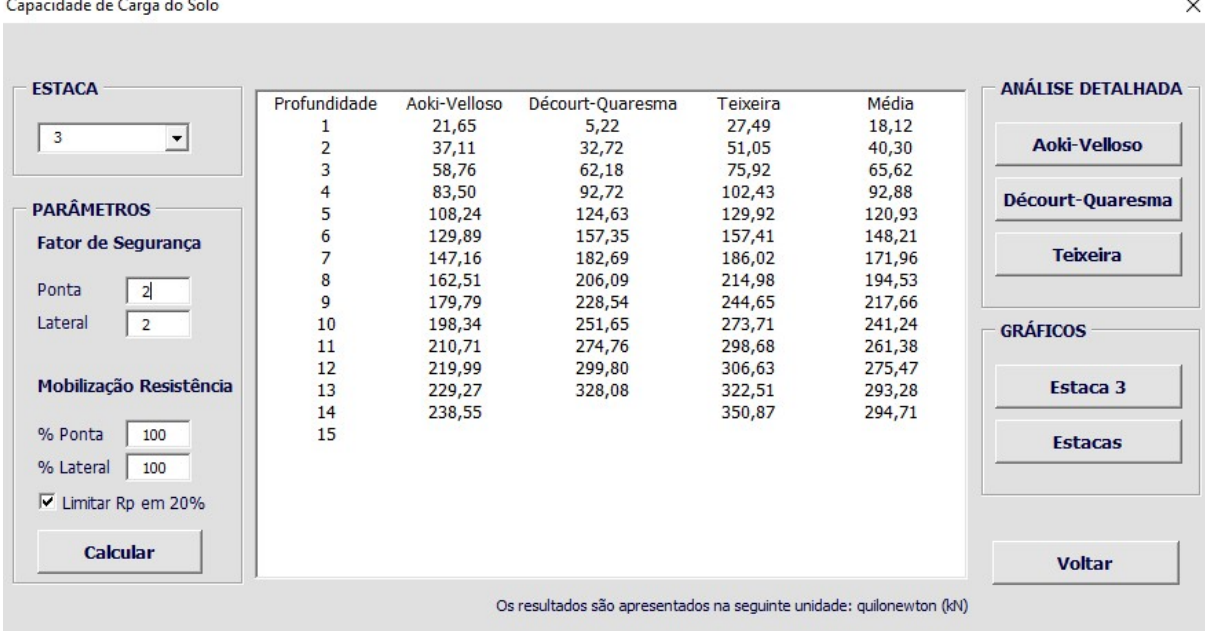

Figura 4.34: Capacidade de carga do solo para a estaca 3.

Fonte: Autor.

Conforme observação apresentada no item 4.2, na utilização da planilha deve-se utilizar apenas as camadas em que se tem a interação solo-estaca. Logo, as profundidades apresentadas na planilha devem ser acrescidas de 1 m para a determinação da cota em relação ao nível do terreno.

No cálculo da capacidade de carga do solo a resistência de ponta foi limitada no máximo 20% da resistência total da estaca, conforme recomendação apresentada no item 8.2.1.2 da NBR 6122/2010.

Os métodos implementados foram os seguintes: Aoki-Velloso, Décourt-Quaresma e Teixeira. Percebe-se que os três métodos não apresentam grandes variações nos resultados, onde o método Décourt-Quaresma é o que mais se aproxima da média entre os três. Para a elaboração do projeto, a capacidade de carga do solo a ser considerada é a calculada pelo método Décourt-Quaresma.

### 4.7.4 Carga estrutural

A planta de cargas da estrutura é apresentada no Anexo A. A edificação possui 45 pilares, em que a carga máxima é de 44,4 tf (Pilar 12). Para a elaboração do projeto foi delimitado 7 intervalos de cargas. Sendo assim, foram cadastrados na planilha 7 pilares "fictícios" com os limites de cargas definidos. A figura 4.35 apresenta os intervalos de cargas lançados na planilha, em que a carga é apresentada na unidade tonelada-força.

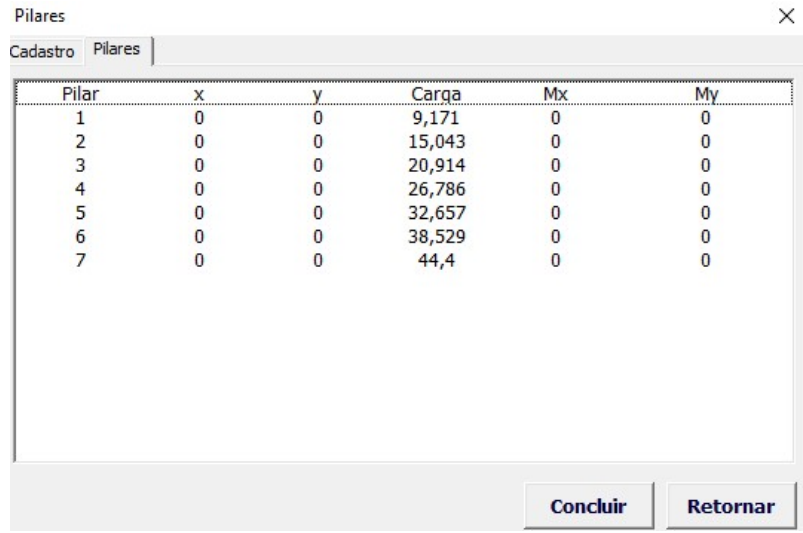

Figura 4.35: Intervalos de cargas cadastrados na planilha.

Fonte: Autor.

Recalque de Todas as Estacas

#### 4.7.5 Determinação da quantidade de estacas

Para a determinação da quantidade de estacas foi utilizado o método Décourt-Quaresma para a capacidade de carga do solo.

Foram determinadas as quantidades de estacas necessárias para cada intervalo de carga, bem como a profundidade de apoio. A figura 4.36 apresenta a quantidade de estacas necessárias para o intervalo de carga 7 (38,530 - 44,4 tf) comparando as três estacas cadastradas.

Estaca  $1 - \emptyset$  35 cm Estaca 2 - Ø 40 cm Estaca  $3 - \emptyset$  50 cm **Drofundidade** Nº Echange Recalque Prof. Dissinação Nº Echange Recalque Prof. Dissinação Nº Ectarac Recalque Prof. Dissinação 4,840<br>5,187<br>6,584<br>10,063 5,391<br>5,790<br>7,348<br>11,048 6,412<br>6,908<br>9,536<br>13,816  $\begin{array}{c} 10 \\ 10 \\ 12 \\ 12 \\ 12 \end{array}$  $755$  $\begin{array}{c} 10 \\ 10 \\ 12 \\ 12 \end{array}$  $\begin{array}{c} 6 \\ 4 \end{array}$  $\begin{array}{c} 10 \\ 10 \\ 13 \\ 13 \\ 13 \end{array}$  $\frac{6}{5}$ 6  $0.857$  $\overline{14}$ 1,999  $\overline{14}$  $\frac{14,150}{14,072}$  $14$ 14,525  $\overline{15}$ 15,933  $\overline{15}$ 18,608  $\overline{15}$  $\begin{array}{c} 10 \\ 11 \\ 12 \\ 13 \\ 14 \\ 15 \end{array}$ 5 5  $14,321$   $14,321$ Dados Insuficientes<br>
Dados Insuficientes 18,000<br>18,460<br>Dados Insuficientes  $\frac{13}{15}$ 15,748  $\frac{18}{15}$  $\frac{13}{15}$ 5  $\frac{3}{2}$  $\overline{ }$ Dados Insuficientes<br>Dados Insuficientes Dados Insuficientes<br>Dados Insuficientes Dados Insuficientes<br>Dados Insuficientes Dados Insuficientes<br>Dados Insuficientes ی س  $\frac{2}{2}$ Voltar

Figura 4.36: Quantidade de estacas necessárias para o intervalo de carga 7.

Fonte: Autor.

Com os dados disponíveis na figura 4.36 pode-se realizar um comparativo da quantidade de estacas necessárias simulando à estaca apoiada em cada profundidade, correlacionando com

 $\times$ 

o valor do recalque estimado. Com isso pode-se determinar o tipo ou diâmetro da estaca a ser utilizado, bem como a profundidade de apoio. Para o intervalo de cargas 7 (38,530 - 44,4 tf) foi utilizado à estaca 2 (Hélice Contínua de 40 cm) de comprimento 9 m (como na planilha é considerado apenas camadas de interação solo-estaca, a cota de apoio é de 10 m). A figura 4.37 apresenta os resultados para o intervalo de cargas 7.

Figura 4.37: Resultados para o intervalo de cargas 7.

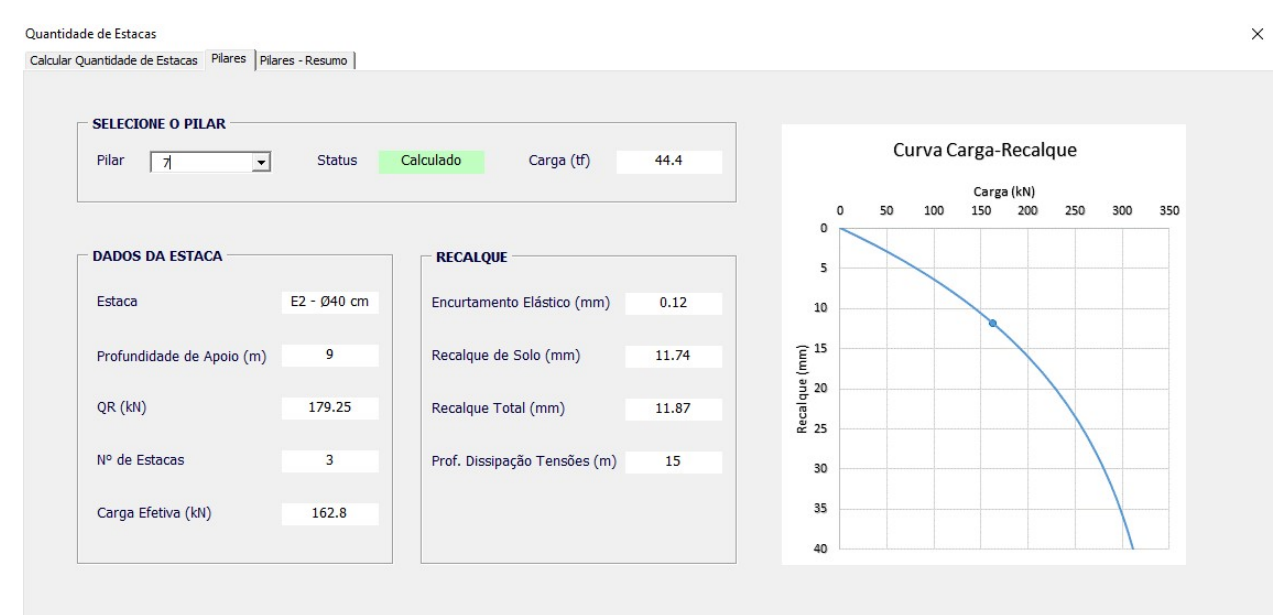

Fonte: Autor.

Para a carga máxima de 44,4 tf são necessárias três estacas de 40 cm de diâmetro, de comprimento 9m. A carga efetiva em cada estaca é de 162,8 kN, provocando um recalque estimado em 11,87 mm. A curva carga-recalque apresenta a estimativa do recalque em função da carga efetiva aplicada na estaca. Analisando esta pode-se verificar que as cargas do intervalo 7 (38,530 - 44,4 tf) provocam cargas efetivas na estaca inferiores a 162,8 kN, logo, o recalque é inferior ao de 11,87 mm.

A seguir, na figura 4.38, é apresentado a quantidade de estacas por intervalo de carga (pilares fictícios), estaca utilizada, profundidade de apoio (deve ser acrescida de 1 m para a cota de apoio em relação ao nível do terreno) e a carga efetiva na estaca.

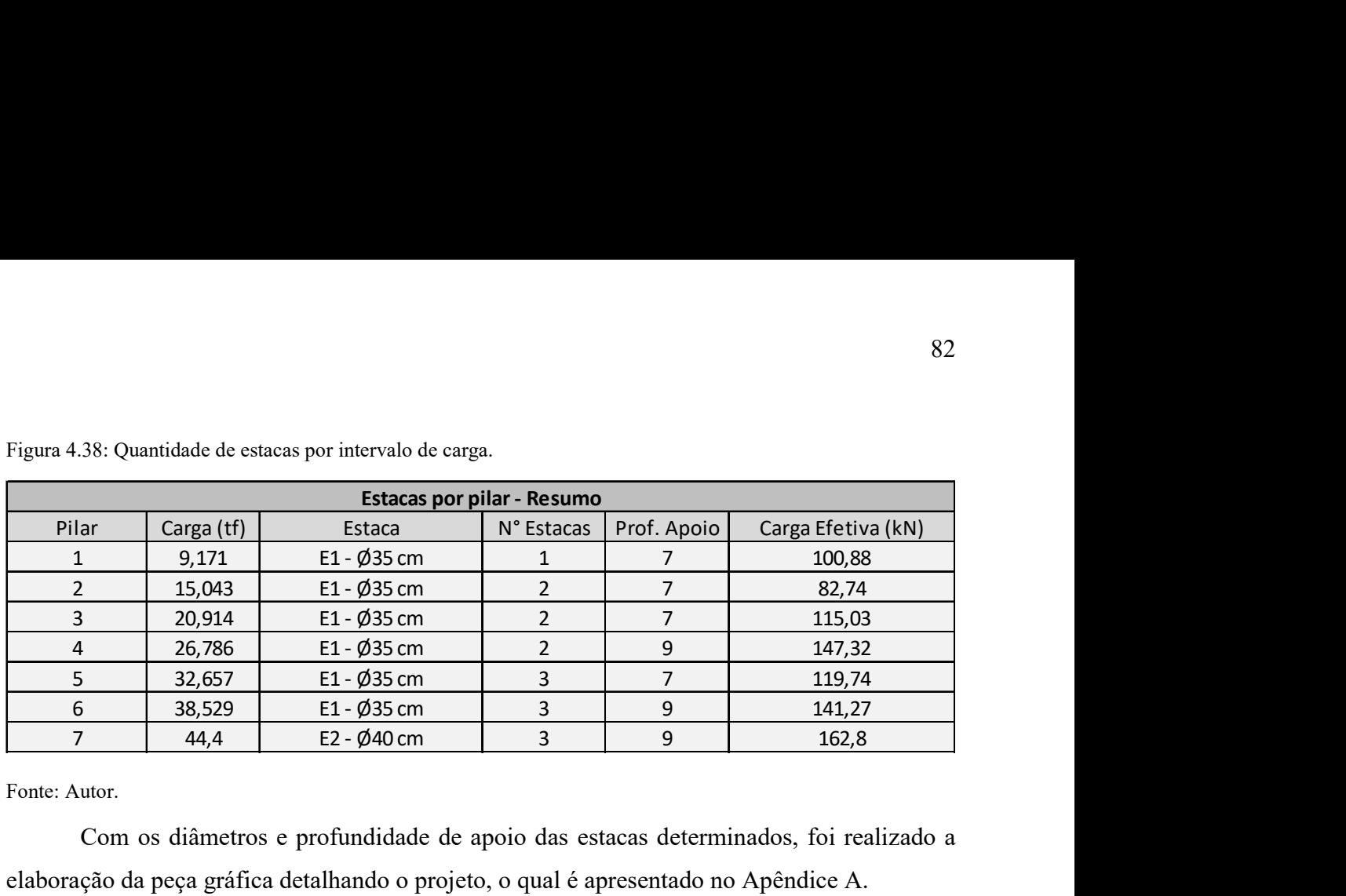

Figura 4.38: Quantidade de estacas por intervalo de carga.

Fonte: Autor.

Com os diâmetros e profundidade de apoio das estacas determinados, foi realizado a elaboração da peça gráfica detalhando o projeto, o qual é apresentado no Apêndice A.

# 4.7.6 Dimensionamento estrutural das estacas

Conforme apresentado no item 8.3.6 da ABNT NBR 6122/2010, para estacas hélice contínua quando solicitadas a carga de compressão que resulte numa tensão inferior a 6,0 MPa, não há a necessidade de serem executadas em concreto armado, exceto na ligação com o bloco de coroamento. Nesse caso, a norma recomenda a utilização de uma armadura de comprimento mínimo de 4,0 m, com uma taxa de aço de 0,5% da área da seção da estaca.

As tensões resultantes nas estacas do projeto são inferiores a 6,0 MPa, logo, a taxa de aço a ser utilizada será de 0,5% da área da seção da estaca. Para as estacas de diâmetro 35 cm e 40 cm, tem-se as seguintes taxas de aço, respectivamente:

As. min. 35 = 
$$
\frac{0.5}{100} \times 962.11 \text{ cm}^2 = 4.81 \text{ cm}^2
$$
  
As. min. 40 =  $\frac{0.5}{100} \times 1256.60 \text{ cm}^2 = 6.82 \text{ cm}^2$ 

Utilizando barras de 12,5 mm, tem-se 4 barras para as estacas de 35 cm de diâmetro e 6 barras para as estacas de 40 cm de diâmetro. O comprimento das armaduras das estacas foi admitido como 6,0 m. De modo a facilitar a execução e a colocação das armaduras nas estacas, foi considerado cobrimento de 7 cm.

O detalhamento estrutural das estacas é apresentado no Apêndice B.

#### 4.8 CURVA CARGA-RECALQUE ESTIMADA X PROVA DE CARGA

A curva carga-recalque elaborada com base na equação de Van Der Veen apresentada no item 2.7.3 é uma estimativa do recalque da estaca submetida ao carregamento. Já a prova de carga apresenta o comportamento real da estaca quando submetida ao carregamento.

A seguir será apresentado um comparativo entre a curva carga-recalque estimada pela equação de Van Der Veen e dois ensaios de prova de carga estática realizadas em duas estacas tipo Hélice Contínua de diâmetro 70 cm. Os ensaios foram realizados em uma edificação da cidade de Palmas – TO. Os dados relacionados a estudo do subsolo e prova de carga foram apresentados por Rego (2018) em seu Trabalho de Conclusão de Curso.

# 4.8.1 Laudo de sondagem

Foram realizados dois furos de sondagem no terreno onde a edificação está localizada. Os laudos de sondagem são apresentados nas figuras 4.39 e 4.40.

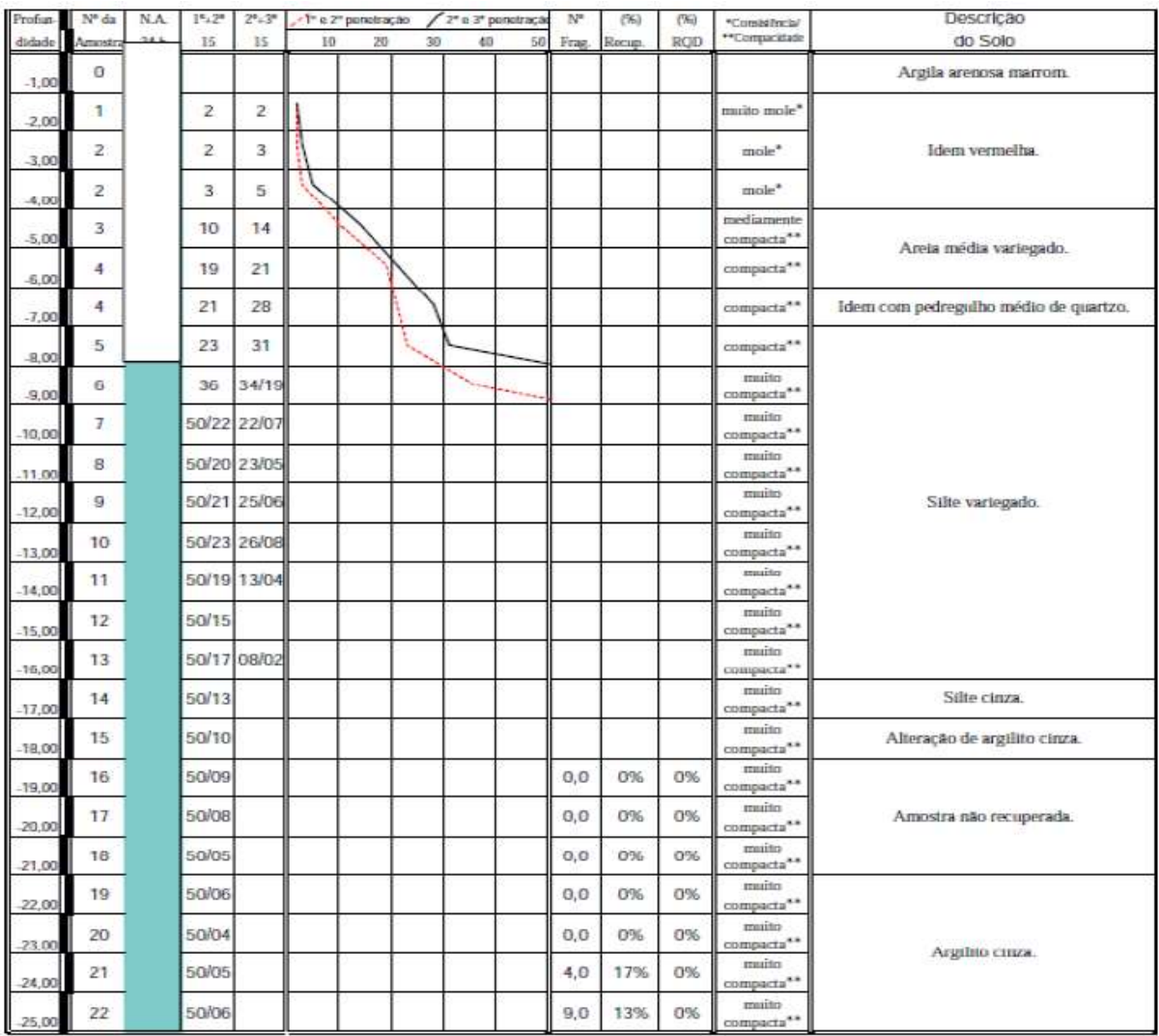

Figura 4.39: Laudo de sondagem 1.

Fonte: REGO (2018).

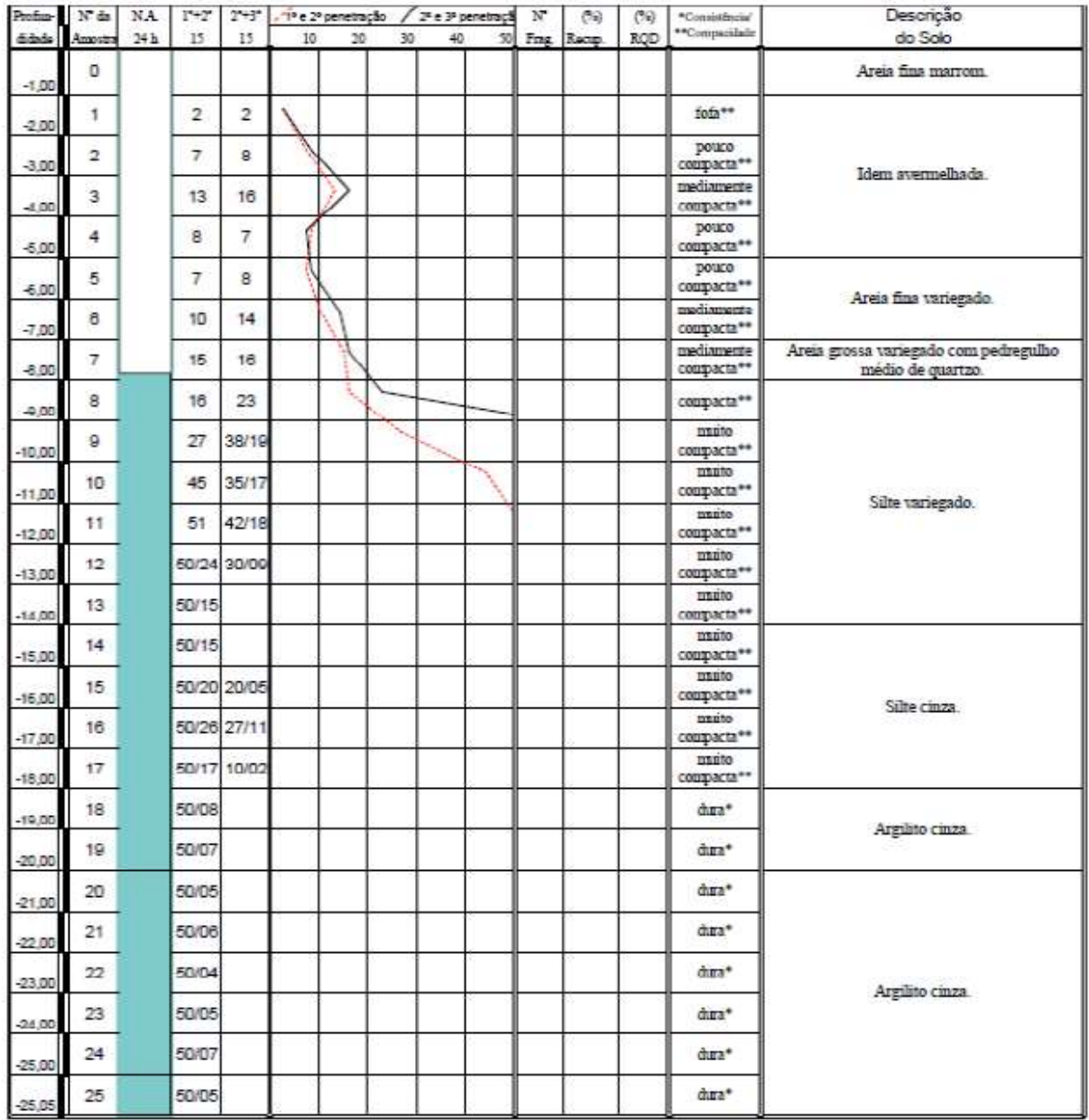

Figura 4.40: Laudo de sondagem 2.

Fonte: REGO (2018).

# 4.8.2 Ensaio de carga estática

Foram realizados dois ensaios de carga estática em duas estacas nomeadas EPC1 e EPC2. As estacas são do tipo hélice contínua de diâmetro 70 cm e profundidade de 15 m. O ensaio foi realizado conforme recomendação normativa da NBR 6122/2010, a qual determina que deve ser ensaiada até que a solicitação seja 1,6 vezes a carga admissível do projeto. A carga máxima aplicada nos ensaios foi de 350 tf (REGO, 2018).

Os resultados das provas de carga são apresentados nas figuras 4.41 e 4.42.

| Fase       | Carregamento<br>Recalque (mm) |                   |                   |                   |          |
|------------|-------------------------------|-------------------|-------------------|-------------------|----------|
| Carga (tf) |                               |                   |                   |                   |          |
|            | EXT <sub>01</sub>             | EXT <sub>02</sub> | EXT <sub>03</sub> | EXT <sub>04</sub> | Média    |
| 0.00       | 0.00                          | 0.00              | 0.00              | 0,00              | 0,00     |
| 35,00      | $-0.28$                       | $-0.17$           | $-0.28$           | $-0.09$           | $-0.21$  |
| 70.00      | $-0.46$                       | $-0.32$           | $-0.49$           | $-0,32$           | $-0,40$  |
| 105,00     | $-1,26$                       | $-0, 86$          | $-1,30$           | $-0,68$           | $-1,03$  |
| 140.00     | $-2,84$                       | $-1, 34$          | $-2,85$           | $-1,05$           | $-2,02$  |
| 175,00     | $-3,45$                       | $-1,93$           | $-3,58$           | $-1,57$           | $-2,63$  |
| 210,00     | $-5.90$                       | $-2,85$           | $-4,52$           | $-2,51$           | $-3,95$  |
| 245.00     | $-7,27$                       | $-3,79$           | $-5.91$           | $-4,62$           | $-5,40$  |
| 280,00     | $-8,88$                       | $-5,17$           | $-8,28$           | $-6,73$           | $-7,27$  |
| 315,00     | $-11,19$                      | $-8,96$           | $-12,68$          | $-8,86$           | $-10,42$ |
| 350,00     | $-12,85$                      | $-11,60$          | $-13,09$          | $-10,85$          | $-12,10$ |

Figura 4.41: Resultado para fase de carregamento EPC1.

Fonte: REGO (2018).

De acordo com a figura 4.41 percebe-se que para uma carga de 350 tf tem-se um recalque de -12,10 mm ao final da fase de carregamento.

Figura 4.42: Resultado para fase de carregamento EPC2.

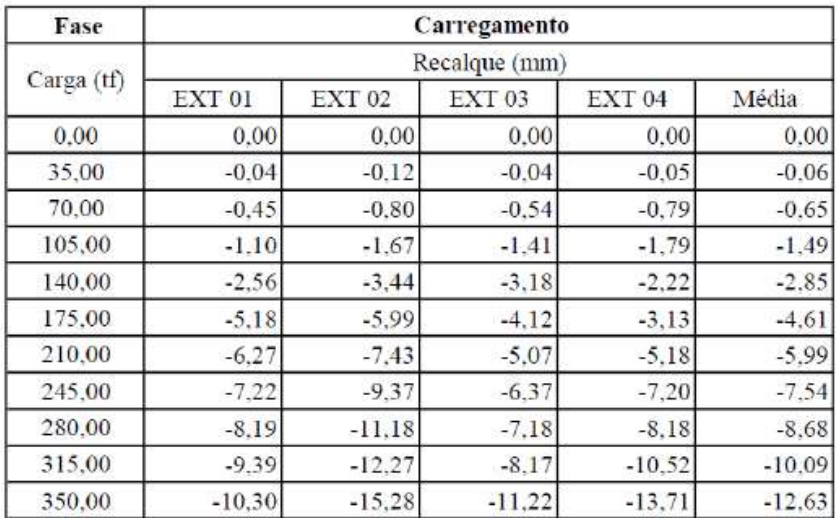

Fonte: REGO (2018).

Analisando a figura 4.42, para uma carga de 350 tf à estaca apresentou recalque de - 12,63 mm ao final da fase de carregamento.

# 4.8.3 Cálculo da capacidade de carga do solo

O cálculo da capacidade de carga do solo foi realizado utilizando a planilha desenvolvida. Os cálculos foram realizados considerando duas situações:

> 1. Limitando o valor da resistência de ponta em no máximo 20% da resistência total, conforme item 8.2.1.2 da NBR 6122/2010.

2. Sem limitar o valor da resistência de ponta.

# 4.8.3.1 Limitando o valor da resistência de ponta em no máximo 20% da resistência total

As figuras 4.43 e 4.44 apresentam os resultados do cálculo da capacidade de carga do solo para os dois laudos de sondagem disponíveis, 1 e 2, respectivamente, limitando a resistência de ponta em no máximo 20% da resistência total.

Figura 4.43: Capacidade de carga do solo limitando a resistência de ponta - Laudo 1.

Capacidade de Carga do Solo

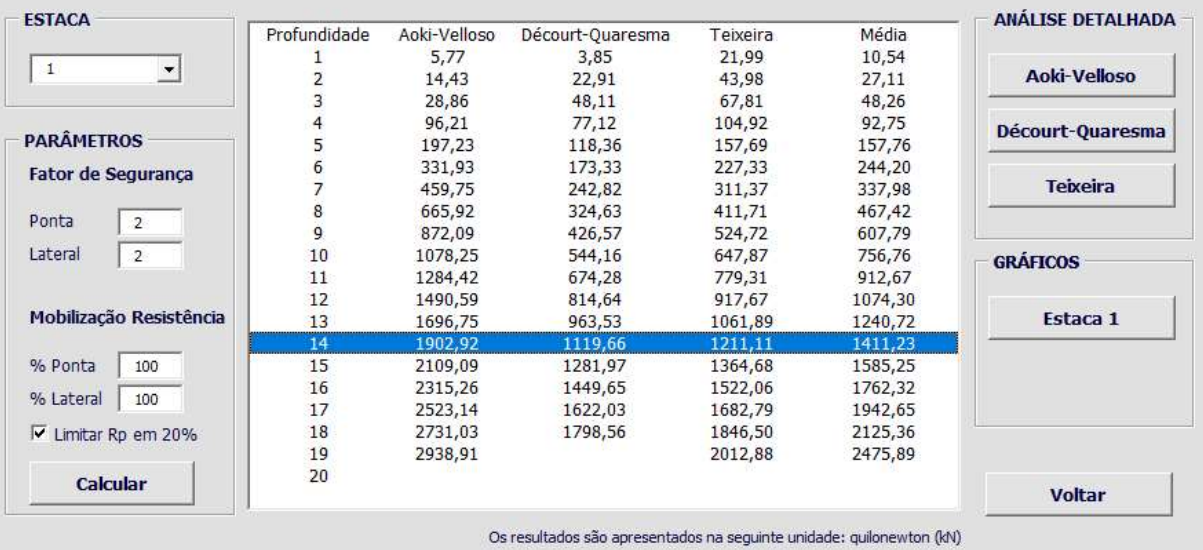

Fonte: Autor.

Figura 4.44: Capacidade de carga do solo limitando a resistência de ponta - Laudo 2.

Capacidade de Carga do Solo

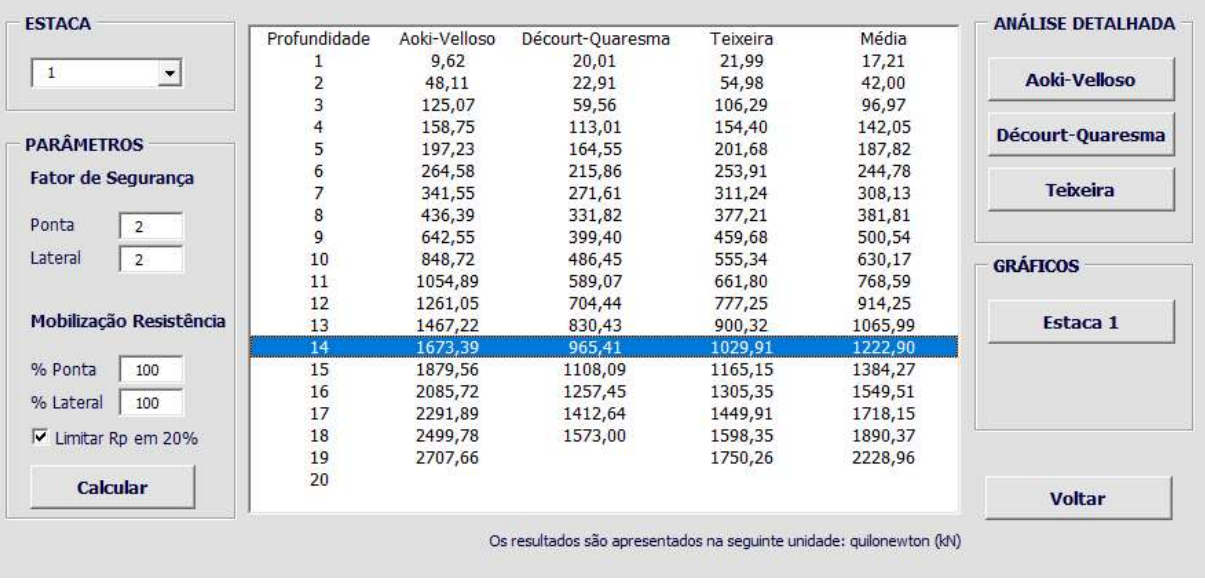

Fonte: Autor.

 $\times$ 

 $\times$ 

# 4.8.3.2 Sem limitar a resistência de ponta

As figuras 4.45 e 4.46 apresentam os resultados do cálculo da capacidade de carga do solo para os dois laudos de sondagem disponíveis, sem limitar a resistência de ponta.

Figura 4.45: Capacidade de carga do solo sem limitar a resistência de ponta - Laudo 1.

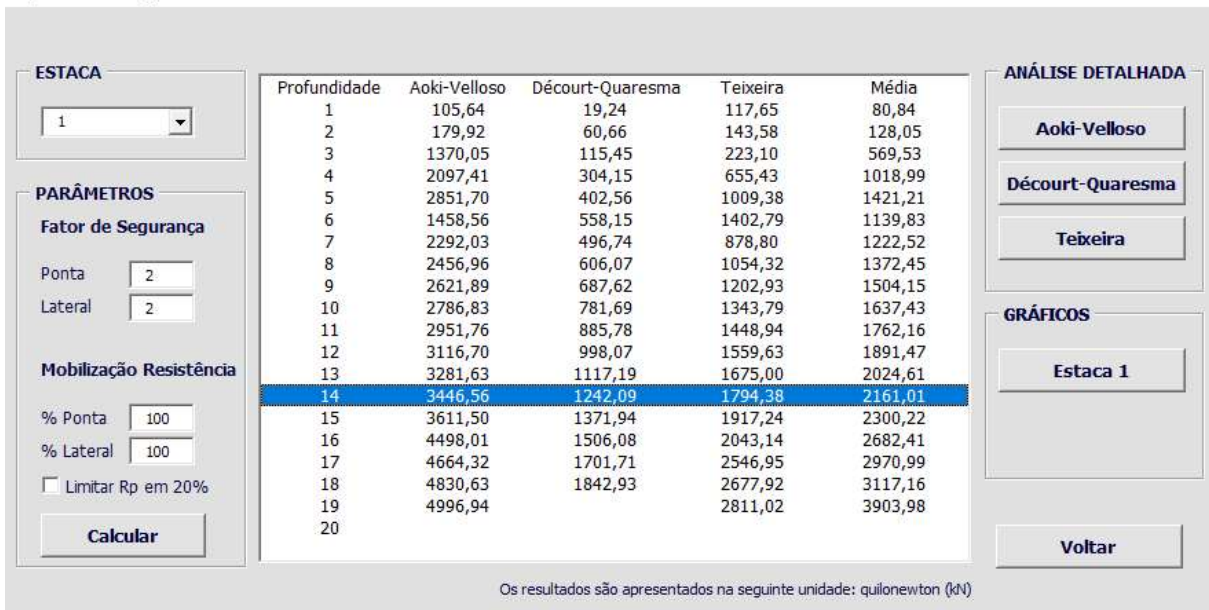

Fonte: Autor.

Capacidade de Carga do Solo

Capacidade de Carga do Solo

Figura 4.46: Capacidade de carga do solo sem limitar a resistência de ponta - Laudo 2.

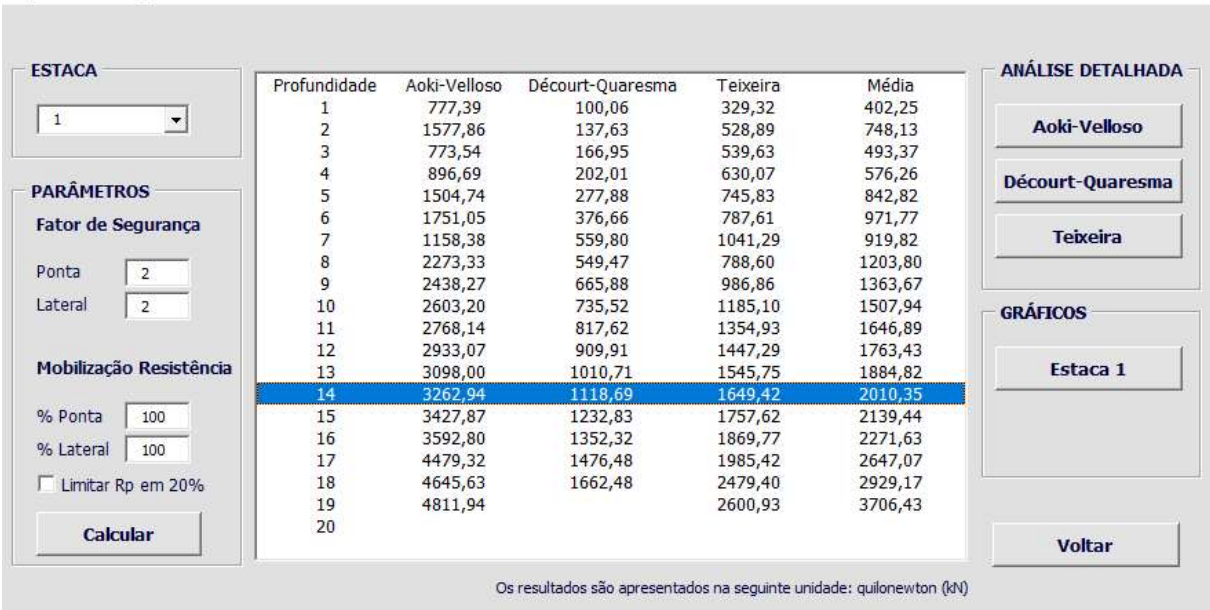

Fonte: Autor.

 $\times$ 

 $\times$ 

### 4.8.3.3 Análise dos resultados

As estacas foram executadas na cota de -15 m. Como na planilha deve-se informar apenas as camadas de interação solo-estaca, a primeira camada deve ser desprezada. Logo, na planilha, a profundidade 14 m corresponde à estaca apoiada na cota -15 m.

O quadro 4.1 apresenta os resultados para a capacidade de carga do solo para a estaca. Quadro 4.1: Capacidade de carga do solo.

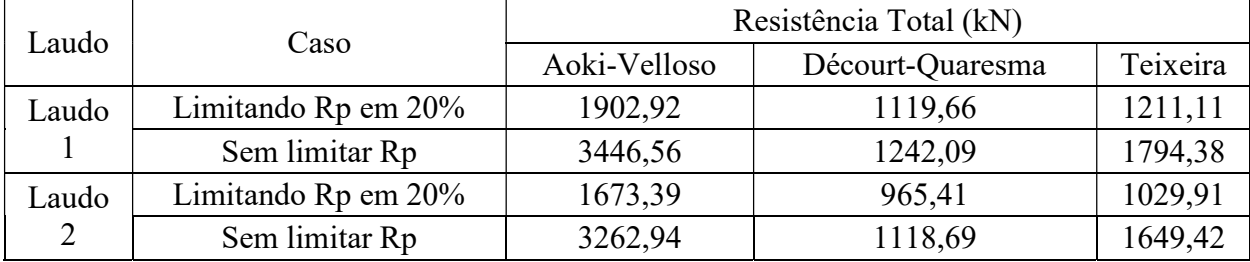

Fonte: Autor.

A seguir temos o percentual da capacidade de carga do solo calculada e a carga de 350 tf aplicada na prova de carga.

Quadro 4.2: Capacidade de carga em relação a prova de carga.

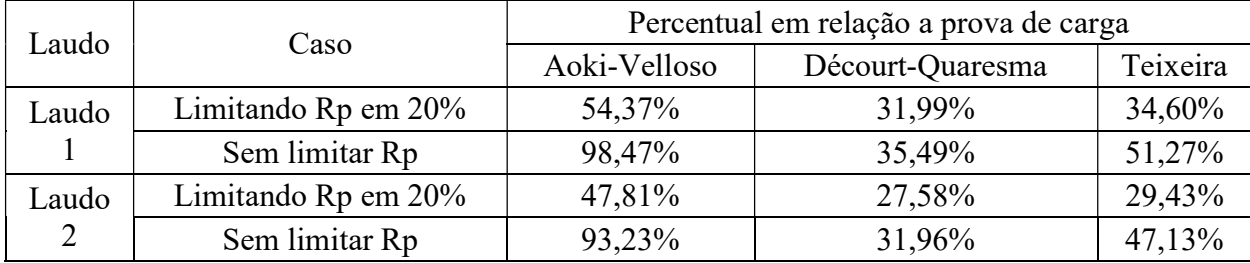

Fonte: Autor.

Analisando os resultados apresentados no quadro 4.2, o método Aoki-Velloso é o que mais se aproxima da carga aplicada no ensaio.

Para o laudo 1, considerando a limitação na resistência de ponta, tem-se que o valor estimado pelo método Aoki-Velloso apresenta um percentual de 54,37% em relação a prova de carga. Já sem considerar a limitação da resistência de ponta, tem-se um percentual de 98,47%.

Já para o laudo 2 os percentuais em relação a prova de carga, para o método Aoki-Velloso são de 47,81% limitando a resistência de ponta, 93,23% sem limitar a resistência de ponta.

Comparado aos outros métodos, o método Aoki-Velloso apresenta maior variação quando considerado ou não a recomendação do item 8.2.1.2 da NBR 6122/2010 para limitar a resistência de ponta em no máximo 20% da resistência total. Em virtude disso, percebe-se que o método Aoki-Velloso faz uma consideração maior da contribuição da resistência de ponta na

determinação da capacidade de carga do solo. O gráfico apresentado na figura 4.47 evidencia esse fato, em que é apresentado a capacidade de carga do solo para o laudo 1 de acordo com a profundidade, para o método Aoki-Velloso.

Figura 4.47: Gráfico de capacidade de garga em função da profundidade para o Laudo 1.

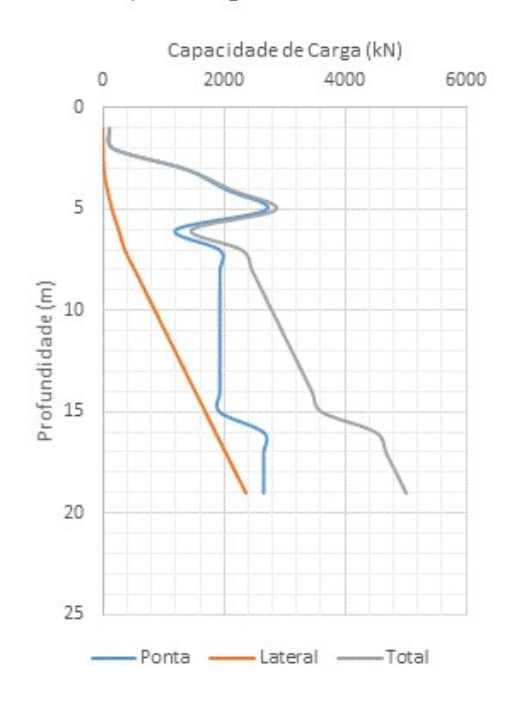

#### Cap. de Carga - Aoki-Velloso

Fonte: Autor.

O gráfico apresentado na figura 4.47 ilustra a distribuição da capacidade de carga do solo de acordo com a profundidade. Pode-se perceber que a parcela de atrito lateral aumenta em uma proporção quase constante conforme aumenta a profundidade. Já a parcela da resistência de ponta varia a cada camada, devido a mudanças no tipo de solo da ponta da estaca e do valor do Nspt. O gráfico acima evidência que o método Aoki-Velloso faz uma consideração maior da resistência de ponta, em que nesse caso a resistência de ponta é superior a parcela de atrito lateral.

Os laudos de sondagem indicam um crescimento no Nspt ao longo da profundidade do terreno. Como o método Aoki-Velloso considera o valor do Nspt da camada na determinação da capacidade de carga do solo, de acordo com valores estimados e o valor da prova de carga, apresenta dados mais precisos em relação aos demais métodos. Isso pode ser evidenciado pelo fato de os métodos Décourt-Quaresma e Teixeira utilizarem a média do Nspt ao longo das camadas para determinar a parcela da resistência lateral.

Sendo assim, para analisar a curva carga-recalque estimada e a determinada pela prova de carga, será considerado a capacidade de carga do solo estimada pelo método Aoki-Velloso sem a limitação da resistência de ponta em 20%.

# 4.8.4 Determinação da curva carga-recalque estimada

Para determinar a curva carga-recalque utilizando a planilha desenvolvida foram cadastrados pilares "fictícios" com carga igual a capacidade de carga do solo na profundidade da estaca.

As figuras 4.48 e 4.49 apresentam o resultado para a curva carga-recalque estimada para os laudos 1 e 2, respectivamente.

Figura 4.48: Curva carga-recalque para o laudo 1.

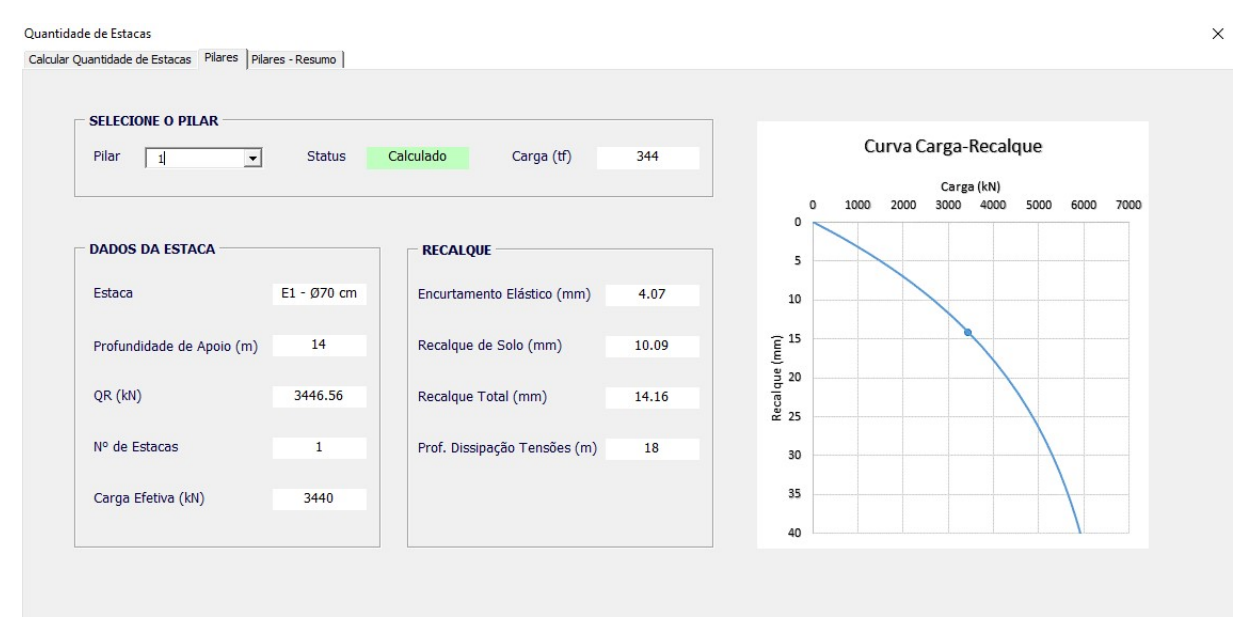

Fonte: Autor.

A figura 4.48 apresenta a curva carga-recalque estimada gerada pela planilha desenvolvida. Para uma carga efetiva de 3440 kN, tem-se um recalque estimado de 14,16 mm.

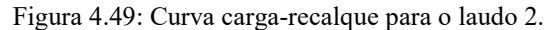

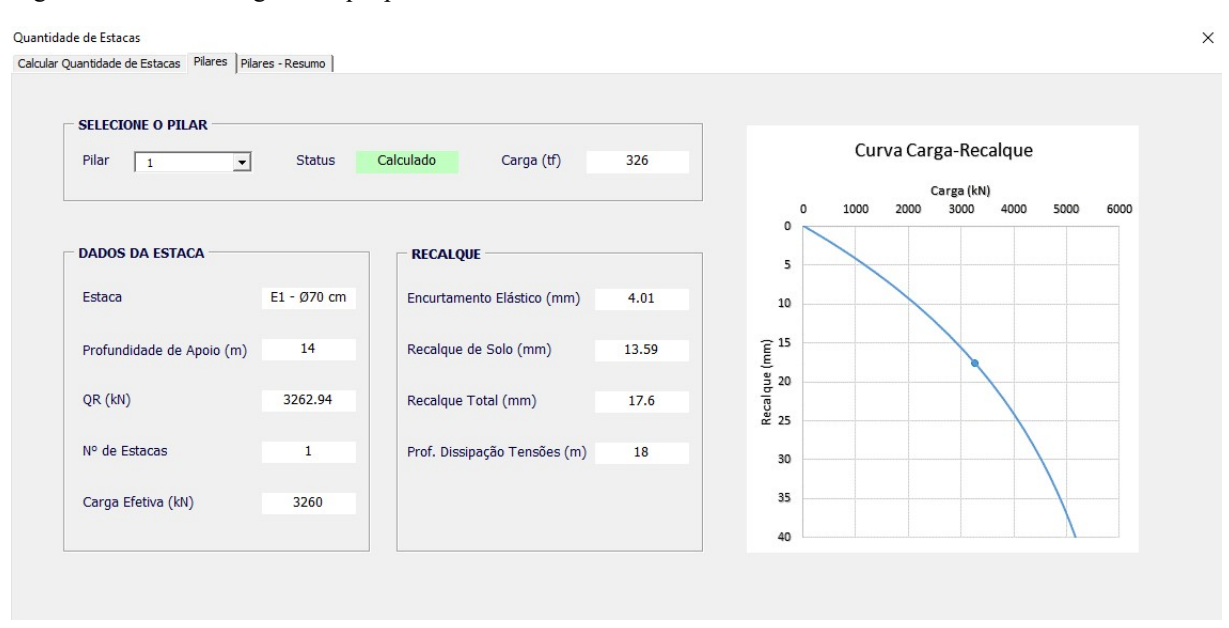

Fonte: Autor.

Analisando a figura 4.49 verifica-se que para o laudo 2, com uma carga efetiva de 3260 kN tem-se um recalque estimado em 17,6 mm.

# 4.8.5 Comparação curva carga-recalque estimada x prova de carga

A seguir é apresentado o gráfico contendo as curvas carga-recalque para as provas de

carga 1 e 2, bem como as estimadas para os laudos 1 e 2.

Figura 4.50: Gráfico comparativo entre as curvas carga-recalque.

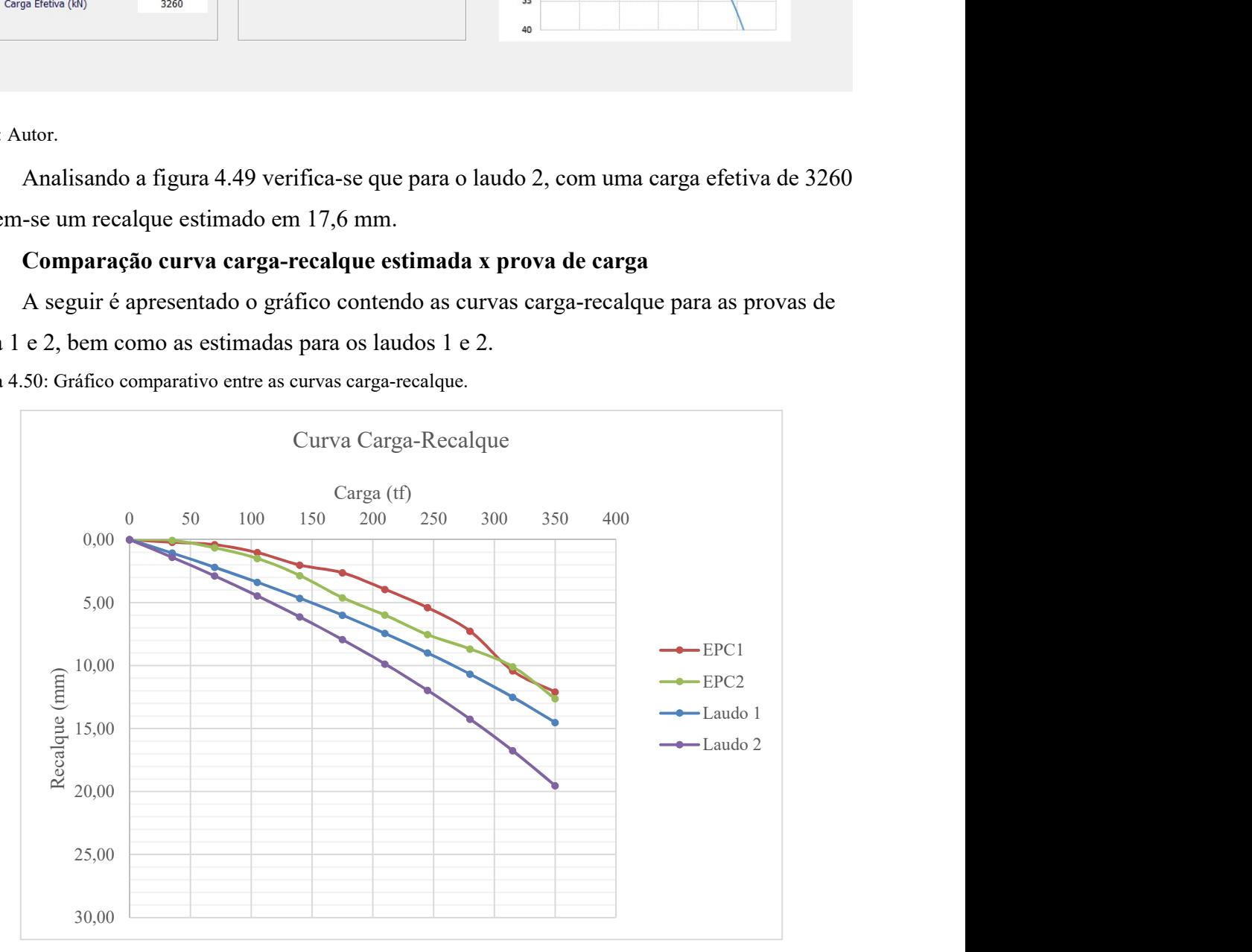

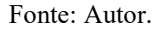

Analisando os resultados apresentados na figura 4.50, a curva carga-recalque estimada para o laudo 1 apresenta um comportamento similar a curva carga-recalque da prova de carga 2. Diante disso, pode-se dizer que os recalques estimados para a área de influência do laudo de sondagem 1 apresentam resultados coerentes com os obtidos pelas provas de carga.

Já a curva carga recalque estimada para o laudo 2 apresenta uma maior variação em relação as curvas para as provas de carga, porém, ainda assim apresenta resultados coerentes em relação aos dados das provas de carga.

Como não há a informação da localização exata dos furos de sondagem, com base nos valores obtidos pela correlação entre a curva carga-recalque estimada e a determinada a partir da prova de carga, é provável que os ensaios tenham sido realizados na área de influência do laudo 1, o qual apresentou capacidade de carga do solo e recalque estimado próximo aos obtidos pelos ensaios.

# 5 CONCLUSÃO

A planilha elaborada permite realizar a análise da capacidade de carga do solo utilizando três métodos semi-empíricos, onde o projetista pode rapidamente analisar e comparar os resultados apresentados pelos três métodos e definir o qual irá utilizar. A partir daí, pode-se definir a quantidade de estacas necessárias para a carga estrutural definida, realizando a verificação do recalque estimado ao mesmo tempo, sem a necessidade de realizar esse cálculo posteriormente.

Com a elaboração de um projeto foi possível avaliar o desempenho da planilha, em que os dados de sondagem, cargas provenientes da estrutura, bem como as estacas a serem avaliadas foram cadastradas. Utilizando a ferramenta desenvolvida, os cálculos dos parâmetros geotécnicos foram realizados de maneira satisfatória, apresentando várias possibilidades para o projeto, onde foi possível otimizar tempo na tomada de decisão de quais estacas utilizar, além de determinar a profundidade dos elementos.

A comparação entre a capacidade de carga estimada por métodos semi-empíricos com dados de prova de carga é essencial para avaliar qual método é o mais indicado para cada caso específico. Por meio dessa análise foi possível verificar que o método Aoki-Velloso foi o que mais se aproximou dos dados obtidos pelos ensaios de prova de carga. A curva carga-recalque estimada apresentou resultados ligeiramente superiores aos valores reais, evidenciando que a metodologia implementada apresenta resultados satisfatórios.

De acordo com a comparação entre os resultados apresentados pela prova de carga e a ferramenta desenvolvida, foi possível validar a planilha, a qual apresentou confiabilidade para a qual foi proposta.

Como sugestão para trabalhos futuros, tem-se a avaliação das reações nas estacas em virtude dos momentos fletores dos pilares, bem como a implementação de uma rotina para realizar o dimensionamento estrutural dos blocos de coroamento.

# REFERÊNCIAS BIBLIOGRÁFICAS

ALONSO, Urbano Rodriguez. Exercícios de fundações. 2. ed. São Paulo: Blucher, 2010. 206 p.

AOKI, Nelson; VELLOSO, Dirceu de Alencar (1975). An approximate method to estimate the bearing capacity of piles, **Proceedings, 5th Pan American CSMFE**, Buenos Aires, v. 1, pp. 367-376.

ASSOCIAÇÃO BRASILEIRA DE NORMAS TÉCNICAS. NBR 6122: Projeto e execução de fundações. Rio de Janeiro, 2010.

\_\_\_\_\_\_. NBR 6484: Solo - Sondagens de simples reconhecimento com SPT - Método de ensaio. Rio de Janeiro, 2001.

\_\_\_\_\_\_. NBR 12131: Estacas - Prova de carga estática - Método de ensaio. Rio de Janeiro, 2006.

BOWLES, Joseph E.. Foundation analysis and design. 5. ed. Singapore: Mcgraw-hill, 1997.

BUCKI, Lisa A. et al. Microsoft Office 2013 Bible. Indianapolis: John Wiley & Sons, 2013. 1479 p.

CARVALHO, Roberto Chust; PINHEIRO, Libânio Miranda. Cálculo e detalhamento de estruturas usuais de concreto armado: volume 2. São Paulo: Pini, 2009. 589 p.

CINTRA, José Carlos A.; AOKI, Nelson. Fundações por estacas: projeto geotécnico. São Paulo: Oficina de Textos, 2010. 96 p.

DAS, Braja M.. Fundamentos de Engenharia Geotécnica. 6. ed. São Paulo: Thomson Learning, 2007. 559 p.

HACHICH, Waldemar et al. Fundações: teoria e prática. 2. ed. São Paulo: Pini, 1998. 751 p.

JELEN, Bill; SYRSTAD, Tracy. VBA e Macros para o Microsoft Office Excel 2007. São Paulo: Pearson Prentice Hall, 2009.

KIMURA, Alio Ernesto. Informática aplicada em estruturas de concreto armado: cálculos de edifícios com o uso de sistemas computacionais. São Paulo: Pini, 2007.

MILITITSKY, Jarbas; CONSOLI, Nilo Cesar; SCHNAID, Fernando. Patologia das Fundações. São Paulo: Oficina de Textos, 2008. 207 p.

MOTA, Magnólia Maria Campêlo. Interação solo-estrutura em edifícios com fundação profunda: método numérico e resultados observados no campo. 2009. 222 f. Tese (Doutorado) - Curso de Engenharia de Estruturas, Escola de Engenharia de São Carlos, Universidade de São Paulo, São Carlos, 2009.

MOURA, Luiz Fernando de. Excel para engenharia: Formas simples para resolver problemas complexos. São Carlos: Edufscar, 2007.

PORTO, Thiago Bomjardim. Curso básico de concreto armado: conforme NBR 6116/2014. São Paulo: Oficina de Textos, 2015. 208 p.

REBELLO, Yopanan Conrado Pereira. Fundações: guia prático de projeto, execução e dimensionamento. São Paulo: Zigurate Editora, 2008. 238 p.

REGO, Weslley Lima. Comparação dos métodos semiempíricos para obtenção da capacidade de carga do solo de acordo com ensaio de carga estática. 2018. 72 f. TCC (Graduação) - Curso de Engenharia Civil, Instituto Federal de Educação, Ciência e Tecnologia do Tocantins, Palmas, 2018.

SCHNAID, Fernando. Ensaios de campo e suas aplicações à engenharia de fundações. 1. ed. São Paulo: Oficina de Textos, 2000.

SCHNAID, Fernando; ODEBRECHT, Edgar. Ensaios de campo e suas aplicações à engenharia de fundações. 2. ed. São Paulo: Oficina de Textos, 2012.

TERZAGUI, Karl; PECK, Ralph B.; MESRI, Gholamreza. Soil Mechanics in Engineering Practice. 3. ed. New York: John Wiley & Sons, 1996. 512 p.

VELLOSO, Dirceu de Alencar; LOPES, Francisco de Rezende. Fundações: Critérios de Projeto, Investigação do Subsolo, Fundações Superficiais, Fundações Profundas. São Paulo: Oficina de Textos, 2010. 568 p.

WALKENBACH, John. Programando Excel VBA para leigos. Rio de Janeiro: Alta Books, 2012. 408 p.

APÊNDICES

# Planta de locação escala 1:100

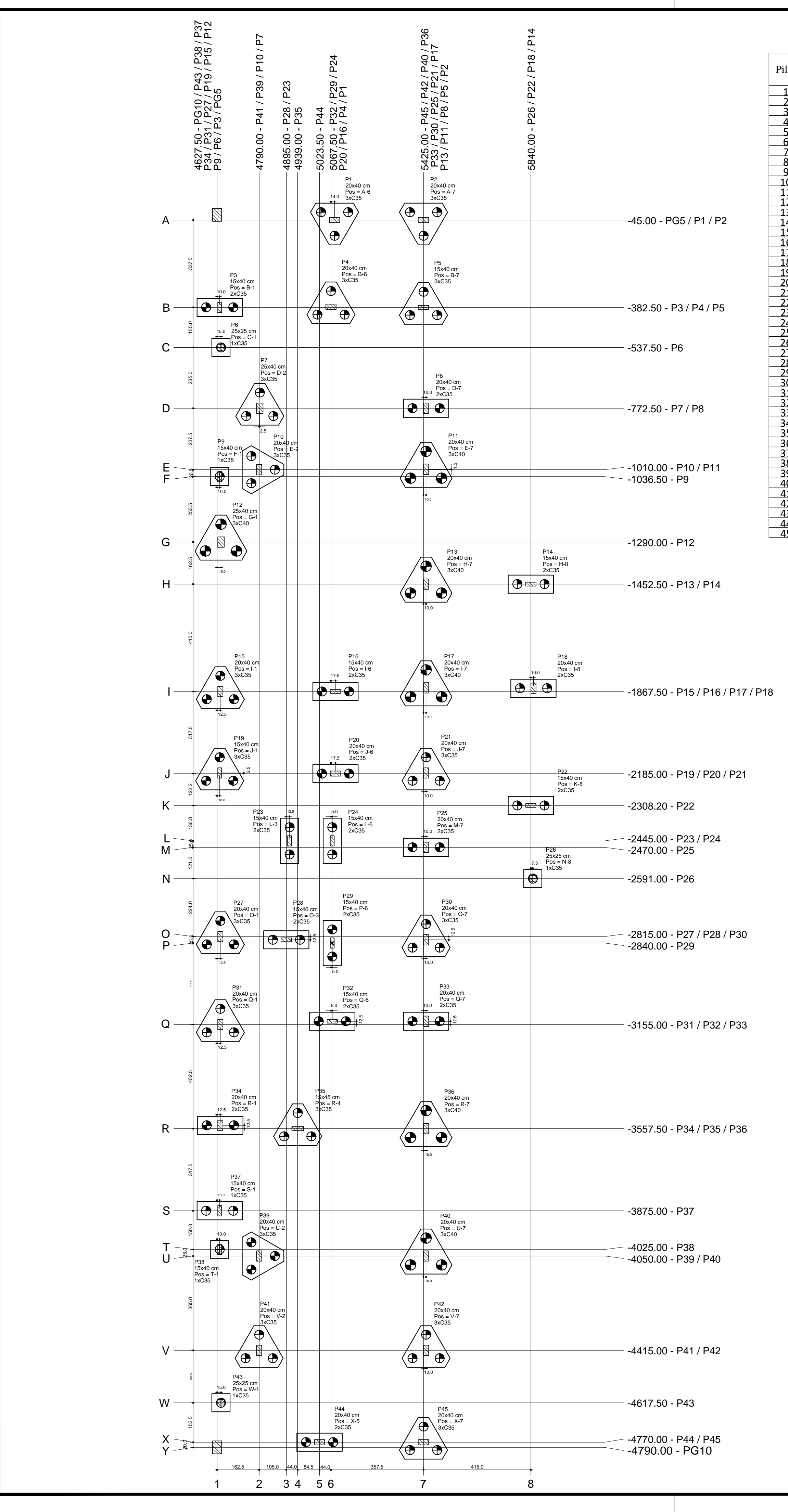

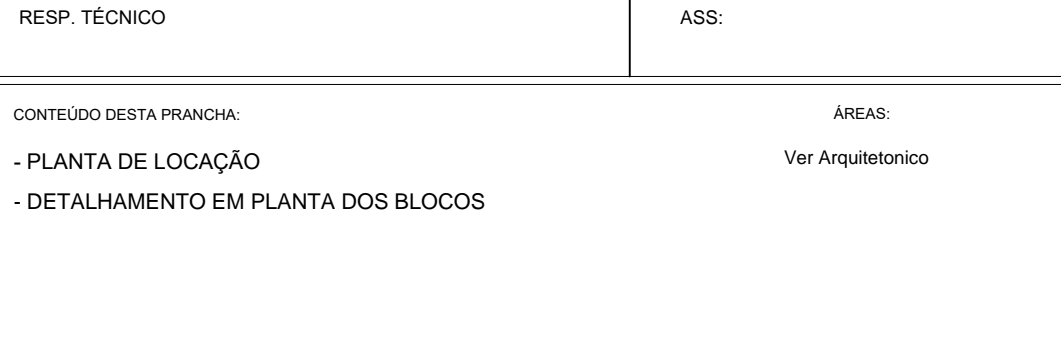

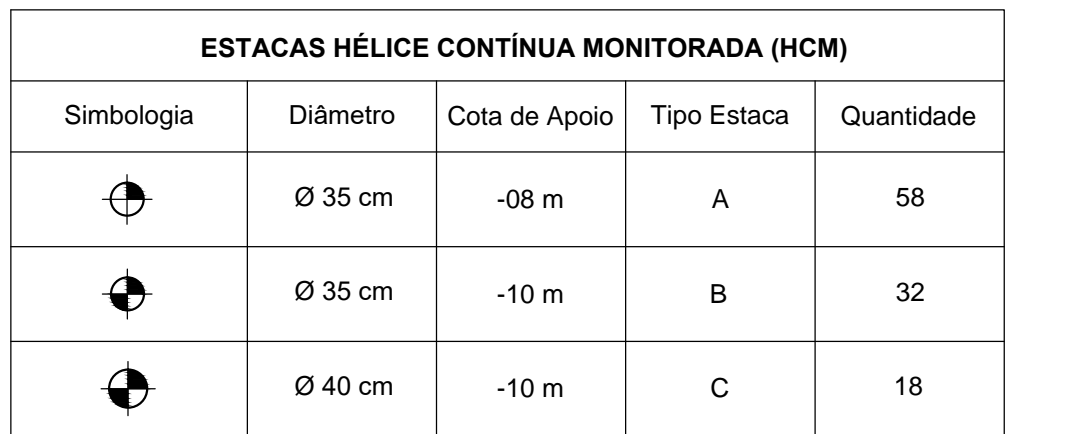

NOVEMBRO/2018 DESENHO: DATA:

1/2

PRANCHA:

Indicadas

ESCALA: The contract of the contract of the REVISÃO:

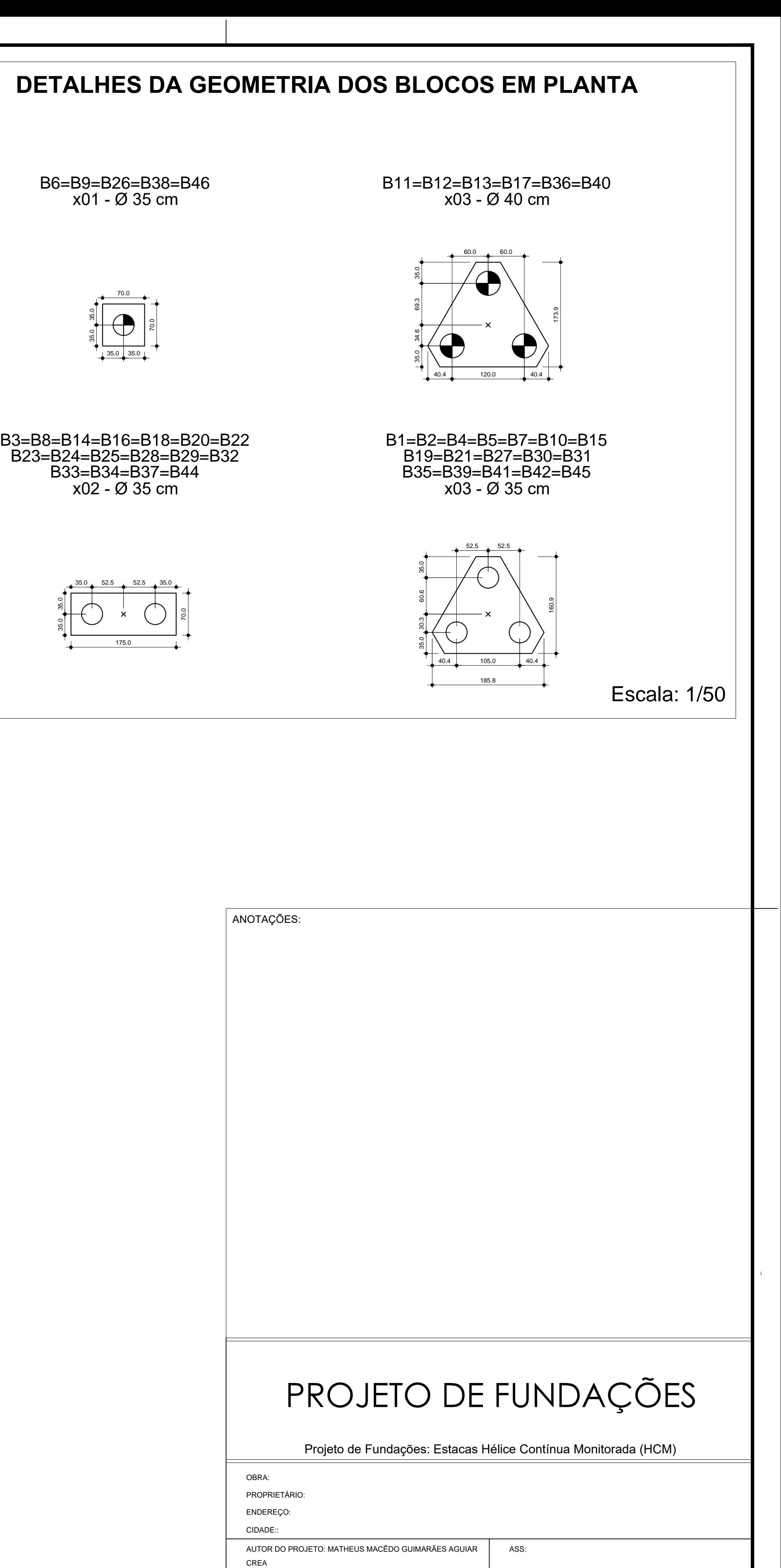

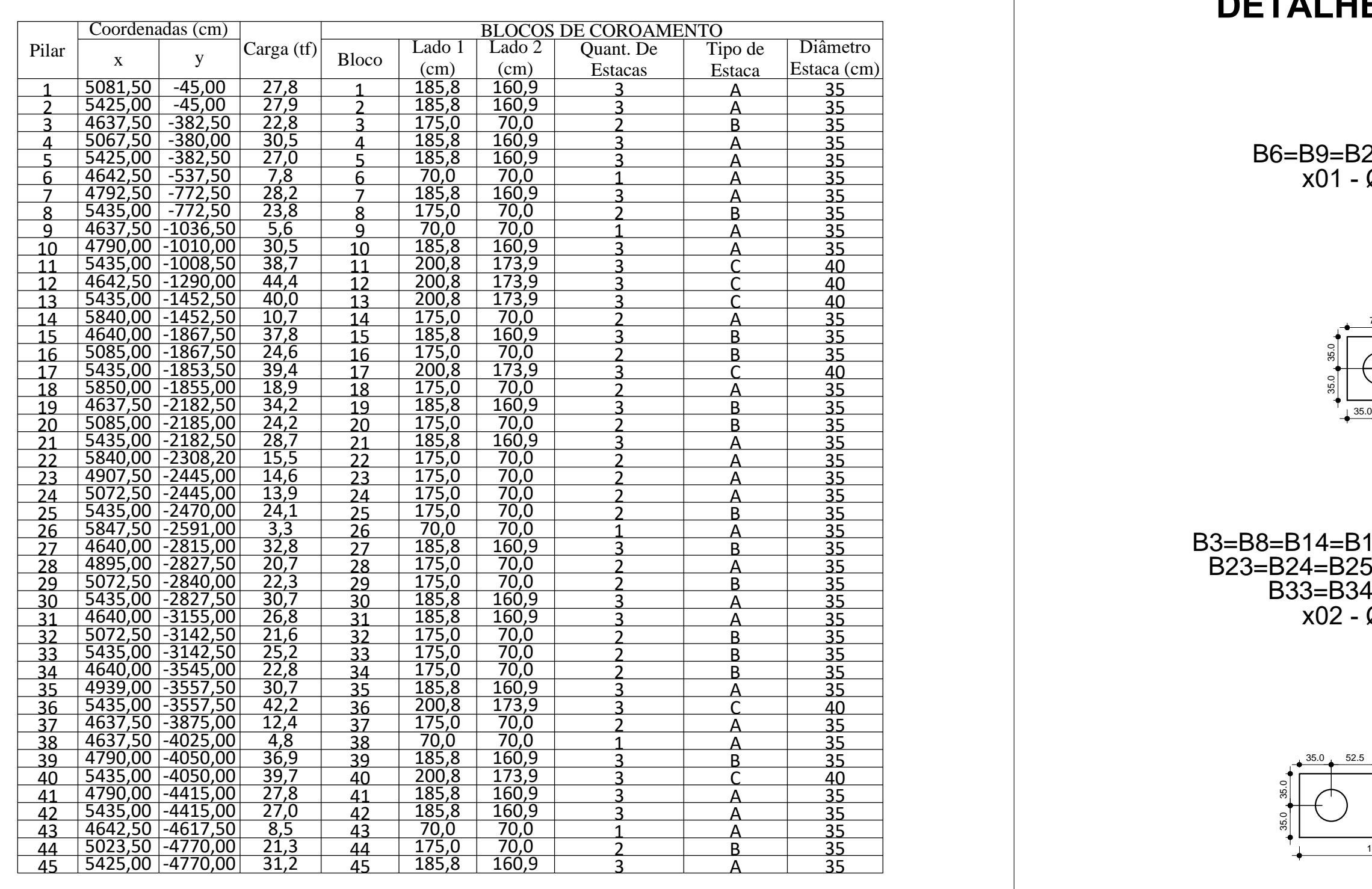

# ESTACAS TIPO 'A' HCM Ø35 cm - 7,00m x 58

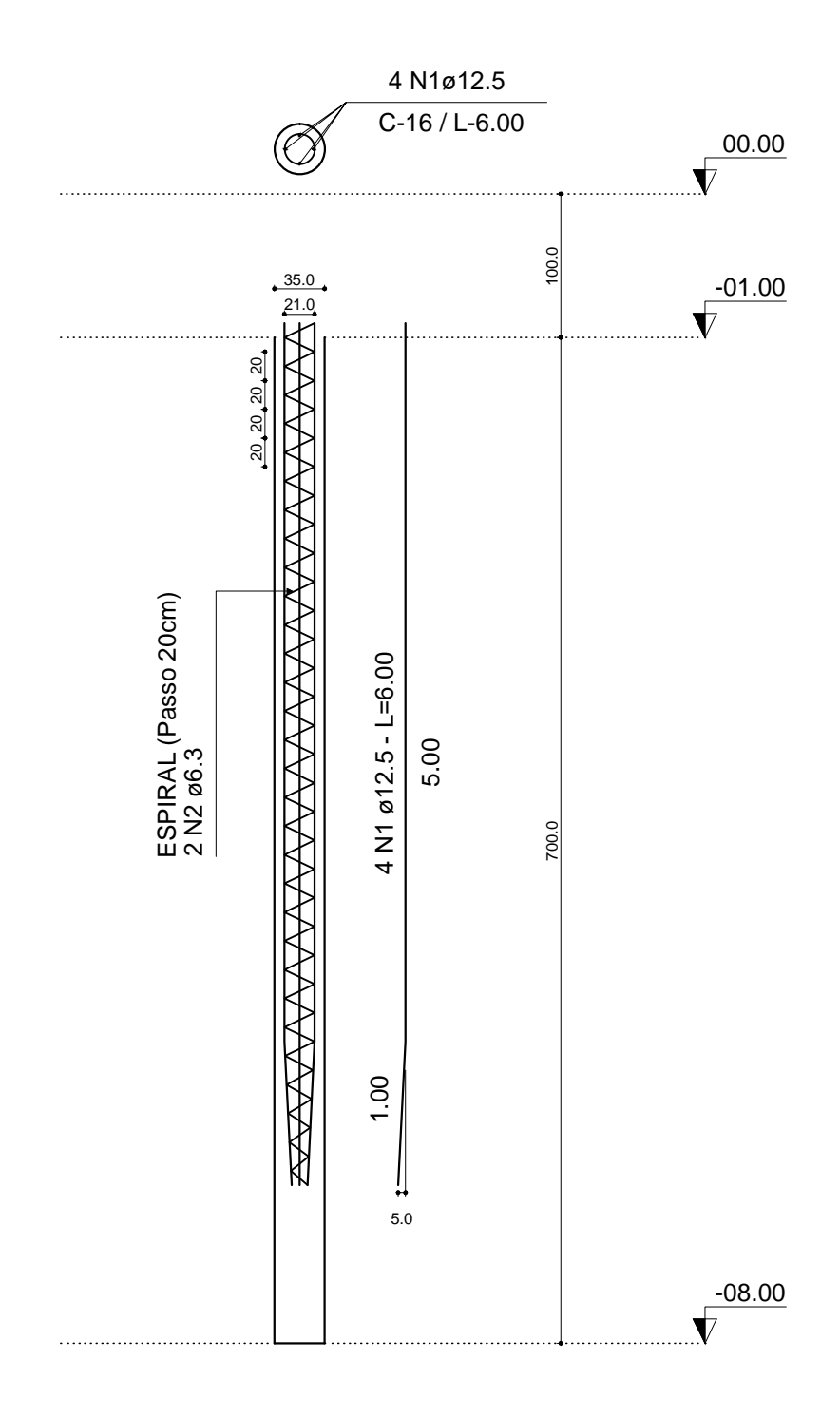

# **Relação do Aço**

# ESTACAS TIPO 'B' HCM Ø35 cm - 9,00m

 $x 32$ 

# ESTACAS TIPO 'C' HCM Ø40 cm - 9,00m x 18

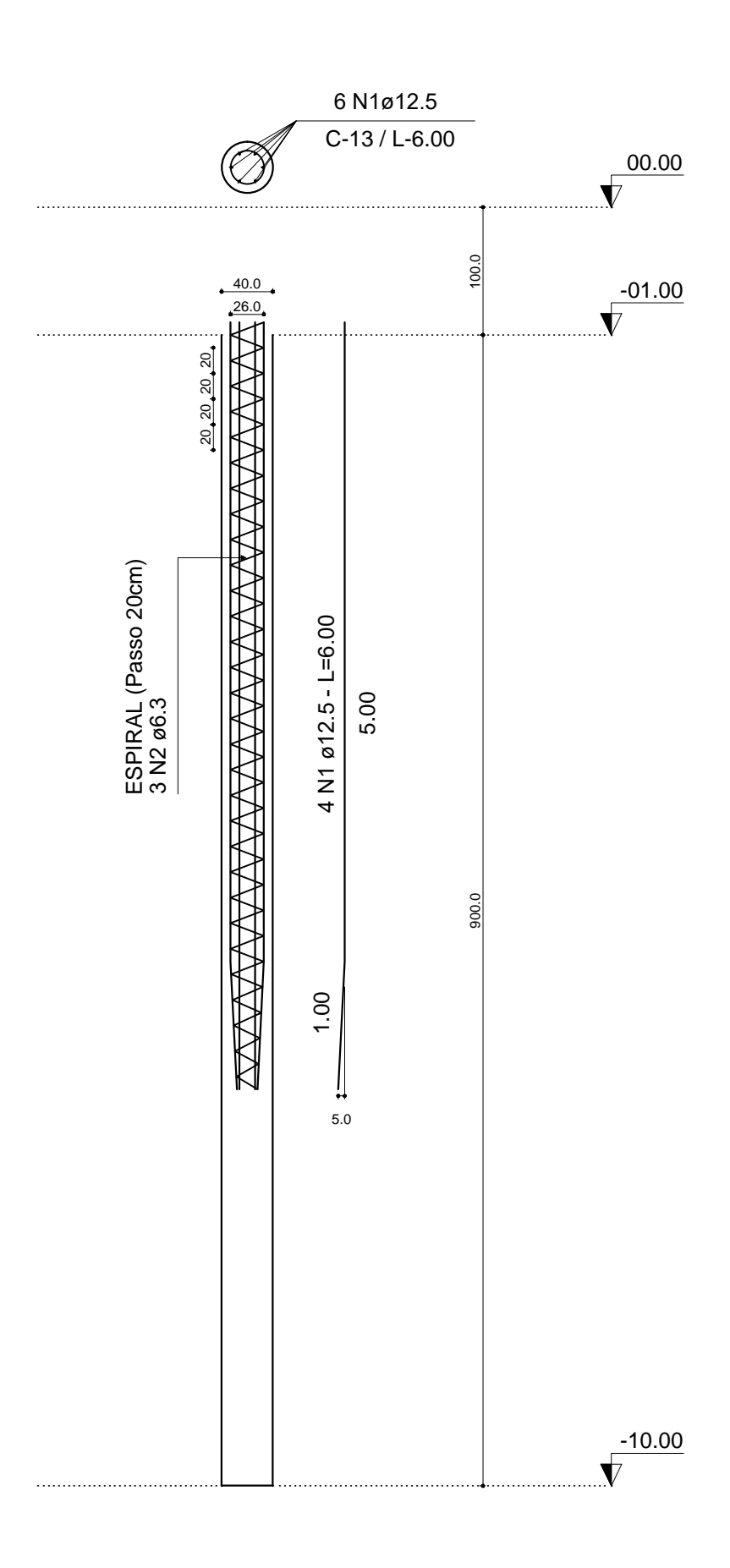

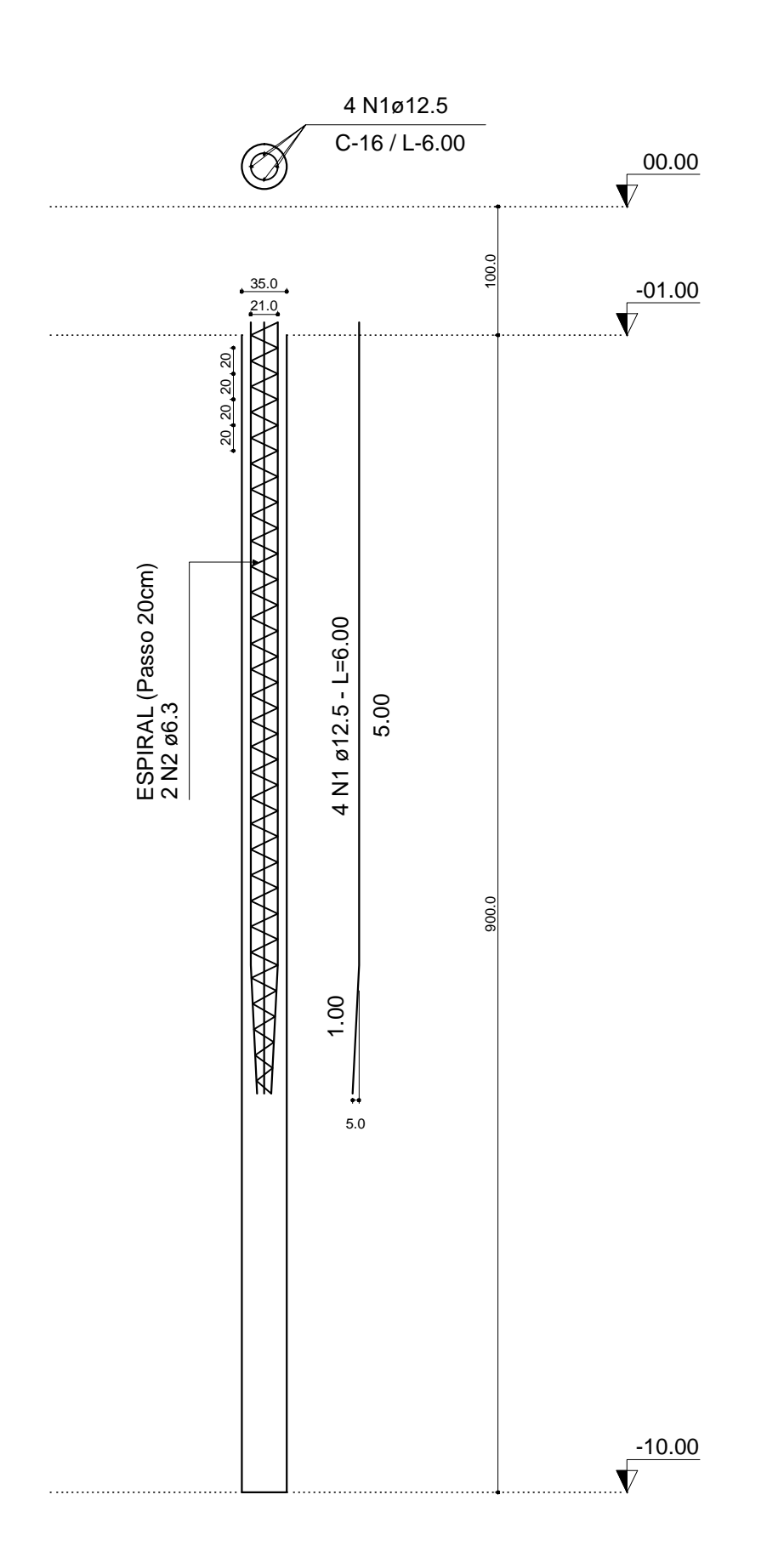

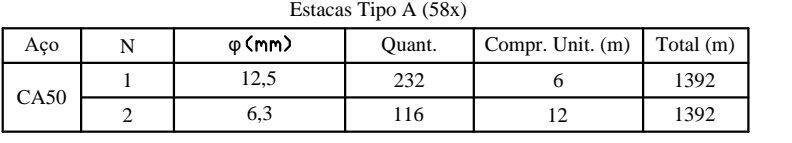

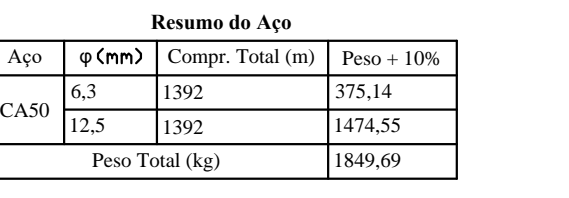

Volume de concreto  $(m^3)$ = 39,06

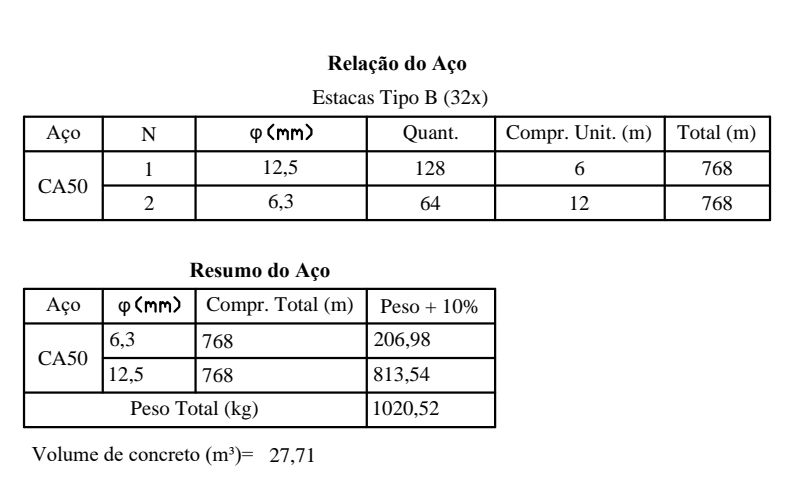

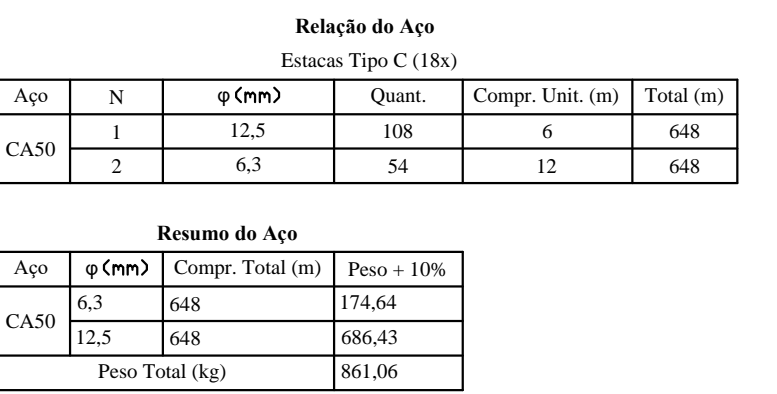

Volume de concreto  $(m^3)$ = 20,36

# PROJETO DE FUNDAÇÕES

 $\sqrt{\text{ANOTA}\zeta\text{OES}}}$ 

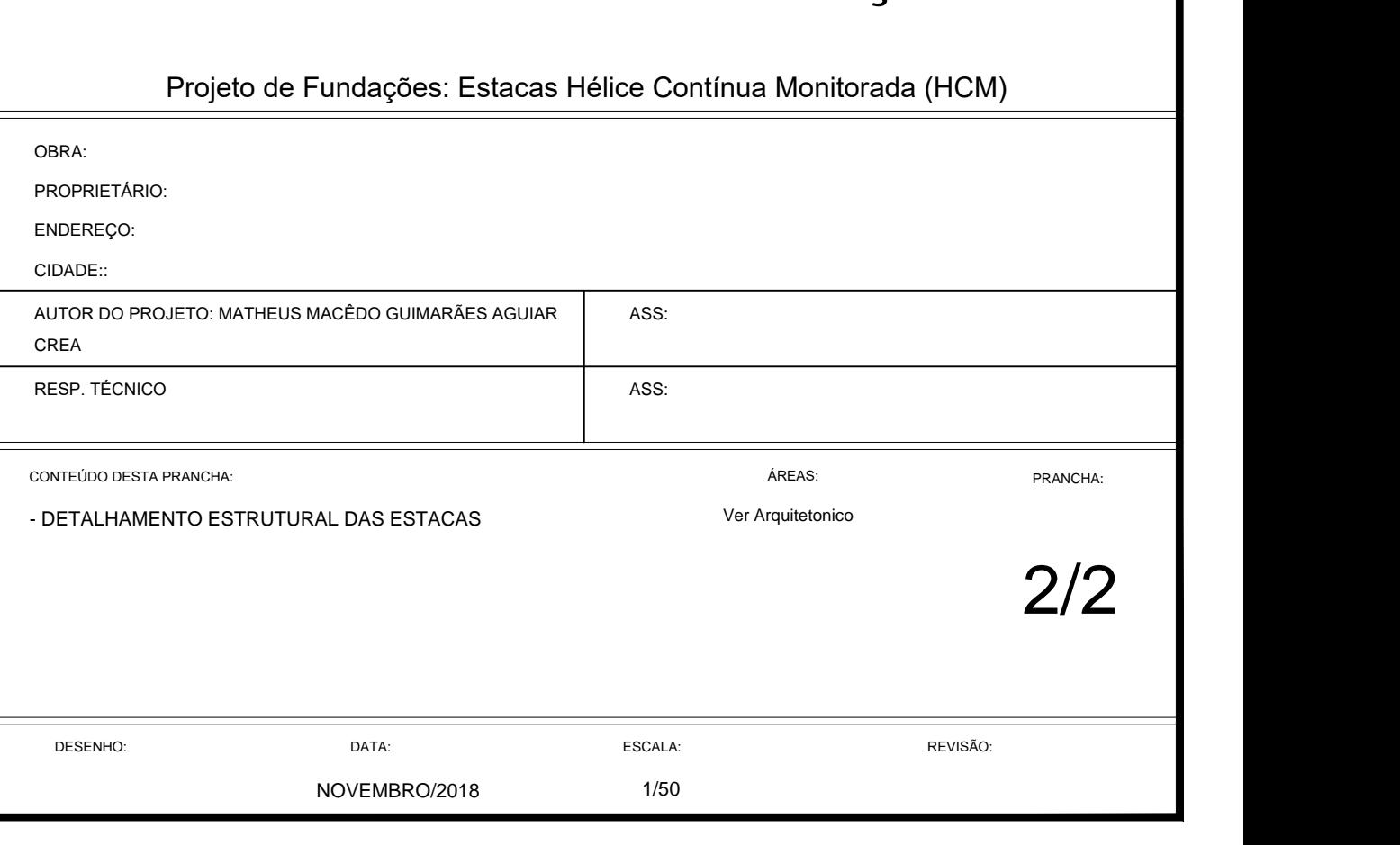

ANEXOS

 $F_y \triangle \sim M_y$ Fx

Planta de cargas<br>escala 1:100

# PROJETO DE FUNDAÇÕES

ANOTAÇÕES:

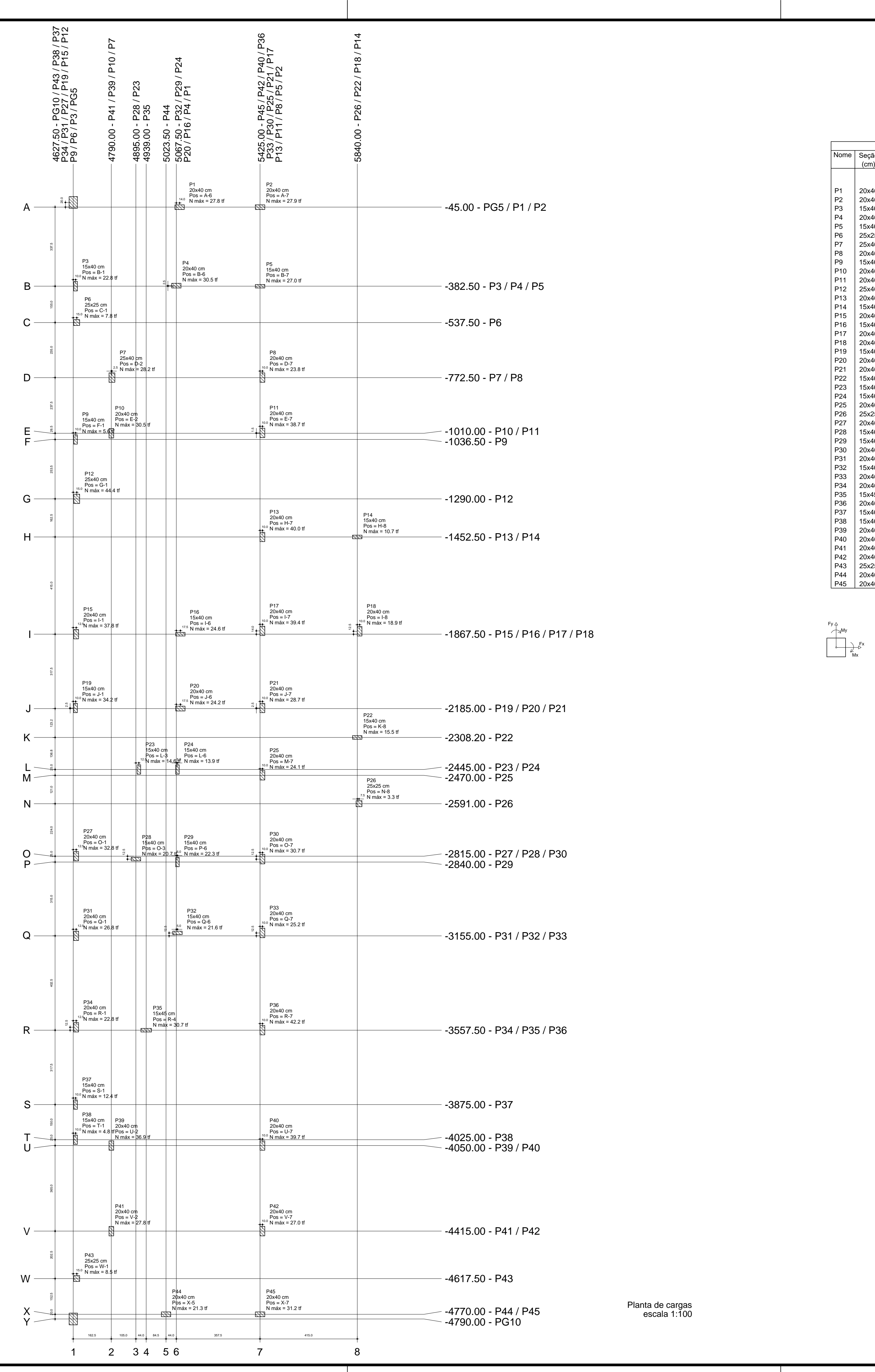

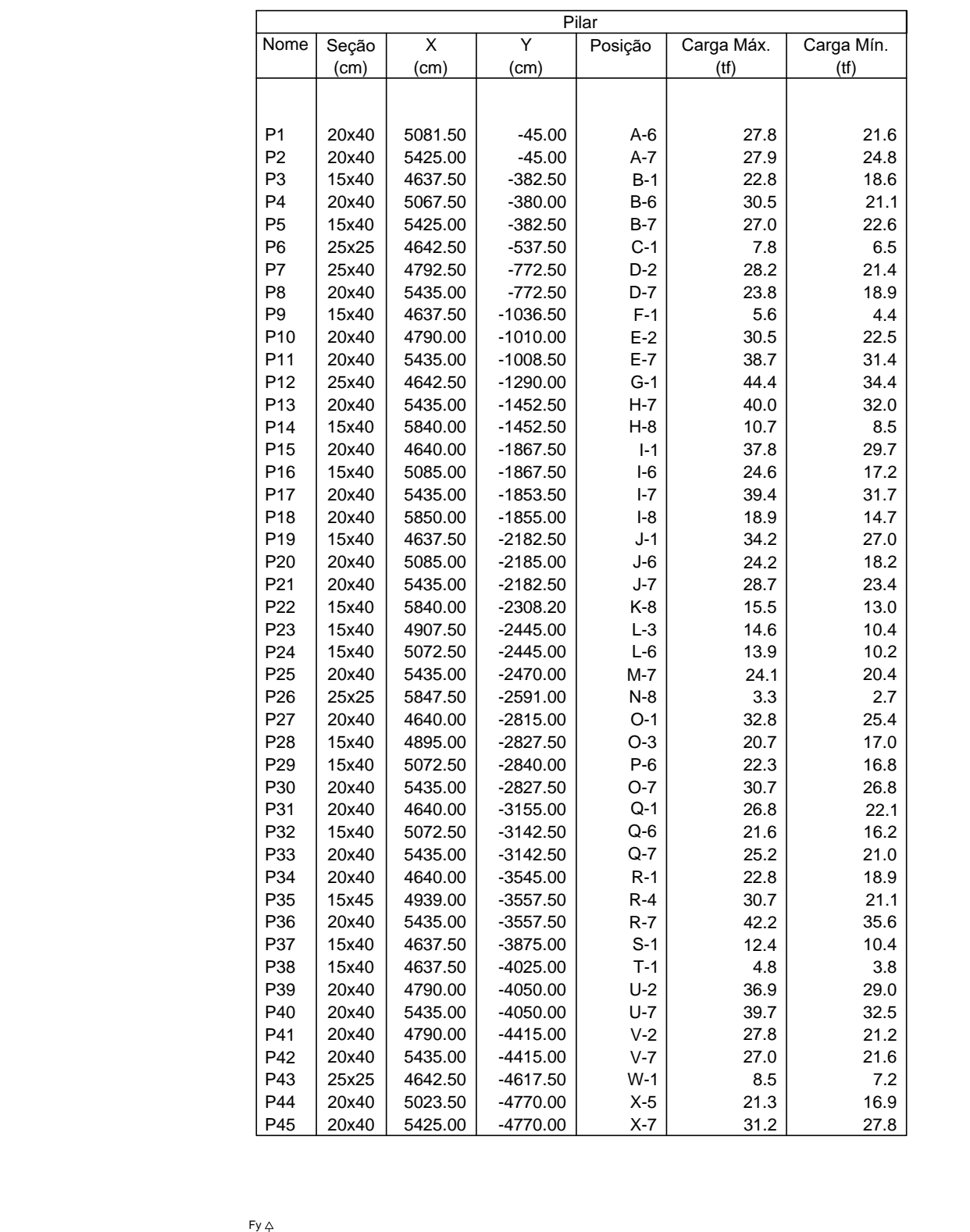

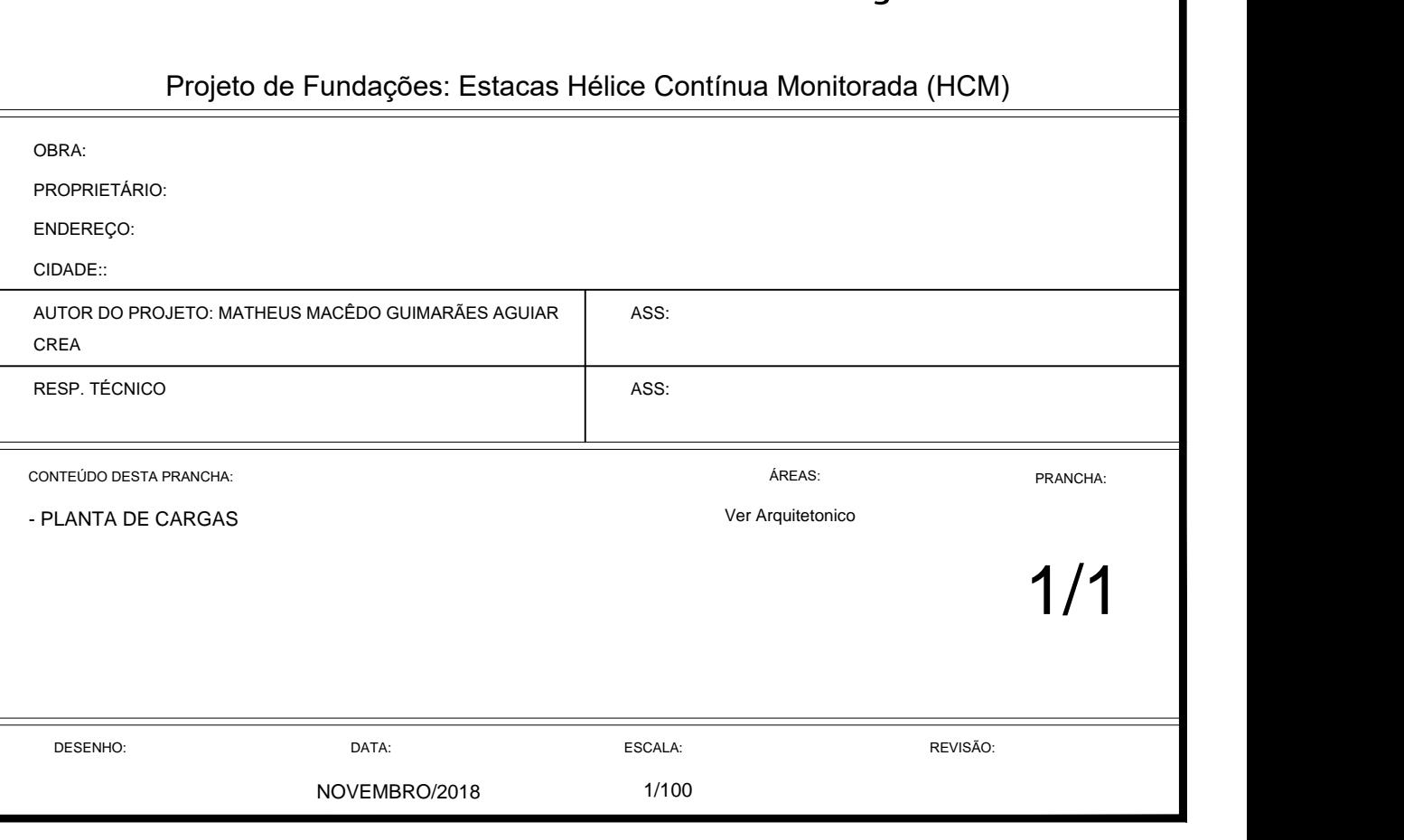

[C](https://scholar.copyspider.net/view/)[opySpider Schol](https://scholar.copyspider.net/view/showStudyInCS3.php?cfa=c003b0f6651f49bd1993af30bd309455a6054818&download=1)[ar](https://scholar.copyspider.net/view/)

TCC\_Matheus\_Macedo\_2018\_2\_Entrega.pdf (13/11/2018):

[Documentos candidatos](https://scholar.copyspider.net/view/showStudyInCS3.php?&cfa=c003b0f6651f49bd1993af30bd309455a6054818&changeLang=pt_br#)

[teses.usp.br/teses/d...](https://scholar.copyspider.net/view/showStudyInCS3.php?&cfa=c003b0f6651f49bd1993af30bd309455a6054818&changeLang=pt_br#) [2.53%]

[lmsp.ufc.br/arquivos...](https://scholar.copyspider.net/view/showStudyInCS3.php?&cfa=c003b0f6651f49bd1993af30bd309455a6054818&changeLang=pt_br#) [2.15%]

ufjf.br/nugeo/fil

maxwell.vrac. [1.33%]

[engenheironocanteiro...](https://scholar.copyspider.net/view/showStudyInCS3.php?&cfa=c003b0f6651f49bd1993af30bd309455a6054818&changeLang=pt_br#) [0.78%]

 $civil.$ ist.utl.pt/~

[engenhariacivilunip....](https://scholar.copyspider.net/view/showStudyInCS3.php?&cfa=c003b0f6651f49bd1993af30bd309455a6054818&changeLang=pt_br#) [0.47%]

[researchgate.net/fig...](https://scholar.copyspider.net/view/showStudyInCS3.php?&cfa=c003b0f6651f49bd1993af30bd309455a6054818&changeLang=pt_br#) [0.02%]

[sailingmagazine.net/... \[0%\]](https://scholar.copyspider.net/view/showStudyInCS3.php?&cfa=c003b0f6651f49bd1993af30bd309455a6054818&changeLang=pt_br#)

[sailmagazine.com/boa...](https://scholar.copyspider.net/view/showStudyInCS3.php?&cfa=c003b0f6651f49bd1993af30bd309455a6054818&changeLang=pt_br#) [0%]

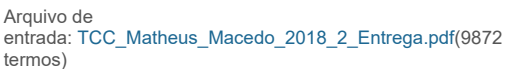

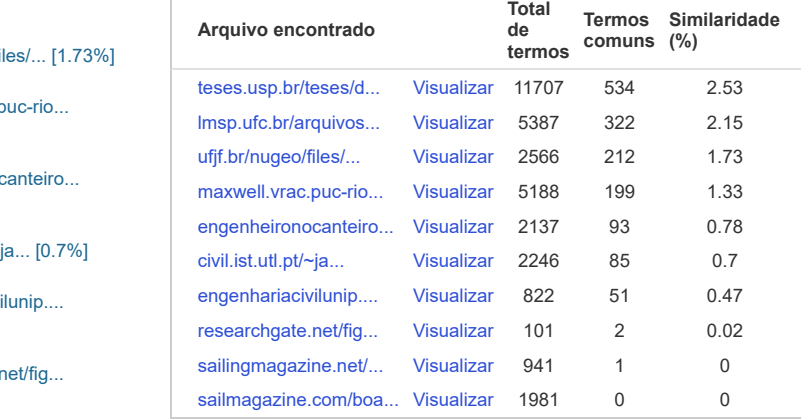